User's Manual Pub. 0300257-01 Rev. A.1

## Point IO™ 2/4 Channel Analog HART Module

Catalog Number: 1734sc-IE2CH / IE4CH

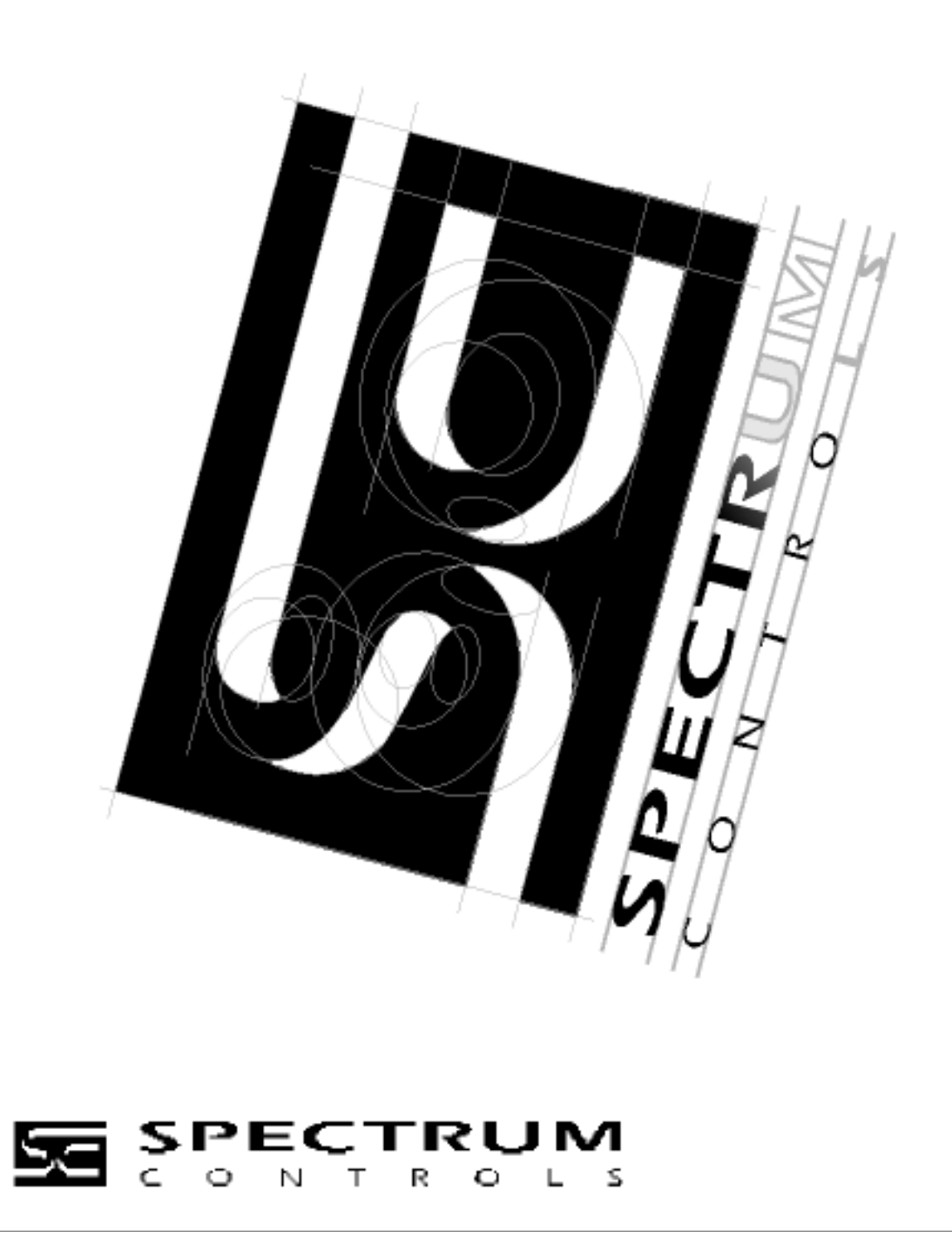

## <span id="page-1-1"></span><span id="page-1-0"></span>**Important Notes**

- 1. Please read all the information in this owner's guide before installing the product.
- 2. The information in this owner's guide applies to hardware Series A and firmware version 1.00 or later.
- 3. This guide assumes that the reader has a full working knowledge of the relevant processor.

#### **Notice**

The products and services described in this owner's guide are useful in a wide variety of applications. Therefore, the user and others responsible for applying the products and services described herein are responsible for determining their acceptability for each application. While efforts have been made to provide accurate information within this owner's guide, Spectrum Controls assumes no responsibility for the accuracy, completeness, or usefulness of the information herein.

Under no circumstances will Spectrum Controls be responsible or liable for any damages or losses, including indirect or consequential damages or losses, arising out of either the use of any information within this owner's guide or the use of any product or service referenced herein.

No patent liability is assumed by Spectrum Controls with respect to the use of any of the information, products, circuits, programming, or services referenced herein.

The information in this owner's guide is subject to change without notice.

#### <span id="page-1-2"></span>**Limited Warranty**

Spectrum Controls warrants that its products are free from defects in material and workmanship under normal use and service, as described in Spectrum Controls literature covering this product, for a period of 1 year. The obligations of Spectrum Controls under this warranty are limited to replacing or repairing, at its option, at its factory or facility, any product which shall, in the applicable period after shipment, be returned to the Spectrum Controls facility, transportation charges prepaid, and which after examination is determined, to the satisfaction of Spectrum Controls, to be thus defective.

This warranty shall not apply to any such equipment which shall have been repaired or altered except by Spectrum Controls or which shall have been subject to misuse, neglect, or accident. In no case shall the liability of Spectrum Controls exceed the purchase price. The aforementioned provisions do not extend the original warranty period of any product which has either been repaired or replaced by Spectrum Controls.

## **Table of Contents**

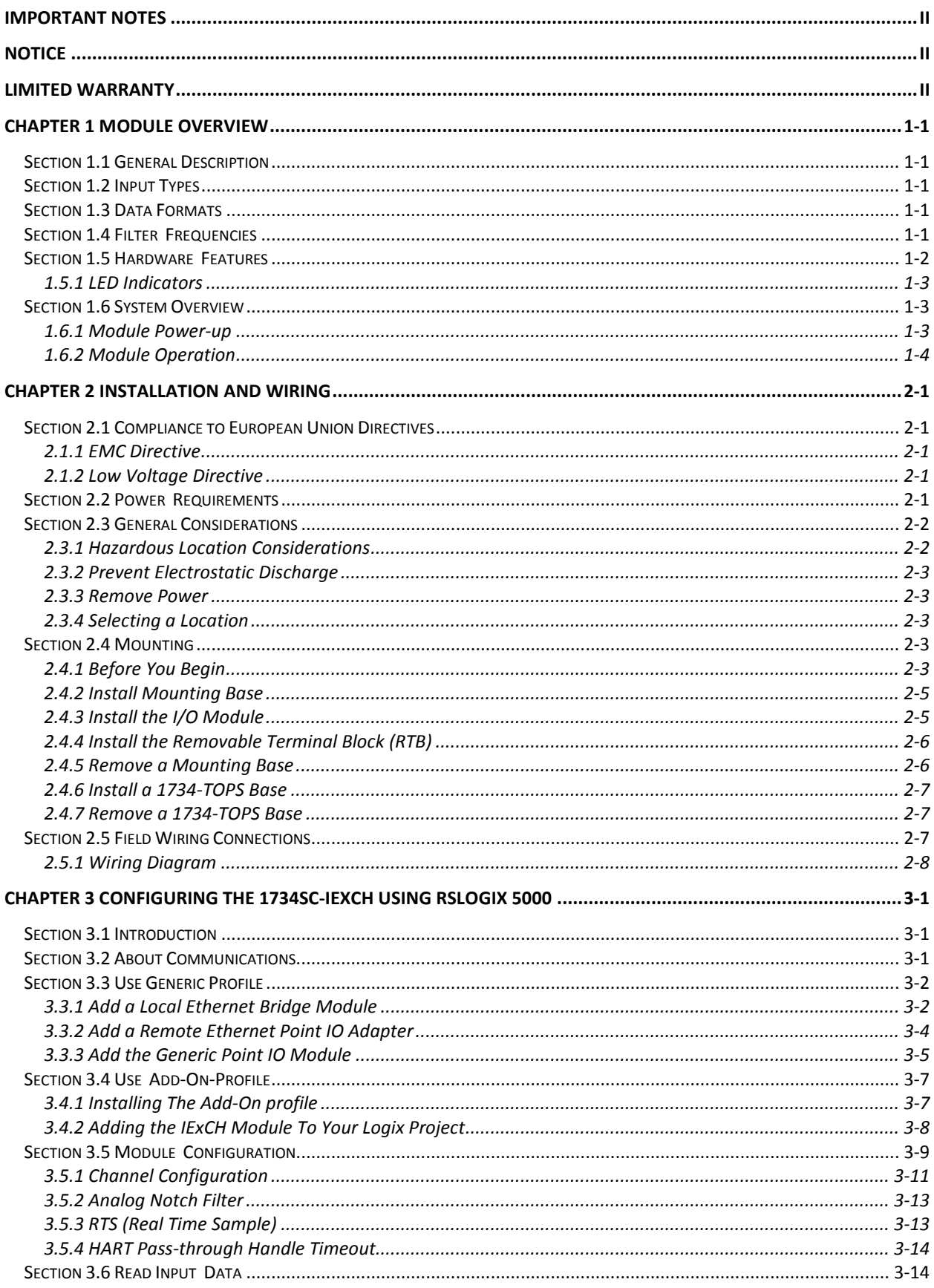

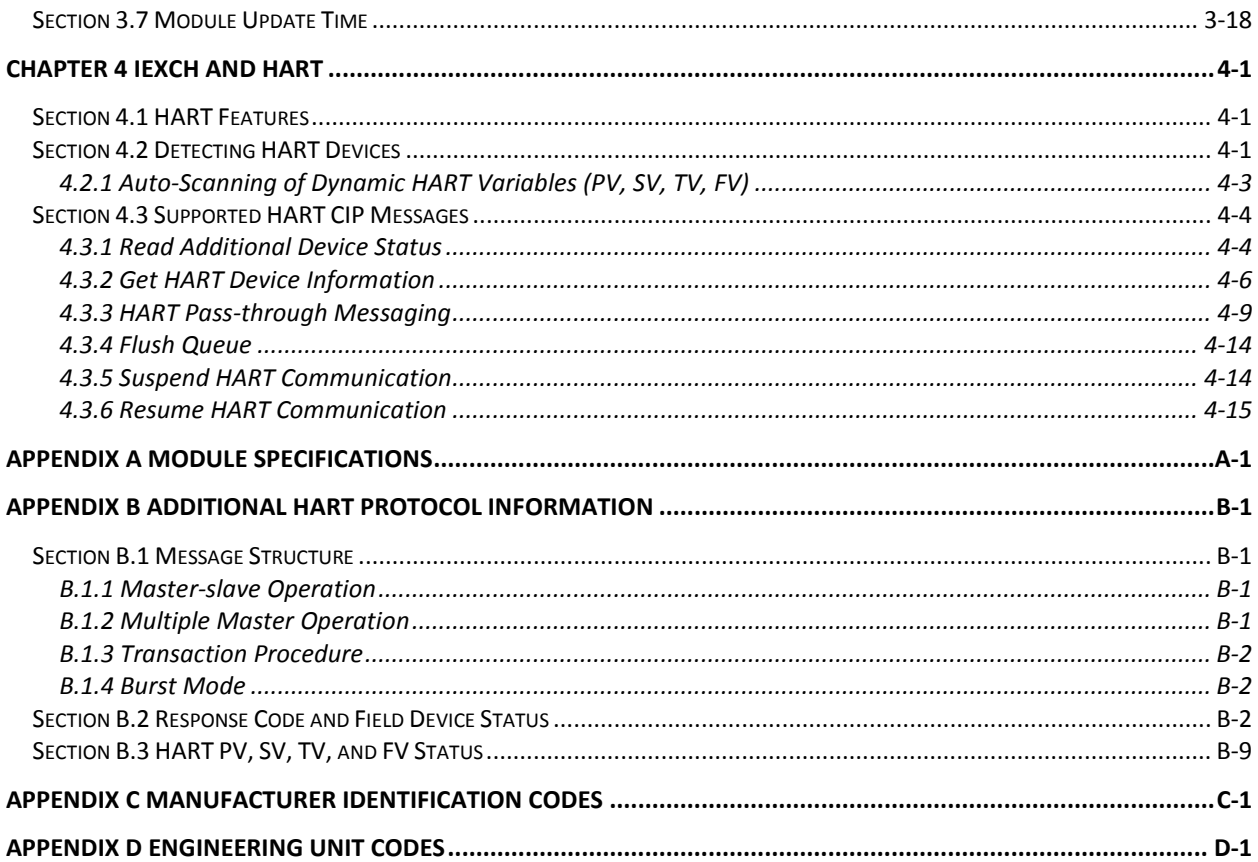

#### **PREFACE**

Read this preface to familiarize yourself with the rest of the manual. This preface covers the following topics:

- Who should use this manual
- How to use this manual
- Related publications
- Conventions used in this manual
- Rockwell Automation support

## **Who Should Use This Manual**

Use this manual if you are responsible for designing, installing, programming, or troubleshooting control systems that use Allen-Bradley I/O and/or compatible controllers, such as CompactLogix and ControlLogix.

**How to Use This Manual** 

> As much as possible, we organized this manual to explain, in a task-by-task manner, how to install, configure, program, operate and troubleshoot a control system using the 1734sc-IExCH.

## **Related Documentation**

The table below provides a listing of publications that contain important information about Allen-Bradley PLC systems.

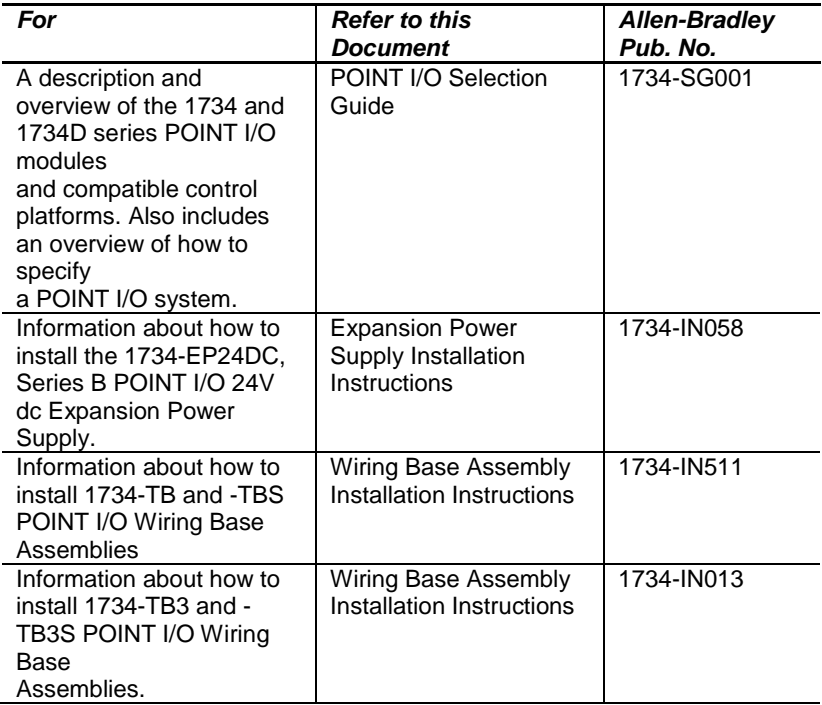

If you would like a manual, you can:

- Download a free electronic version from the internet at www.theautomationbookstore.com
- Purchase a printed manual by:
	- o Contacting your local distributor or Rockwell Automation representative
	- o Visiting www.theautomationbookstore.com and placing your order

o Calling 1.800.963.9548 (USA/Canada) or 001.330.725.1574 (Outside USA/Canada)

## **Conventions Used in This Manual**

The following conventions are used throughout this manual:

- Bulleted lists (like this one) provide information not procedural steps.
- Numbered lists provide sequential steps or hierarchical information.
- *Italic* type is used for emphasis
- **Bold** type identifies headings and sub-headings

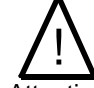

• Attention Are used to identify critical information to the reader

# <span id="page-8-0"></span>**Chapter 1 Module Overview**

The 1734sc-IE2CH module has two analog input channels with HART and the IE4CH has four. Each channel on either module can be configured for current only or current with HART. This chapter includes information about:

- General description
- Input types
- Data Formats
- Filter frequencies
- Hardware Features
- System overview and module operation

<span id="page-8-5"></span><span id="page-8-4"></span><span id="page-8-3"></span><span id="page-8-2"></span><span id="page-8-1"></span>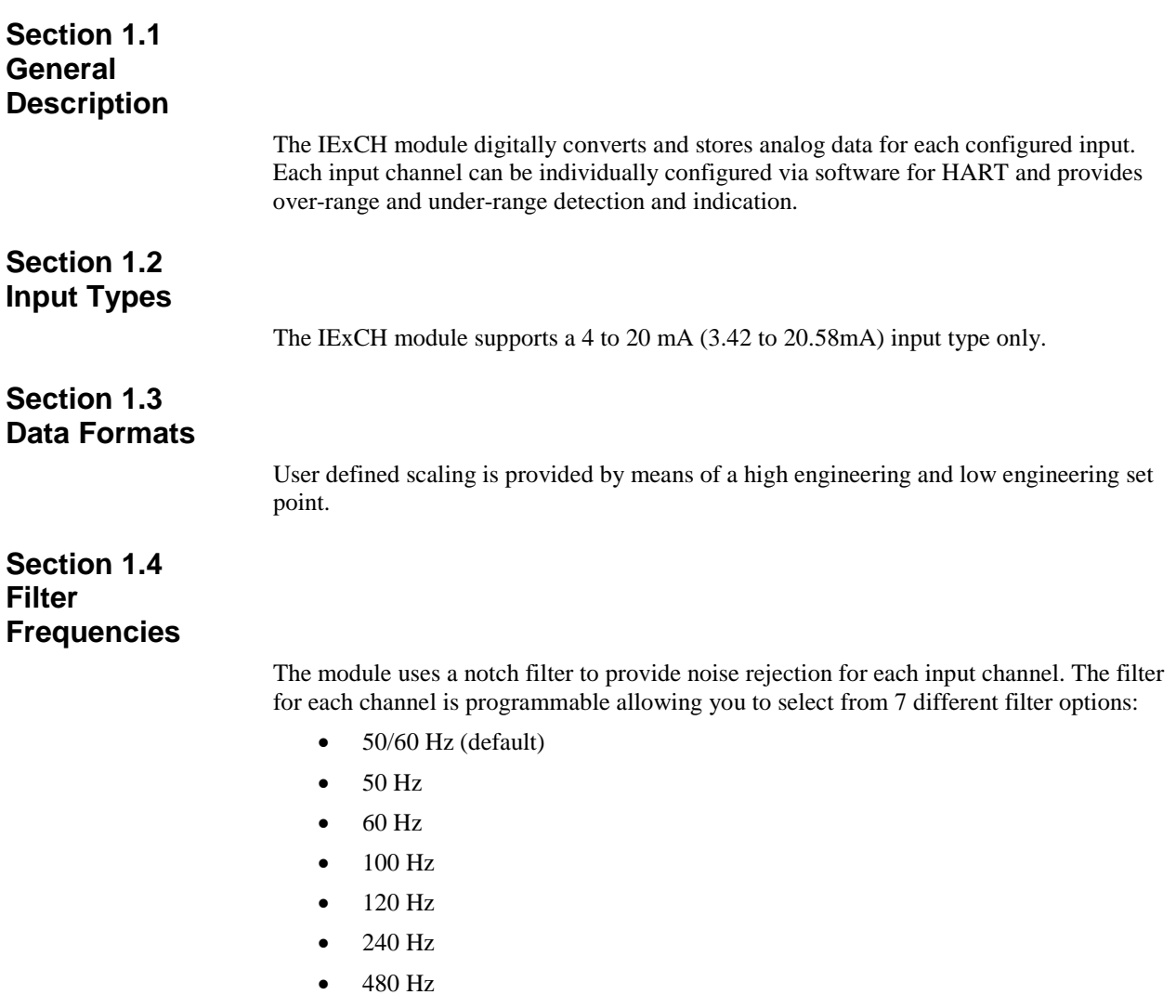

## <span id="page-9-0"></span>**Section 1.5 Hardware Features**

Channels are wired as differential inputs.

Module configuration is done via the controller's programming software. The module configuration is stored in the memory of the controller. Refer to your controller's user manual for more information. The illustration below shows the module's hardware features.

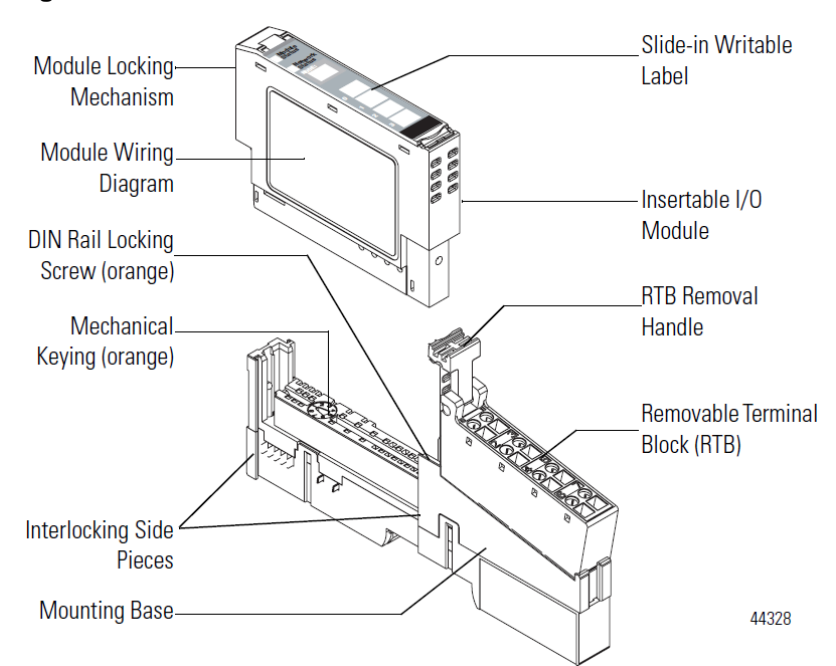

#### **Figure 1-1**

## **Figure 1-2**

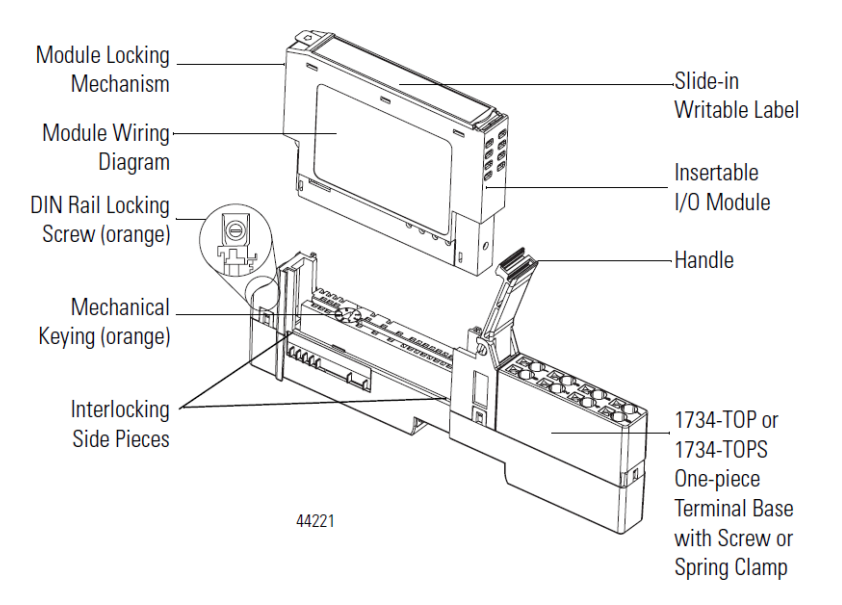

## <span id="page-10-0"></span>**1.5.1 LED Indicators**

The 1734 analog HART module uses several LEDs to show operational status. The status LEDs are defined below:

| <b>Indicator</b>     | <b>State</b>          | <b>Description</b>                                                                                                    |  |  |  |
|----------------------|-----------------------|----------------------------------------------------------------------------------------------------|--|--|--|
| <b>Module Status</b> | Off                   | No power applied to device                                                                                                    |  |  |  |
|                      | Green                 | Device operating normally                                                                                                    |  |  |  |
|                      | <b>Flashing Green</b> | Device needs commissioning due to configuration<br>missing, incomplete, or incorrect                                            |  |  |  |
|                      | <b>Flashing Red</b>   | Unrecoverable fault may require device replacement.                                                                             |  |  |  |
|                      | Red                   | Recoverable fault.                                                                                                    |  |  |  |
|                      | Flashing Red/Green    | Device is in self-test mode.                                                                                                    |  |  |  |
| Network status       | Off                   | Device is not on-line<br>- Device has not completed dup_MAC_id test.<br>- Device not powered - check module status indicator    |  |  |  |
|                      | <b>Flashing Green</b> | Device is on-line but has no connections in the<br>established state.                                                           |  |  |  |
|                      | Green                 | Device on-line and has connections in the established<br>state.                                                                 |  |  |  |
|                      | <b>Flashing Red</b>   | One or more I/O connections in timed-out state                                                                                  |  |  |  |
|                      | Red                   | Critical link failure - failed communication device.<br>Device detected error that prevents it communicating<br>on the network. |  |  |  |
|                      | Flashing<br>Red/Green | Communication faulted device - the device has<br>detected a network access error and is in<br>communication faulted state.      |  |  |  |
| Channel status       | Off                   | Channel not in use                                                                                                    |  |  |  |
|                      | Solid Green           | Normal (channel scanning inputs)                                                                                                |  |  |  |
|                      | <b>Flashing Green</b> | Channel receiving HART data                                                                                                    |  |  |  |
|                      | Solid Red             | No power or major channel fault                                                                                                 |  |  |  |
|                      | <b>Flashing Red</b>   | Channel at end of range                                                                                                    |  |  |  |
|                      | Flashing Red/Green    | Hart device error on HART enabled channel                                                                                       |  |  |  |

**Table 1-1 (LED Status Indicators)**

## <span id="page-10-2"></span><span id="page-10-1"></span>**Section 1.6 System Overview**

The module communicates to the controller via a 1734 Control Net, Device Net or Ethernet adapter. The module receives 5 and 24V dc power through the bus interface.

## *Note: No external power supply is required for 2-wire input transmitters.*

## **1.6.1 Module Power-up**

At power-up, the module performs a check of its internal circuits, memory, and basic

functions. If no faults are found during power-up diagnostics, the module status LED is turned on.

After power-up checks are complete, the module waits for valid channel configuration data. If an invalid configuration is detected, the module will generate a PLC fault. Once a channel is properly configured and enabled, it continuously converts the input data to a value within the range selected for that channel.

### <span id="page-11-0"></span>**1.6.2 Module Operation**

The 1734sc-IE2CH and IE4CH modules are single ended 4-20mA current sensing input modules with HART master capability. Analog current is measured by sensing voltage drop across an internal resistor. The nominal input resistance of individual channels is 250 Ohms. In the event of an over-current fault the module will protect the input circuitry by increasing the input resistance to limit input current. Analog to digital conversion is performed by a multiplexed Sigma-Delta ADC shared by all channels. A range of notch filters as well as an averaging filter can be applied to analog inputs. All channels share a common ground. Field power is provided on the terminal block to simplify wiring. The 1734sc-IE2CH and IE4CH have HART Primary Master capability. A dedicated HART modem is used for each channel for maximum throughput. When HART functionality is enabled on a channel the module will discover and establish communication with HART revision 5 and greater devices. Once communication has been established the module will automatically gather HART PV, SV, TV, FV data and monitor device status. The modules provide a communication bridge to HART devices for Asset Management Software and Ladder Programs via CIP messaging.

See the block diagram below.

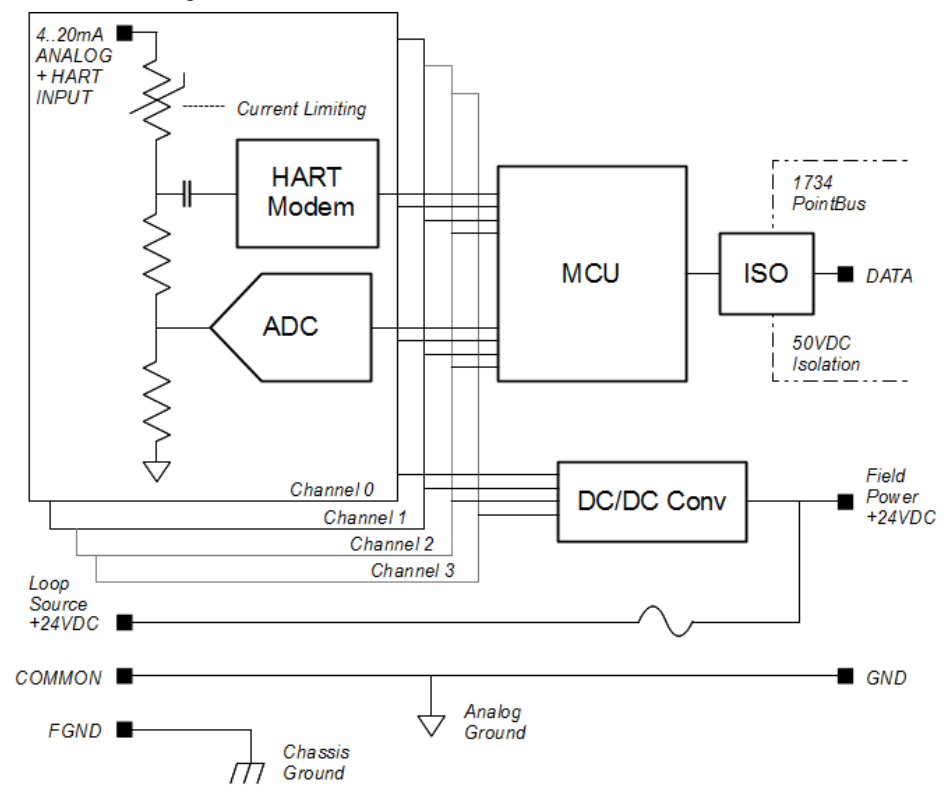

# <span id="page-12-0"></span>**Chapter 2 Installation and Wiring**

This chapter will cover:

- Compliance to European union directives
- Power requirements
- General considerations
- **Mounting**
- Field wiring connections

## <span id="page-12-2"></span><span id="page-12-1"></span>**Section 2.1 Compliance to European Union Directives**

This product is approved for installation within the European Union and EEA regions. It has been designed and tested to meet the following directives.

## **2.1.1 EMC Directive**

The 1734sc-IExCH module is tested to meet Council Directive 89/336/EEC Electromagnetic Compatibility (EMC) and the following standards, in whole or in part, documented in a technical construction file:

- IEC 61000-6-4 Electromagnetic compatibility (EMC) Part 6-4: Generic standards - Emission standard for industrial environments
- IEC 61000-6-2 Electromagnetic compatibility (EMC) Part 6-2: Generic standards – Immunity for industrial environments

<span id="page-12-3"></span>This product is intended for use in an industrial environment.

## **2.1.2 Low Voltage Directive**

This product is tested to meet Council Directive 73/23/EEC Low Voltage, by applying the safety requirements of EN 61131-2Programmable Controllers, Part 2 – Equipment Requirements and Tests. For specific information required by EN61131-2, see the appropriate sections in this publication, as well as the following Allen-Bradley publications:

- *Industrial Automation, Wiring and Grounding Guidelines for Noise Immunity*, publication 1770-4.1
- *Automation Systems Catalog*, publication B113

<span id="page-12-4"></span>**Section 2.2 Power Requirements**

> The module receives power through the bus interface from the  $+5V$  dc $+24V$  dc system power supply. The maximum current drawn by the module is shown in the table below.

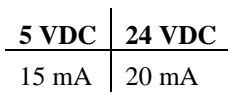

Use the table below to determine the maximum number of IExCH modules that can be installed in a MicroLogix system.

## <span id="page-13-1"></span><span id="page-13-0"></span>**Section 2.3 General Considerations**

1734 I/O is suitable for use in an industrial environment when installed in accordance with these instructions. Specifically, this equipment is intended for use in clean, dry environments Pollution degree  $2<sup>1</sup>$  $2<sup>1</sup>$  $2<sup>1</sup>$  and to circuits not exceeding Over Voltage Category  $II^2(IEC 60664-1)^3$  $II^2(IEC 60664-1)^3$  $II^2(IEC 60664-1)^3$  $II^2(IEC 60664-1)^3$ .

## **2.3.1 Hazardous Location Considerations**

This equipment is suitable for use in Class I, Division 2, Groups A, B, C, D or nonhazardous locations only. The following WARNING statement applies to use in hazardous locations.

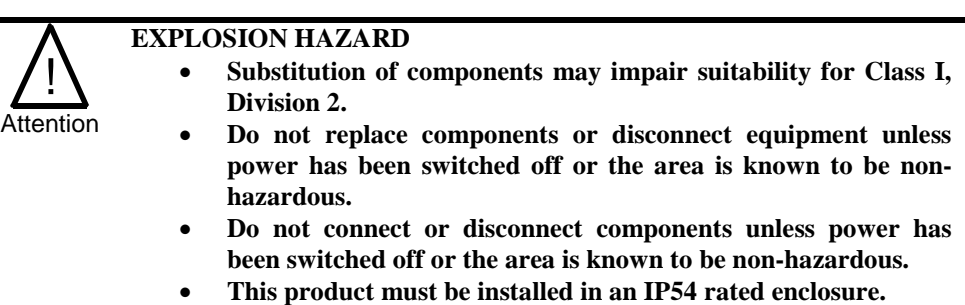

• **All wiring must comply with N.E.C. article 501-4(b).**

j

 $1$  Pollution Degree 2 is an environment where, normally, only non-conductive pollution occurs except that occasionally a temporary conductivity caused by condensation shall be expected.

<span id="page-13-2"></span> $2$  Over Voltage Category II is the load level section of the electrical distribution system. At this level transient voltages are controlled and do not exceed the impulse voltage capability of the product's insulation.

<span id="page-13-3"></span><sup>&</sup>lt;sup>3</sup> Pollution Degree 2 and Over Voltage Category II are International Electrotechnical Commission (IEC) designations.

## <span id="page-14-0"></span>**2.3.2 Prevent Electrostatic Discharge**

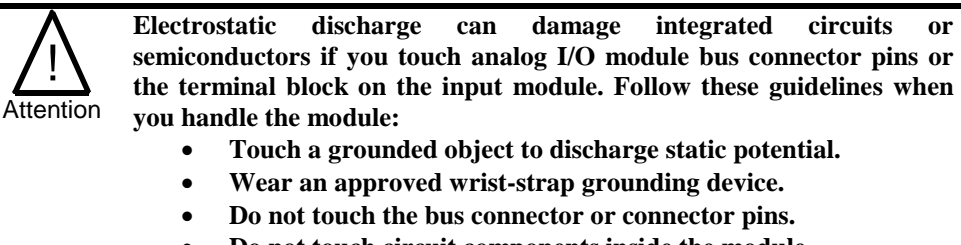

- **Do not touch circuit components inside the module.**
- If available, use a static-safe work station.
- **When it is not in use, keep the module in its static-shield bag.**

## <span id="page-14-1"></span>**2.3.3 Remove Power**

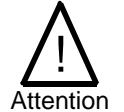

**Remove power before removing or inserting this module. When you remove or insert a module with power applied, an electrical arc may occur. An electrical arc can cause personal injury or property damage by:**

- **Sending an erroneous signal to your system's field devices, causing unintended machine motion**
- **Causing an explosion in a hazardous environment**

**Electrical arcing causes excessive wear to contacts on both the module and its mating connector and may lead to premature failure.**

## <span id="page-14-2"></span>**2.3.4 Selecting a Location**

#### **Reducing Noise**

Most applications require installation in an industrial enclosure to reduce the effects of electrical interference. Analog inputs are highly susceptible to electrical noise. Electrical noise coupled to the analog inputs will reduce the performance (accuracy) of the module. Group your modules to minimize adverse effects from radiated electrical noise and heat. Consider the following conditions when selecting a location for the analog module. Position the module:

- Away from sources of electrical noise such as hard-contact switches, relays, and AC motor drives
- Away from modules which generate significant radiated heat. Refer to the module's heat dissipation specification.

In addition, route shielded, twisted-pair analog input wiring away from any high voltage I/O wiring.

## <span id="page-14-4"></span><span id="page-14-3"></span>**Section 2.4 Mounting**

## **2.4.1 Before You Begin**

Note that this series C product can be used with the following:

• ControlNet and EtherNet/IP adapters ONLY, using RSLogix 5000 software, version 11 or later

See the figures to familiarize yourself with major parts of the module, noting that the

wiring base assembly is one of the following:

- 1734-TB or 1734-TBS POINT I/O two-piece terminal base, which includes the 1734-RTB removable terminal block and 1734-MB mounting base
- 1734-TOP or 1734-TOPS POINT I/O one-piece terminal base

<span id="page-15-0"></span>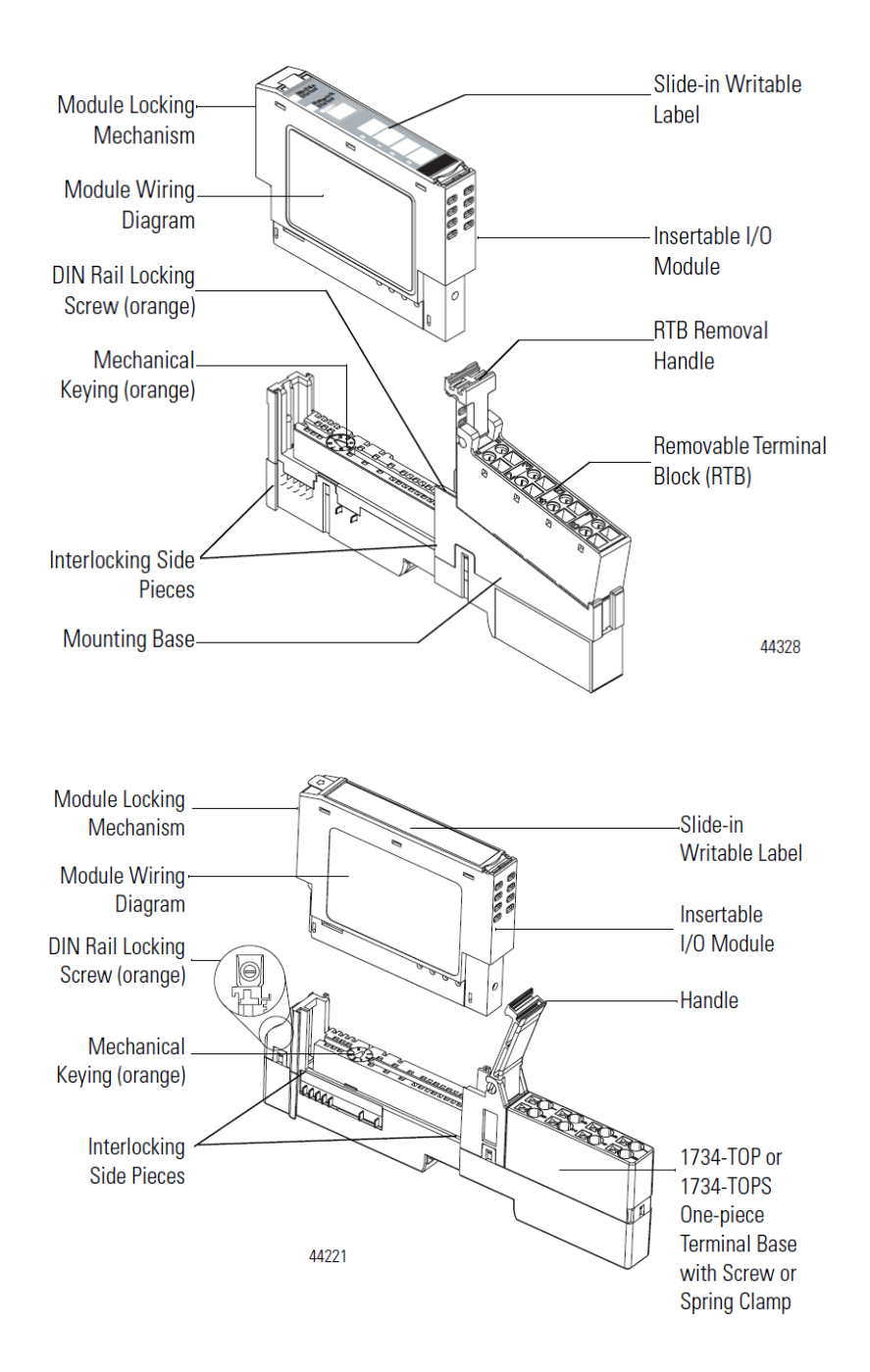

## **2.4.2 Install Mounting Base**

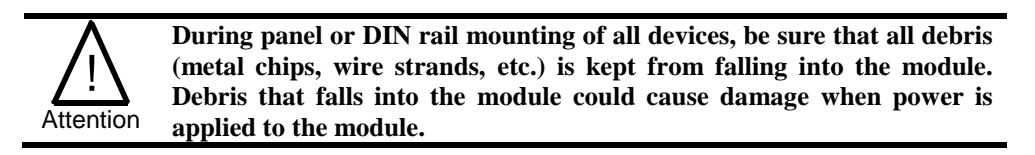

To install the mounting base on the DIN rail, proceed as follows:

- 1.) Position the mounting base vertically above the installed units (adapter, power supply or existing module.
- 2.) Slide the mounting base down allowing the interlocking side pieces to engage the adjacent module or adapter.
- 3.) Press firmly to seat the mounting base on the DIN rail. The mounting base will snap into place.
- 4.) To remove the mounting base from the DIN rail, remove the module, and use a small bladed screwdriver to rotate the base locking screw to a vertical position. This releases the locking mechanism. Then lift straight up to remove.

## <span id="page-16-0"></span>**2.4.3 Install the I/O Module**

The module can be installed before, or after base installation. Make sure that the mounting base is correctly keyed before installing the module into the mounting base. In addition, make sure the mounting base locking screw is positioned horizontal referenced to the base.

#### 1734-TB Base

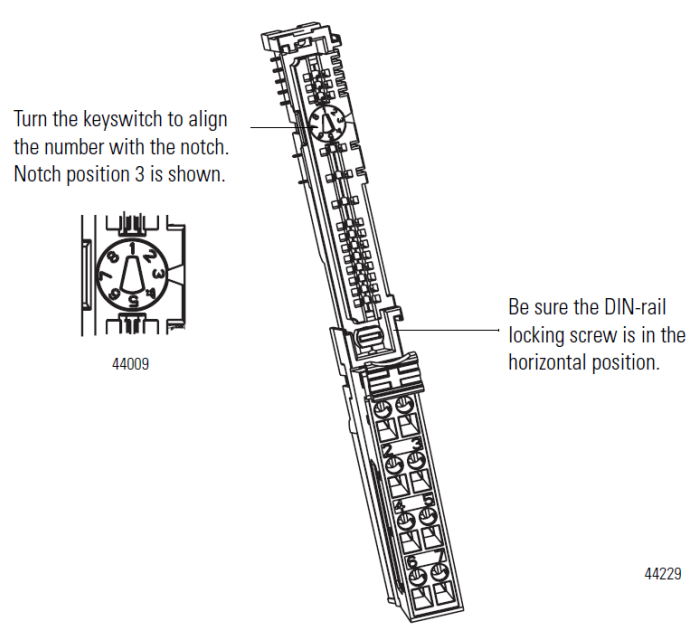

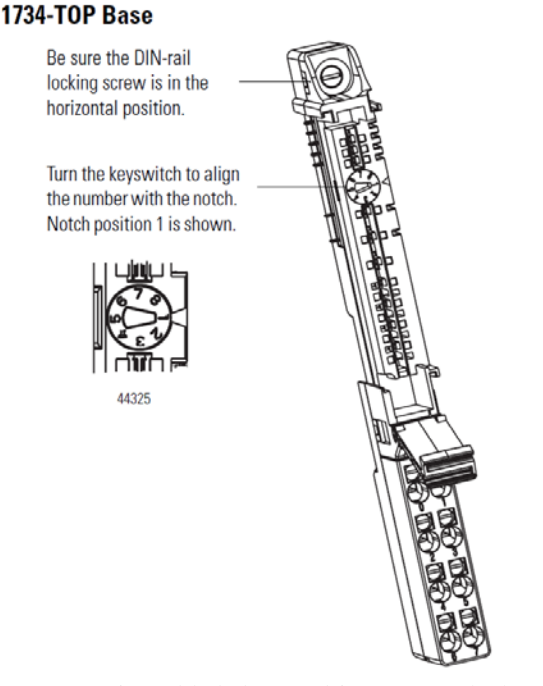

1.) Using a bladed screwdriver, rotate the key switch on the mounting base clockwise until the number required for the type of module being installed aligns with the notch in the base.

44228

- 2.) Make certain the DIN rail locking screw is in the horizontal position. (You cannot insert the module if the locking mechanism is unlocked.)
- 3.) Insert the module straight down into the mounting base and press to secure. The module will lock into place.

## <span id="page-17-0"></span>**2.4.4 Install the Removable Terminal Block (RTB)**

A removable terminal block is supplied with your wiring base assembly. To remove the terminal block, pull up on the RTB handle. This allows the mounting base to be removed and replaced as necessary without removing any of the wiring. To reinsert the removable terminal block, proceed as follows.

- 1.) Insert the end opposite the handle into the base unit. This end has a curved section that engages with the wiring base.
- 2.) Rotate the terminal block into the wiring base until it locks itself in place.
- 3.) If an I/O module is installed, snap the RTB handle into place on the module.

## <span id="page-17-1"></span>**2.4.5 Remove a Mounting Base**

To remove a mounting base, you must remove any installed module, and the module installed in the base to the right. Remove the removable terminal block (if wired).

- 1.) Unlatch the RTB handle on the I/O module.
- 2.) Pull on the RTB handle to remove the removable terminal block.
- 3.) Press on the module lock on the top of the module.
- 4.) Pull on the I/O module to remove from the base.
- 5.) Repeat steps 1, 2, 3 and 4 for the module to the right.
- 6.) Use a small bladed screwdriver to rotate the orange base locking screw to a vertical position.

This releases the locking mechanism.

7.) Lift straight up to remove.

### <span id="page-18-0"></span>**2.4.6 Install a 1734-TOPS Base**

- 1.) Position the base vertically above the installed units, such as an adapter, power supply, or existing module.
- 2.) Slide the base down, allowing the interlocking side pieces to engage the adjacent installed unit.
- 3.) Press firmly to seat the base on the DIN rail until the base snaps into place.
- 4.) Verify that the DIN-rail locking screw is in a horizontal, locked position before inserting an I/O module.

## <span id="page-18-1"></span>**2.4.7 Remove a 1734-TOPS Base**

To remove a wiring base from the DIN rail, you must remove the module installed to the right of the base.

- 1.) Squeeze the module locking mechanism of the module to the right of the base, pulling up to remove the module.
- 2.) Turn the orange locking screw to a vertical position to unlock the base from the DIN rail.
- 3.) Slide the base up to release it from its mating units.

## <span id="page-18-2"></span>**Section 2.5 Field Wiring Connections**

Consider the following when wiring your system:

#### *General*

- Power and input wiring must be in accordance with Class 1, Division 2 wiring methods, Article 501-4(b) of the National Electric Code, NFPA 70, and in accordance with the authority having jurisdiction.
- Use Belden<sup>™</sup> 8761, or equivalent, shielded wire.
- To ensure optimum accuracy, limit overall cable impedance by keeping a cable as short as possible. Locate the module as close to input devices as the application permits.
- Digital and analog power must be supplied by an Isolated Secondary Limited Energy Low Voltage source.

#### *Inputs*

• The module provides loop power for analog inputs.

*Grounding*

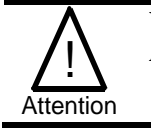

## **USE SUPPLY WIRES SUITALE FOR 10°C ABOVE SURROUNDING AMBIENT**

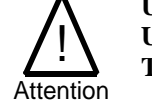

## **UTILISER DES FILS D'ALIMENTATION QUI CONVIENNENT A UNE TEMPERATURE DE 10°C AU-DESSUS DE LA TEMPERATURE AMBIANTE**

- This product is intended to be mounted to a well-grounded mounting surface such as a metal panel. Additional grounding connections from the module's mounting tabs or DIN rail (if used) are not required unless the mounting surface cannot be grounded.
- Under normal conditions, the drain wire (shield) should be connected to the metal mounting panel (earth ground). Keep shield connection to earth ground as short as possible.
- Ground the shield drain wire at one end only. The typical location is as follows:
	- o For grounded thermocouples or millivolt sensors, this is at the sensor end.
	- o For insulated/ungrounded thermocouples, this is at the module end. Contact your sensor manufacturer for additional details.
- Refer to Industrial Automation Wiring and Grounding Guidelines, Allen-Bradley publication 1770-4.1, for additional information.

## *Noise Prevention*

- Route field wiring away from any other wiring and as far as possible from sources of electrical noise, such as motors, transformers, contactors, and ac devices. As a general rule, allow at least 15.2 cm (6 in.) of separation for every 120V of power.
- Routing field wiring in a grounded conduit can reduce electrical noise.
- If field wiring must cross ac or power cables, ensure that they cross at right angles.
- If noise persists for a device, try grounding the opposite end of the cable shield or ground both ends of the shield.

## <span id="page-19-0"></span>**2.5.1 Wiring Diagram**

Refer to the following wiring diagrams for field wiring connections.

| <b>RTB</b> Pin# | <b>Usage</b> | <b>Usage</b>       | <b>RTB</b> Pin# |  |  |  |
|-----------------|--------------|--------------------|-----------------|--|--|--|
|                 | Input $0$    | Input 1            |                 |  |  |  |
|                 | Input 2      | Input 3            |                 |  |  |  |
|                 | Common       | <b>Field Power</b> |                 |  |  |  |
|                 | Chas GND     | Chas GND           |                 |  |  |  |

**Table 2-1 (4 Ch Terminal Block Pinout)**

| <b>RTB</b> Pin# | <b>Usage</b> | <b>Usage</b>            | <b>RTB</b> Pin# |  |  |
|-----------------|--------------|-------------------------|-----------------|--|--|
|                 | Input $0$    | Input 1                 |                 |  |  |
|                 |              | Field Power Field Power |                 |  |  |
|                 | Common       | Common                  |                 |  |  |
| h               | Chas GND     | Chas GND                |                 |  |  |

**Table 2-2 (2 Ch Terminal Block Pinout)**

## **Figure 2-1 (IE4CH Wiring Diagram)**

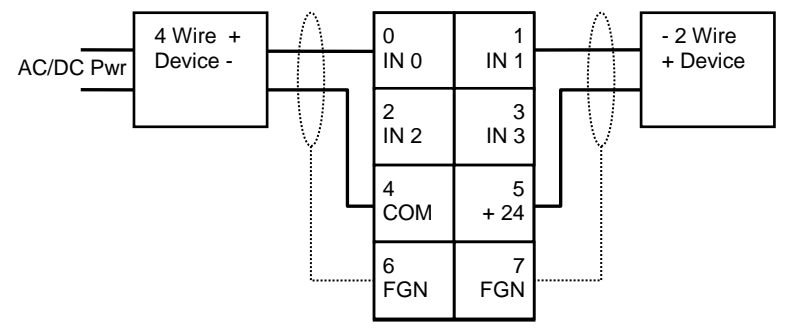

**Figure 2-2 (IE2CH Wiring Diagram)**

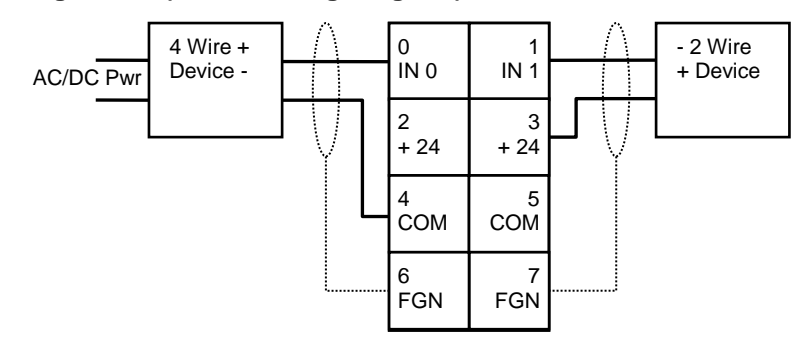

# <span id="page-22-0"></span>**Chapter 3 Configuring the 1734sc-IExCH Using RSLogix 5000**

This chapter covers the following subjects:

- **Introduction**
- About Communications
- Use Generic Profile
- Use AOP (Add On Profile)
- Module configuration
- Reading input data
- Module update time

## <span id="page-22-1"></span>**Section 3.1 Introduction**

The 1734sc-IE2CH and IE4CH allow, in addition to reading the 4 to 20 mA analog signal, the ability to read and write HART data to and from HART compatible devices. This chapter will describe how to configure the IExCH module using RSLogix 5000 programming software.

## <span id="page-22-2"></span>**Section 3.2 About Communications**

The module produces and consumes data as follows:

## **IE2CH Produce/Consume Data**

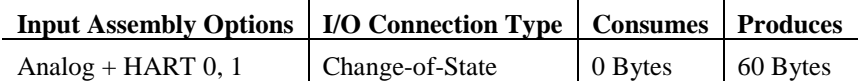

## **IE4CH Produce/Consume Data**

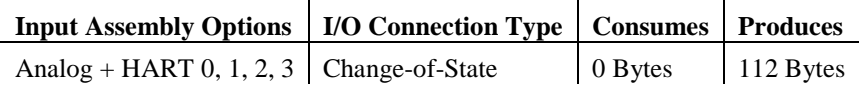

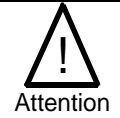

**The IExCH module is not compatible with the 1734-ADN, ADN(X), and PDN device net adapters and the 1734-APB profibus adapter.**

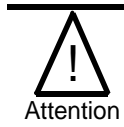

**It is not recommended to update module firmware if the module is installed behind a Control Net adapter (1734-ACNR). Only update firmware when the module is installed behind an Ethernet adapter (1734-AENT or 1734-AENTR).**

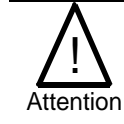

**The ControlNet adapter (1734-ACNR) has a maximum data transmit limit of 600 bytes. Therefore, the maximum number of 1734sc-IE4CH modules that can be installed behind a ControlNet adapter is four and the maximum number of 1734sc-IE2CH modules is eight.**

## <span id="page-23-0"></span>**Section 3.3 Use Generic Profile**

The generic point IO module profile can be used to represent the IExCH module within RSLogix 5000. The generic profile should be used for RSLogix 5000 versions 14 and older. Before the generic profile can be added to the IO configuration, the proper communication module needs to be added to the IO configuration first. Follow the procedure below to add a communication module to RSLogix 5000.

- 1.) Add the new local communication module to your project.
- 2.) Configure the local module, including:
	- a. Naming the module
	- b. Choosing a Communication Format
	- c. Setting the Revision level
	- d. Setting the module location as necessary such as the slot number for a 1756-CNB module
	- e. Choosing an Electronic Keying method
- 3.) Add the new remote module to your project, such as a 1734 Control Net adapter or Ethernet Adapter (i.e. 1734-ACNR or 1734-AENT, respectively).
- 4.) Configure the remote module similarly to the local module
- 5.) Download the configuration to the controller

### *Note: If you are using Control Net, you must schedule the network using "RSNetworks for Control Net" after adding the local and remote communication modules.*

*Note: When you create a new RSLogix 5000 project with the CompactLogix 1769-L32C or L35CR controller, The Controller Organizer creates a Control Net port in the local chassis. In this case, you don't need to add a separate local communication module.*

*Note: When you create a new RSLogix 5000 project with the CompactLogix 1769-L23E, 1769-L32E or L35E controller, The Controller Organizer creates a Ethernet port in the local chassis. In this case, you don't need to add a separate local communication module.*

#### <span id="page-23-1"></span>**3.3.1 Add a Local Ethernet Bridge Module**

After you have started RSLogix 5000 software and created a controller project, you can add Ethernet communication modules. A local Ethernet communication module is a module that resides in the same chassis as the controller.

1.) Select a New Module for the I/O Configuration.

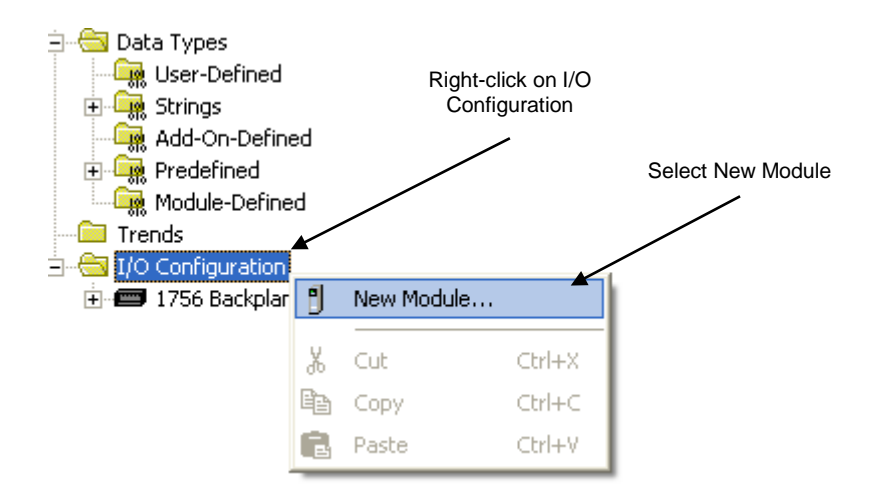

2.) Select the module type from the Select Module Type pop-up. The example below uses a 1756-ENBT module.

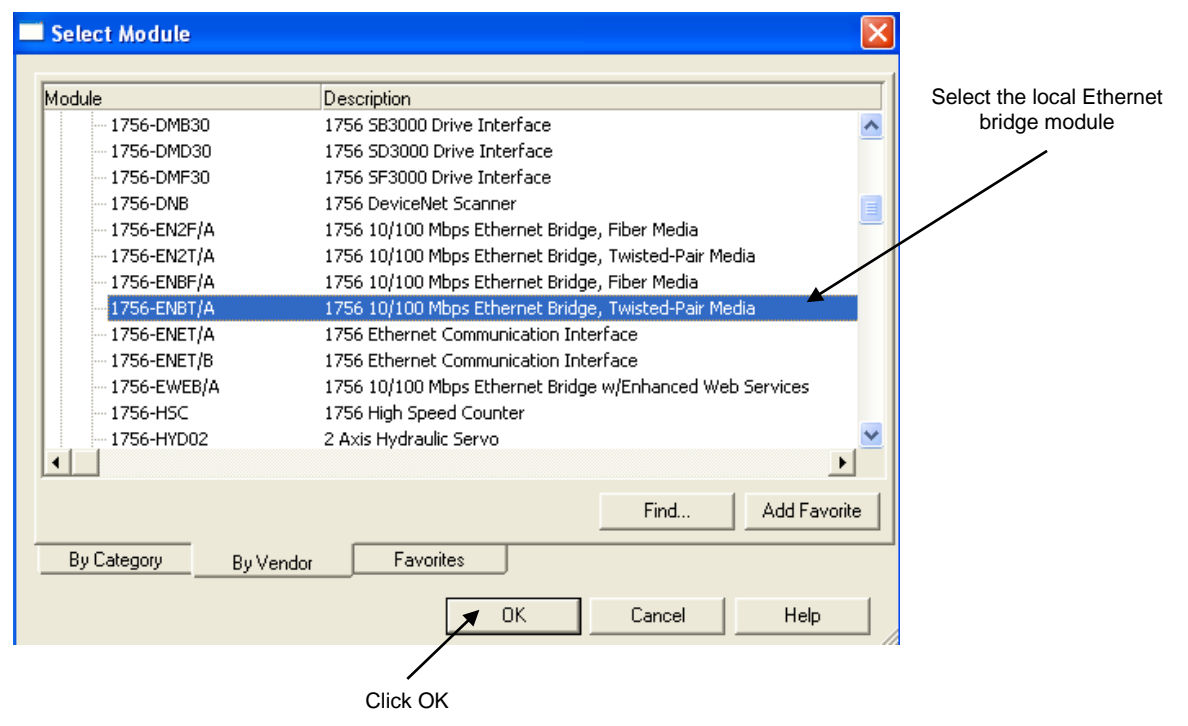

3.) Configure the local Ethernet bridge module.

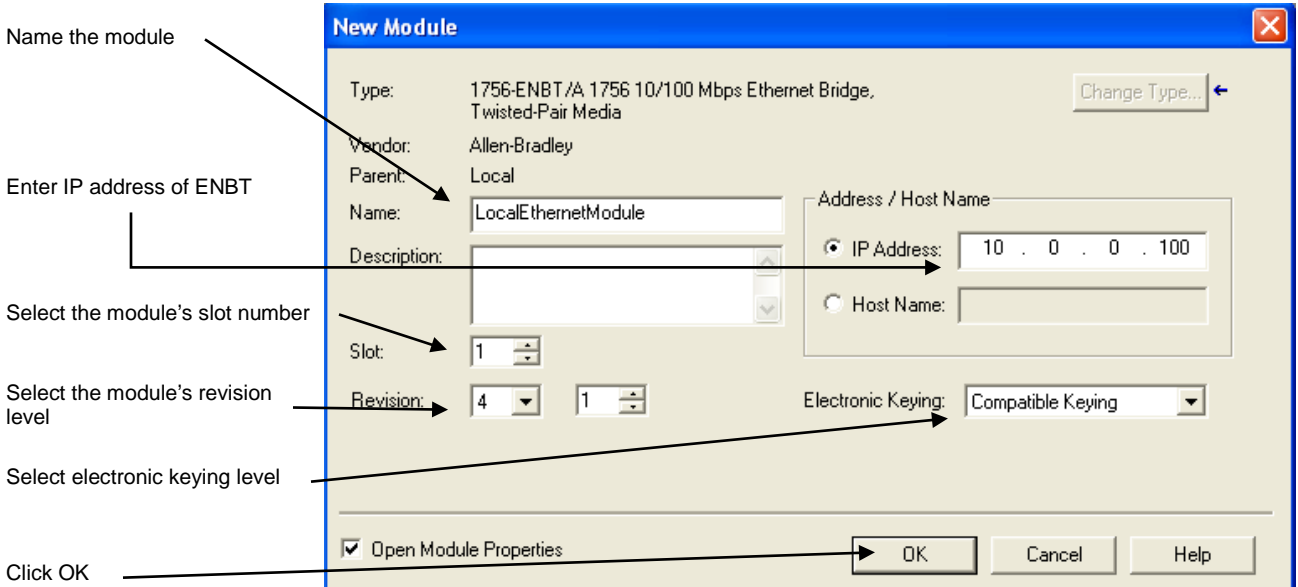

## <span id="page-25-0"></span>**3.3.2 Add a Remote Ethernet Point IO Adapter**

After you have added the local Ethernet communication module, you must add remote Ethernet communication modules. A remote Ethernet module is a module that resides in a separate chassis from the controller.

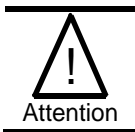

**If you plan to use the 1734 Control Net adapter, you will need to install the 1734sc-IExCH EDS file before scheduling the network. The latest EDS files can be found at (www.spectrumcontrols.com).**

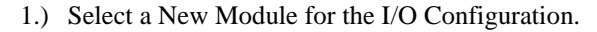

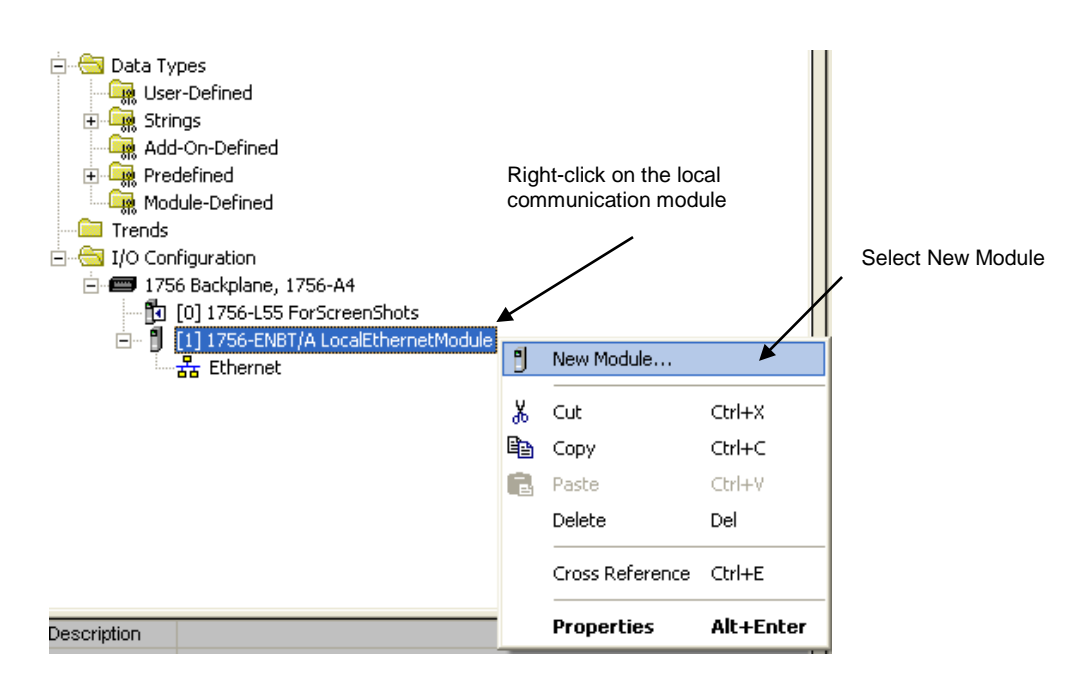

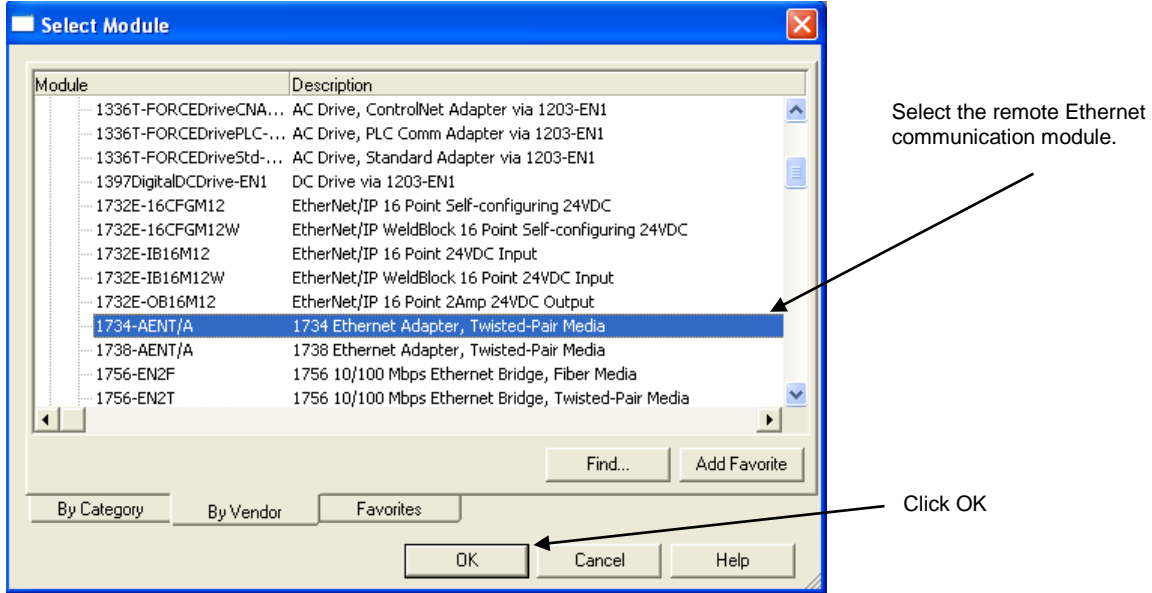

2.) Select the module type from the Select Module Type pop-up.

3.) Configure the remote Ethernet communication module.

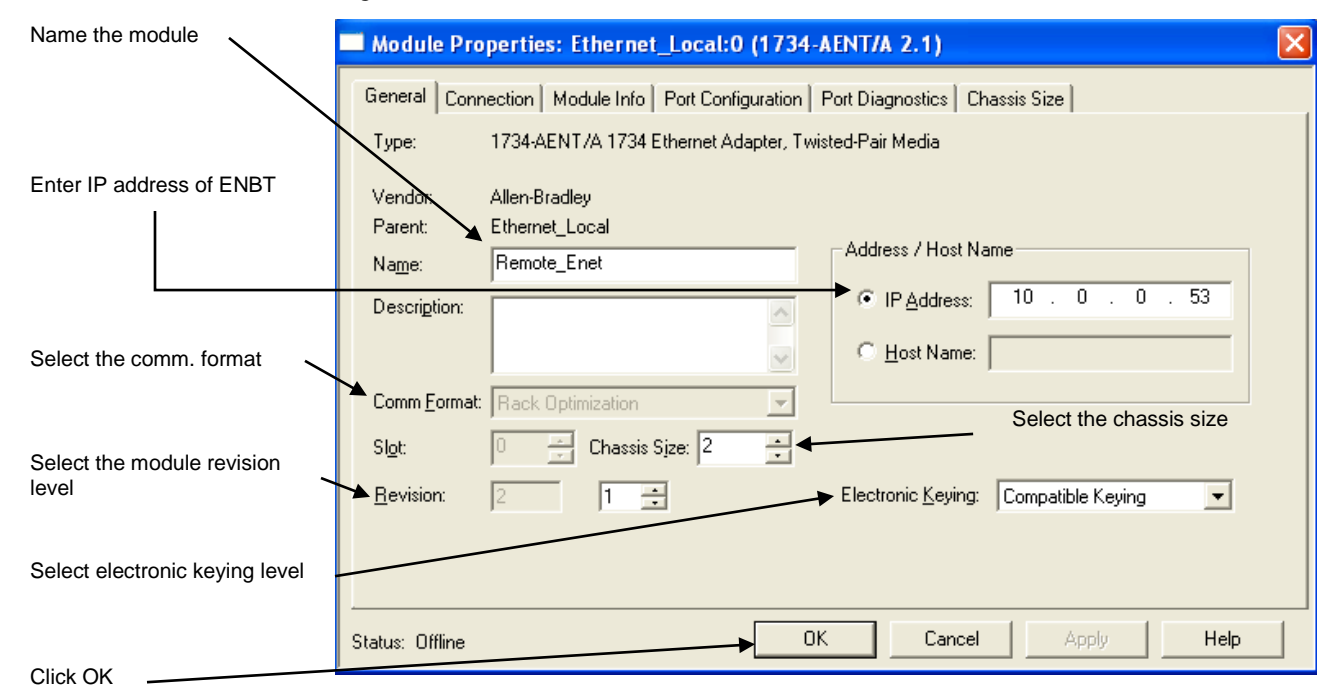

## <span id="page-26-0"></span>**3.3.3 Add the Generic Point IO Module**

After adding the remote Ethernet communication module, the 1734 Generic Module must be added. The following steps must be followed to add the 1734 Generic IO Module.

1.) Select a New Module for the I/O Configuration.

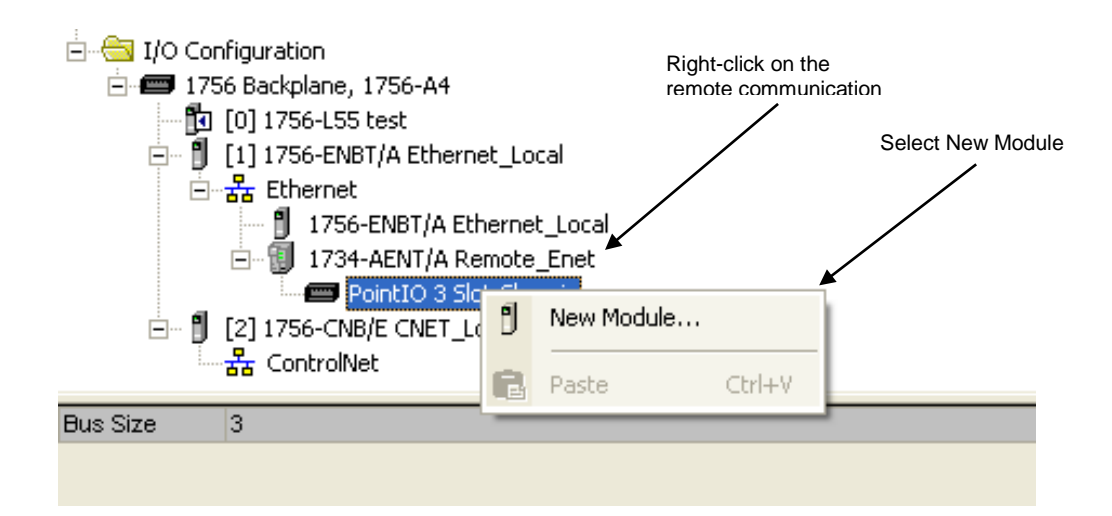

#### 2.) Select the module type from the Select Module Type pop-up.

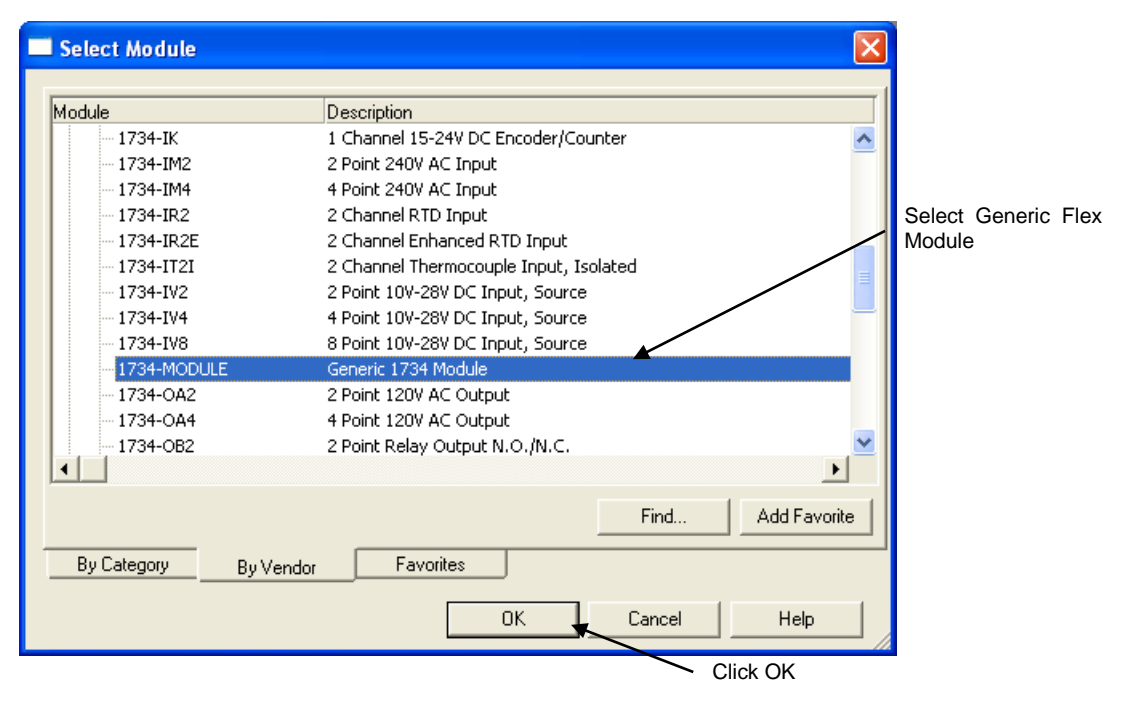

3.) Configure the Generic 1734 Module (i.e. 1734sc-IExCH)

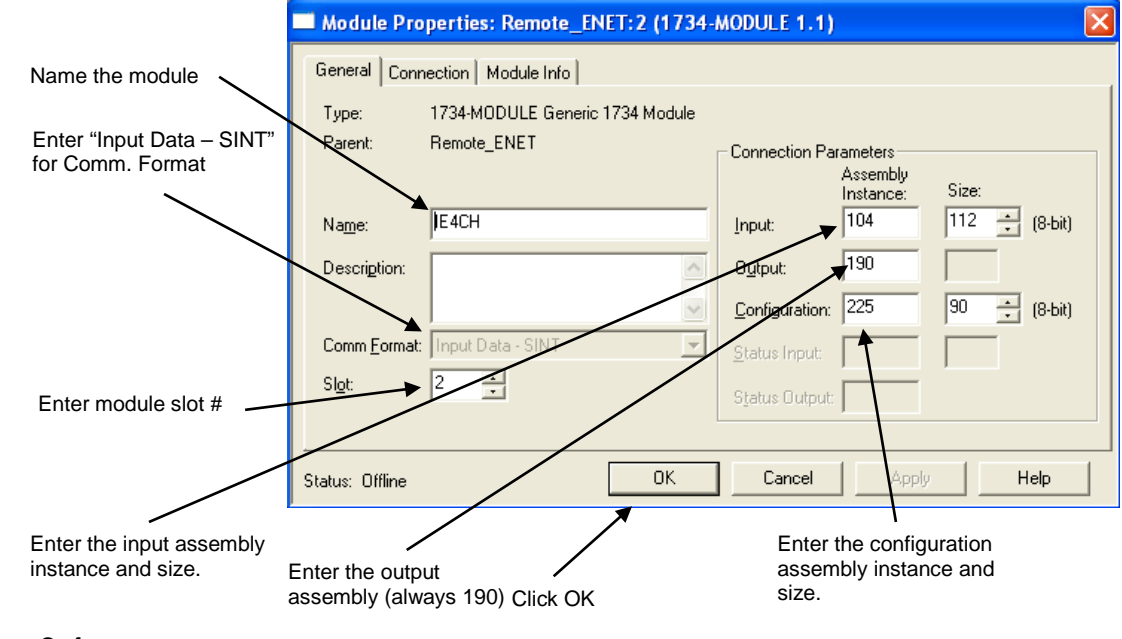

## <span id="page-28-1"></span><span id="page-28-0"></span>**Section 3.4 Use Add-On-Profile**

For RSLogix 5000 version 15 and greater an Add-On module profile is available for download at [\(http://www.spectrumcontrols.com/downloads.htm\)](http://www.spectrumcontrols.com/downloads.htm). The Add-On profile allows the user to add the IExCH module to the RSLogix 5000 module pick list. The profile provides configuration and information screens to the user to simplify installation. Follow the procedure below to install and use the Add-On profile.

## **3.4.1 Installing the Add-On profile**

- 1.) Download the zipped file from the Spectrum Controls website and unzip the file [\(http://www.spectrumcontrols.com/downloads.htm\)](http://www.spectrumcontrols.com/downloads.htm)
- 2.)

Open the created folder and double-click on the MPSetup.exe file.

- Name  $\triangleq$ InstallNotes License **EN**MP autorun.inf MPSetup.exe MPSetupCHS.dll MPSetupDEU.dll MPSetupENU.dll MPSetupESP.dll MPSetupFRA.dll MPSetupITA.dll MPSetupJPN.dll MPSetupKOR.dll MPSetupPTB.dll
	- 3.) Follow the online prompts.

## <span id="page-29-0"></span>**3.4.2 Adding the IExCH Module To Your Logix Project**

Once the profiles are installed you can access them through RSLogix 5000 via the I/O Configuration. Follow the procedure below to add a module:

- 1.) Before you can add the 1734sc-IExCH to your RSLogix 5000 project, you must first add a local communication module and a remote communication adapter. Complete sections [3.3.1](#page-23-1) and [3.3.2](#page-25-0) above, before proceeding to step 2 below.
- 2.) In the I/O Configuration, right mouse click on the Point IO backplane under the remote communication adapter that you added in step one above and select "New Module".

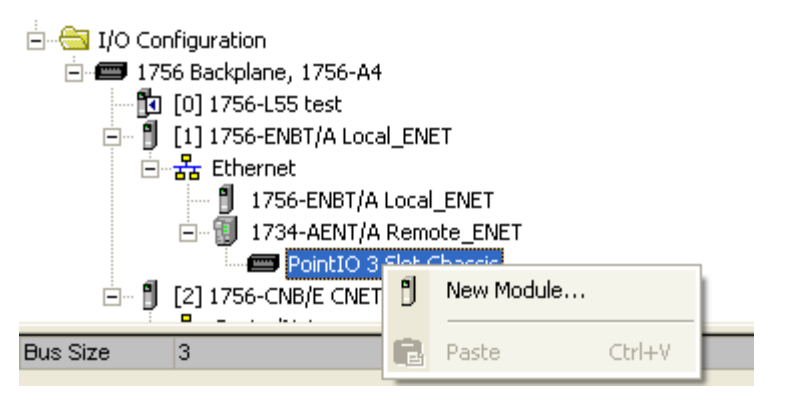

3.) When the dialog screen opens, select the "By Vender" tab and expand the Spectrum Controls folder.

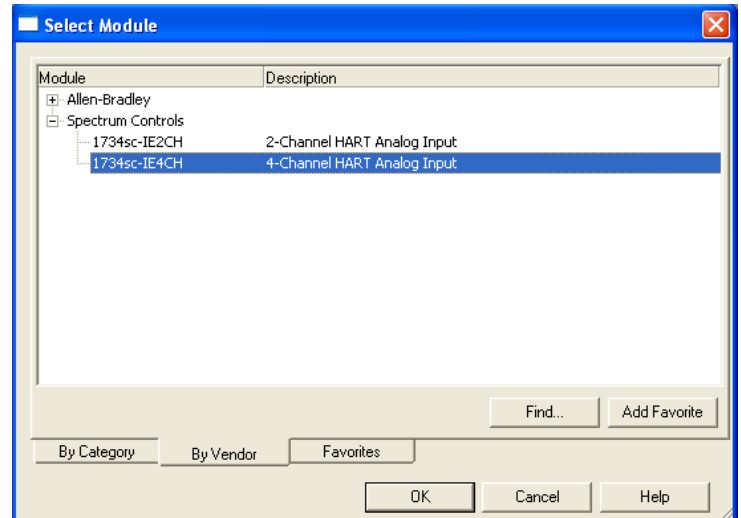

- 4.) Highlight the module and press the "OK" button.
- 5.) Give the module a unique name.

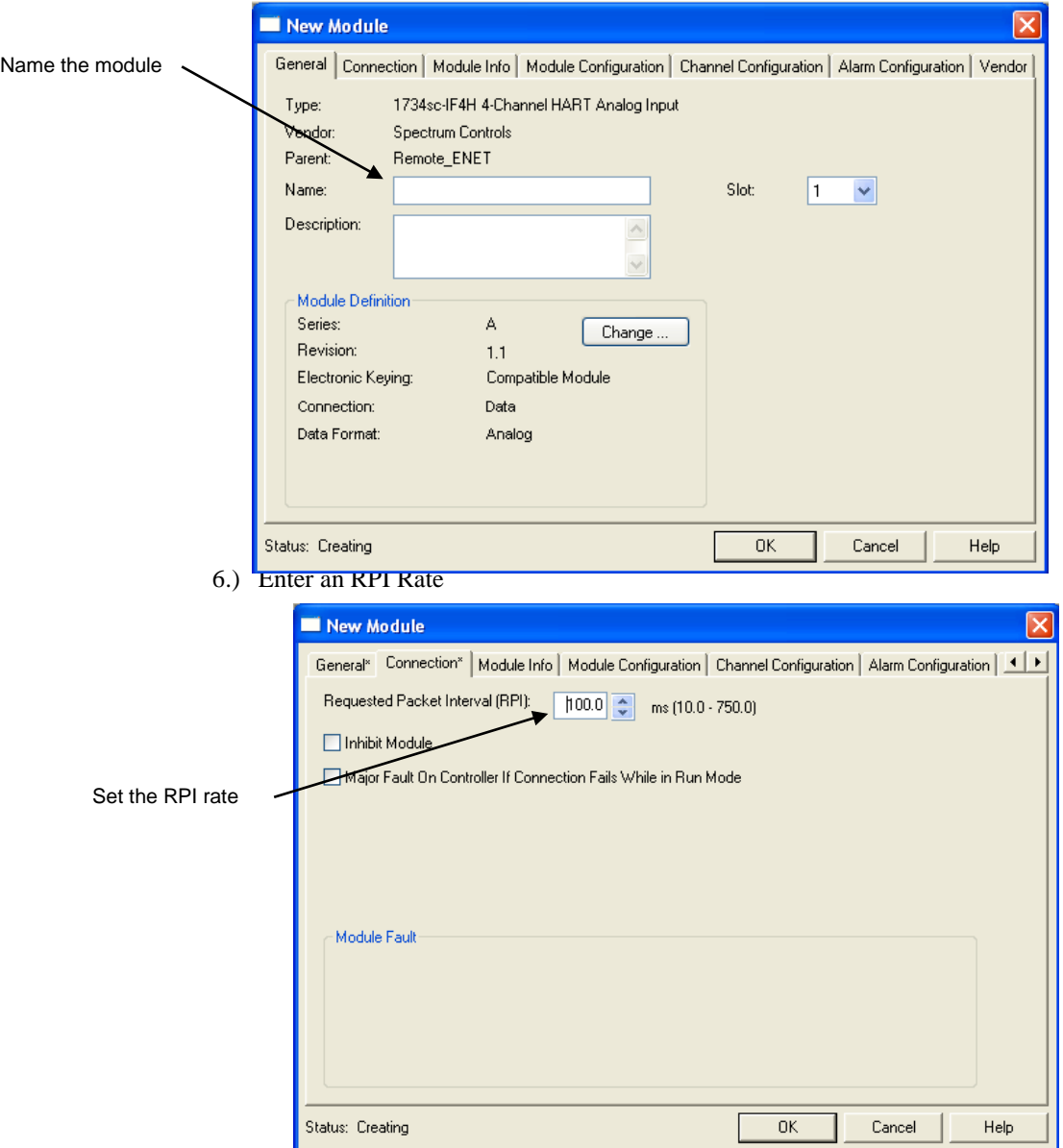

7.) Configure the rest of the module using the "Module Configuration" tab and the "Channel Configuration" tab.

## <span id="page-30-0"></span>**Section 3.5 Module Configuration**

The IExCH can be configured using the AOP (Add-On-Profile) or by using the 1734 generic module profile. The configuration tags for the IExCH are located under the controller tags. The following examples describe the tag structure allocated by the Generic Module profile and the AOP.

**Generic Module Profile:**

**[Name of remote communication module]:e:x.Data[0 to 198]**

**e = IExCH slot number**

**x = Image Type (i.e. C, I, or O)**

**AOP (Add-On-Profile):**

## **[Name of remote communication module]:e:x**

**e = IE4CH slot number**

**x = Image Type (i.e. C, I, or O)**

*Note: The AOP will provide a predefined tag structure for the configuration. See example below.* **Figure 3-1 (AOP Config. Tags)**

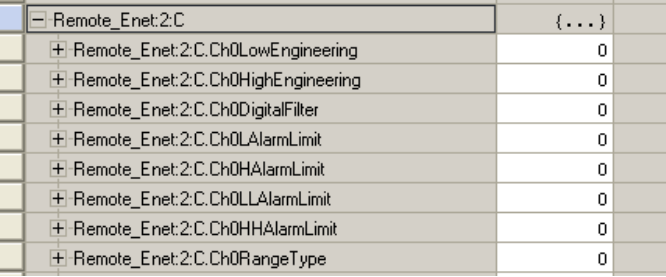

## **Table 3-1 (IE2CH Configuration Assembly)**

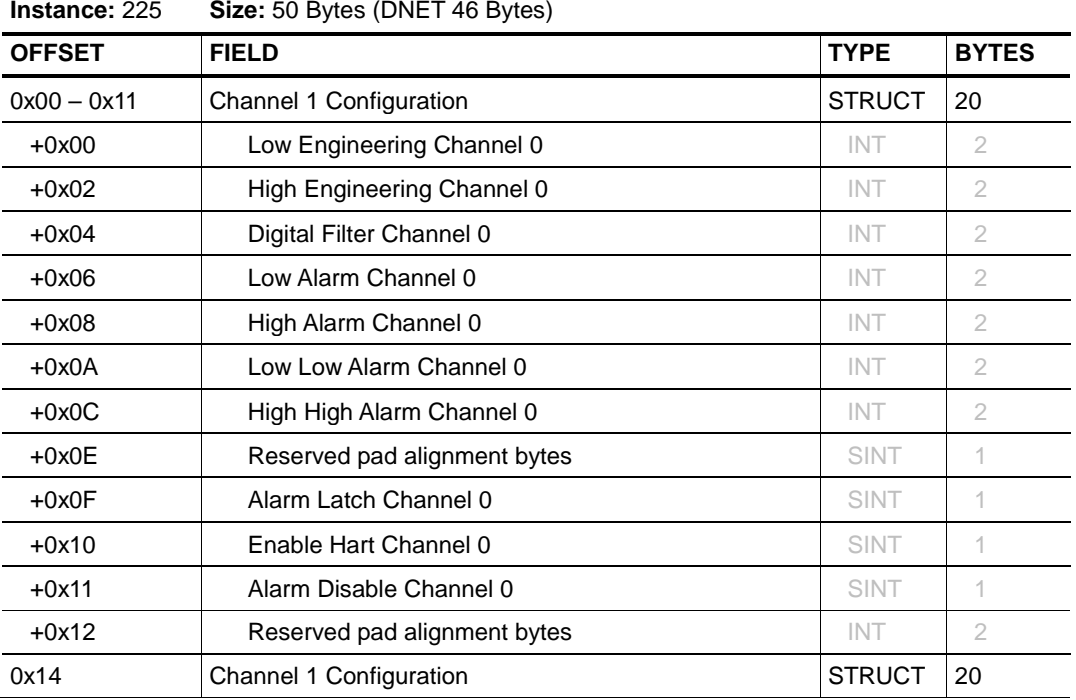

| Instance: 225 | Size: 50 Bytes (DNET 46 Bytes) |             |              |
|---------------|--------------------------------|-------------|--------------|
| <b>OFFSET</b> | <b>FIELD</b>                   | <b>TYPE</b> | <b>BYTES</b> |
|               | (same structure as Ch.0 above) |             |              |
| 0x28          | Notch Filter (All Channels)    | <b>SINT</b> |              |
| 0x29          | pad                            | <b>SINT</b> |              |
| 0x2A          | RTS (All Channels)             | <b>INT</b>  |              |
| 0x2C          | Hart Pass-Through Hold Time    | UINT        | 2            |

**Table 3-2 (IE4CH Configuration Assembly)**

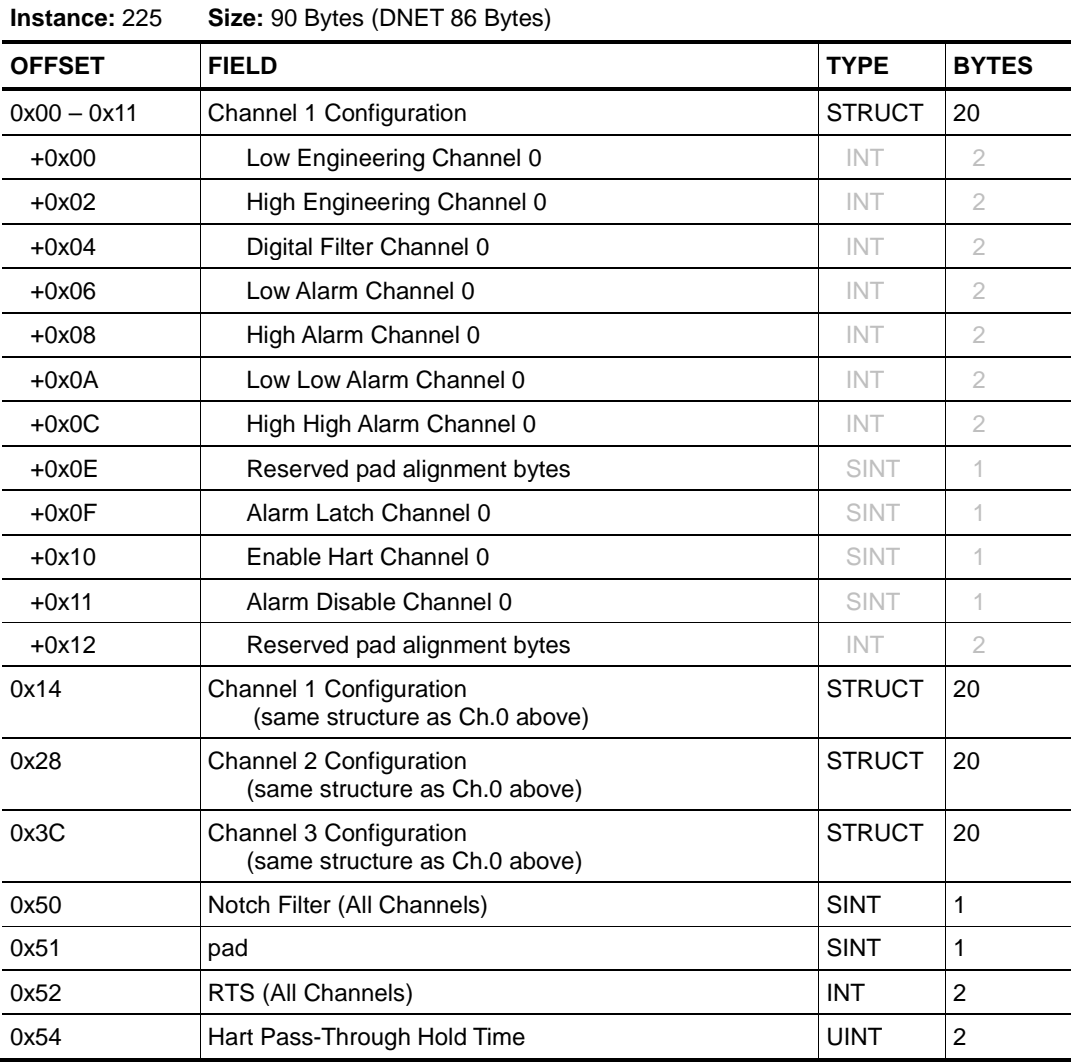

## <span id="page-32-0"></span>**3.5.1 Channel Configuration**

## **Low Engineering**

The minimum scaled value that will be displayed when the analog input signal is at 4 mA. This feature is applied on a per channel basis.

#### **High Engineering**

The maximum scaled value that will be displayed when the analog input signal is at 20 mA. This feature is applied on a per channel basis.

#### **Digital Filter**

The digital filter smoothes input data noise transients. This feature is applied on a per channel basis. The digital filter value specifies the time constant for a digital first order lag filter on the input data. A value of 0 disables the filter.

The digital filter equation is a classic first order lag equation.

Yn = Filtered Input Value Yprevn = Previous Filtered Input Value  $Tdelta = Change in time(msec)$ TA = User supplied Time Constant(msec)  $Xn$  = new unfiltered input value

 $Yn = Yprevn + ($  (Tdelta/ (Tdelta + TA)) \* (Xn – Yprevn))

Value Units: Milliseconds

Value Limits: 0-20100, if not 0(feature disabled) then value must be greater than 2 \* RTS Value else Configuration Error

#### **Low Alarm**

A low alarm will activate if the value of the scaled input is at or below this value. It will clear (if not latched) when the scaled input rises above this value.

#### **High Alarm**

A high alarm will activate if the value of the scaled input is at or above this value. It will clear (if not latched) when the scaled input drops below this value.

#### **Low-Low Alarm**

A low-low alarm will activate if the value of the scaled input is at or below this value. It will clear (if not latched) when the scaled input rises above this value.

#### **High-High Alarm**

A high-high alarm will activate if the value of the scaled input is at or above this value. It will clear (if not latched) when the scaled input drops below this value.

#### **Reserved (set to zero)**

#### **Alarm Latch**

0: Process alarms are not latched for associated channel.

1: Process alarms are latched for associated channel.

#### **Alarm Disable**

- 0: Process alarms enabled for associated channel.
- 1: Process alarms disabled for associated channel.

#### **Enable HART Communication**

- 0: Disable HART communication on associated channel.
- <span id="page-34-0"></span>1: Enable HART communication on associated channel.

## **3.5.2 Analog Notch Filter**

The analog notch filter selection affects how the module attenuates the input signal at the specified frequency. It also affects the update time of the input data which is reflected in the minimum real time sample (RTS) rate that is available.

<span id="page-34-3"></span>

| <b>Notch Filter Selection</b>          | 50/60Hz | 50Hz           |     |     |     | 60Hz 100Hz 120Hz 240Hz | 480Hz |
|----------------------------------------|---------|----------------|-----|-----|-----|------------------------|-------|
| <b>Tag Value</b>                       |         | $\mathfrak{D}$ | 3   | 4   | 5   | 6                      | 7     |
| <b>Filter Setting</b>                  | 96      | 96             | 80  | 48  | 40  | 20                     | 10    |
| <b>Settling Time</b><br>(ms)           | 60      | 60             | 50  | 30  | 25  | 12.5                   | 6.25  |
| 4 Channel<br>Sample Time<br>(RTS msec) | 248     | 248            | 208 | 128 | 108 | 58                     | 33    |
| 2 Channel<br>Sample Time<br>(RTS msec) | 128     | 128            | 108 | 68  | 58  | 33                     | 21    |

**Table 3-3 (Analog Filter)**

One setting applies to all channels in the module.

#### Value Units: NA

<span id="page-34-1"></span>Value Limits: 1-7 (see [Table 3-3](#page-34-3) above)

## **3.5.3 RTS (Real Time Sample)**

This parameter instructs the module how often to scan its input channels and obtain new sampled data. After the channels are scanned, the module broadcasts that data over the backplane.

Value Units: Milliseconds

<span id="page-34-2"></span>Value Limits: 21-10,000 for IE2CH or 33 – 10,000 for IE4CH, actual minimum allowed is based upon Module Filter selection Each module Filter selection will limit the minimum value allowed, see [Table 3-3.](#page-34-3)

## **3.5.4 HART Pass-through Handle Timeout**

The Handle time out value allows the user to set how long the module will hold the reply message for a HART Pass-through operation in its queue. If the time expires before the reply has been retrieved using the "Query" message, the reply is removed from the queue and the queue is now available for another Pass-through message.

Value Units: Seconds

Value Limits: 1 to 255 seconds.

## <span id="page-35-0"></span>**Section 3.6 Read Input Data**

The input data file contains module status information and analog input data for each of the input channels. Analog input data is read for each channel, converted to a scaled digital value, and stored in the input tags. The input tags for the IExCH are located under the controller tags. The following examples describe the tag structure allocated by the Generic Module profile and the AOP.

**Generic Module Profile:**

**[Name of remote communication module]:e:x.Data[0 to 198]**

**e = IExCH slot number**

**x = Image Type (i.e. C, I, or O)**

**AOP (Add-On-Profile):**

**[Name of remote communication module]:e:x**

**e = IE4CH slot number**

**x = Image Type (i.e. C, I, or O)**

*Note: The AOP will provide a predefined tag structure for the input tags. See example below.*

## **Figure 3-2 (AOP Input Tags)**

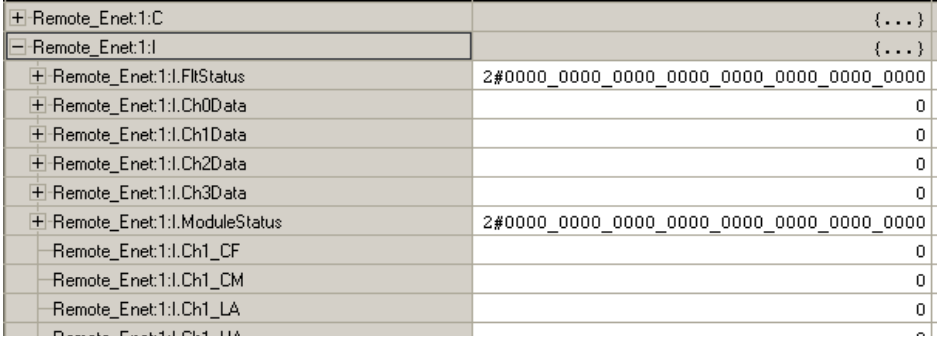
<span id="page-36-0"></span>**Table 3-4 (IE2CH Input Assembly)**

| Instance: | Description:         | <b>Total Size:</b>             |
|-----------|----------------------|--------------------------------|
| 104       | Analog $+$ Hart 0.1  | 60 Bytes RSL5K (DNet 56 bytes) |
| 100       | Analog Only          | 12 Bytes RSL5K (Dnet 8 bytes)  |
| 101       | Analog $+$ Hart 0    | 36 Bytes RSL5K (Dnet 32 bytes) |
| 102       | Analog $+$ Hart 0, 1 | 60 Bytes RSL5K (Dnet 56 bytes) |
| 103       | Analog + Hart 0, 1   | 60 Bytes RSL5K (Dnet 56 bytes) |

*( instance 104 is the default, instances 100-101 are subsets available to conserve bandwidth, instances 102,103 are redundant included for code compatibility between 2 and 4 ch )*

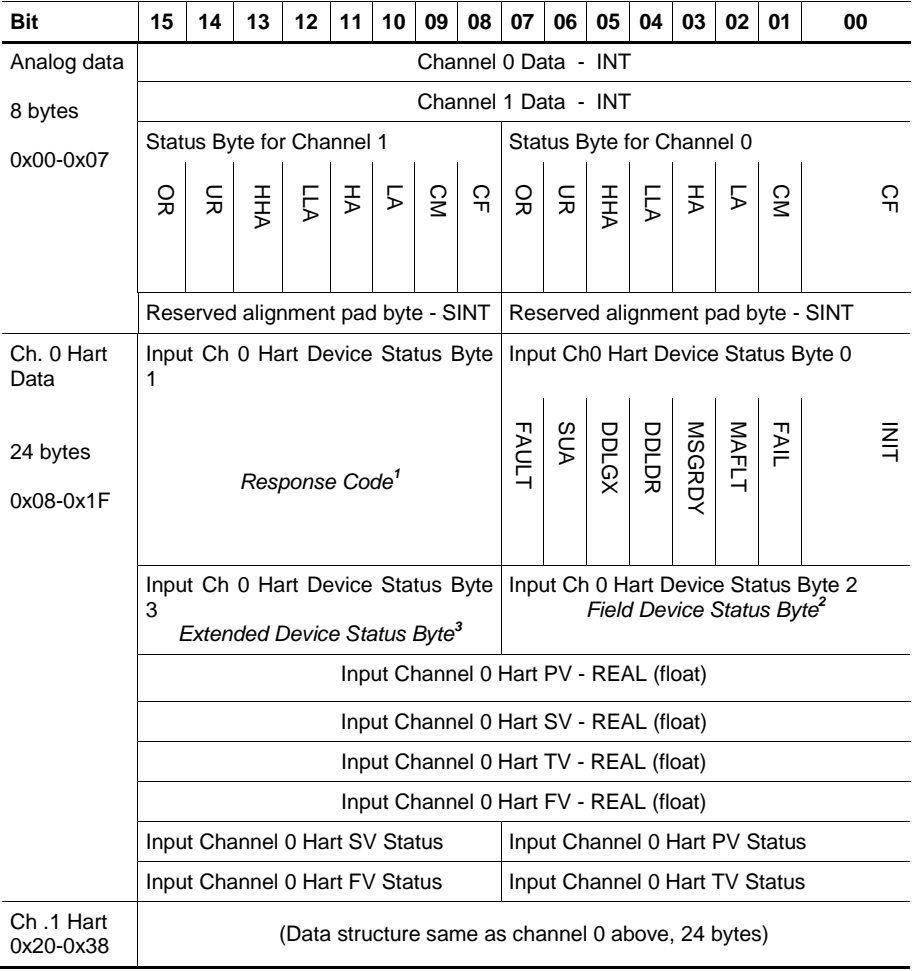

*ANALOG STATUS BITS:*

- *CF = Channel Fault status; 0 = no error, 1 = fault*
- *CM = Calibration Mode; 0 = normal, 1 = calibration mode*
- *LA = Low Alarm; 0 = no error, 1 = fault*
- *HA = High Alarm; 0 = no error, 1 = fault*
- *LLA = Low/Low Alarm; 0 = no error, 1 = fault*
- *HHA = High/High Alarm; 0 = no error, 1 = fault*
- *UR = Underrange; 0 = no error, 1 = fault*
- *OR = Overrange; 0 = no error, 1 = fault*

*HART STATUS BITS:*

*INIT = HART device detected*

- *FAIL = No device found or communication failed*
- *MAFLT = HART does not match analog loop current*
- *MSGRDY = Ladder pass-through message available*
- *DDLDR = Device Data update Ladder*
- *(New HART Device Information Available see page [4-6\)](#page-45-0)*
- *DDLGX = Device Data update Logix (Reserved – Not Used) SUA = Status Update Available, Cmd48 data changed*

 *FAULT= HART device reports a fault*

- 
- <sup>1</sup> See page [# B-2](#page-61-0) for more information.<br><sup>2</sup> See page # B-2 for more information.<br><sup>3</sup> This is the first byte returned by HART command 9 when HART version 6 or 7 is used.
- *0x04 = Critical Power Failure, 0x02 = Device Variable Alert, 0x01 = Maintenance Required*

#### <span id="page-38-0"></span>**Table 3-5 (IE4CH Input Assembly)**

| Instance: | Description:            | <b>Total Size:</b>               |
|-----------|-------------------------|----------------------------------|
| 104       | Analog + Hart $0.1,2,3$ | 112 Bytes RSL5K (DNet 108 bytes) |
| 100       | Analog Only             | 16 Bytes RSL5K (Dnet 12 bytes)   |
| 101       | Analog + Hart 0         | 40 Bytes RSL5K (Dnet 36 bytes)   |
| 102       | Analog $+$ Hart 0.1     | 64 Bytes RSL5K (DNet 60 bytes)   |
| 103       | Analog + Hart $0.1,2$   | 88 Bytes RSL5K (DNet 84 bytes)   |

*( instance 104 is the default, instances 100-103 are subsets available to conserve bandwidth )*

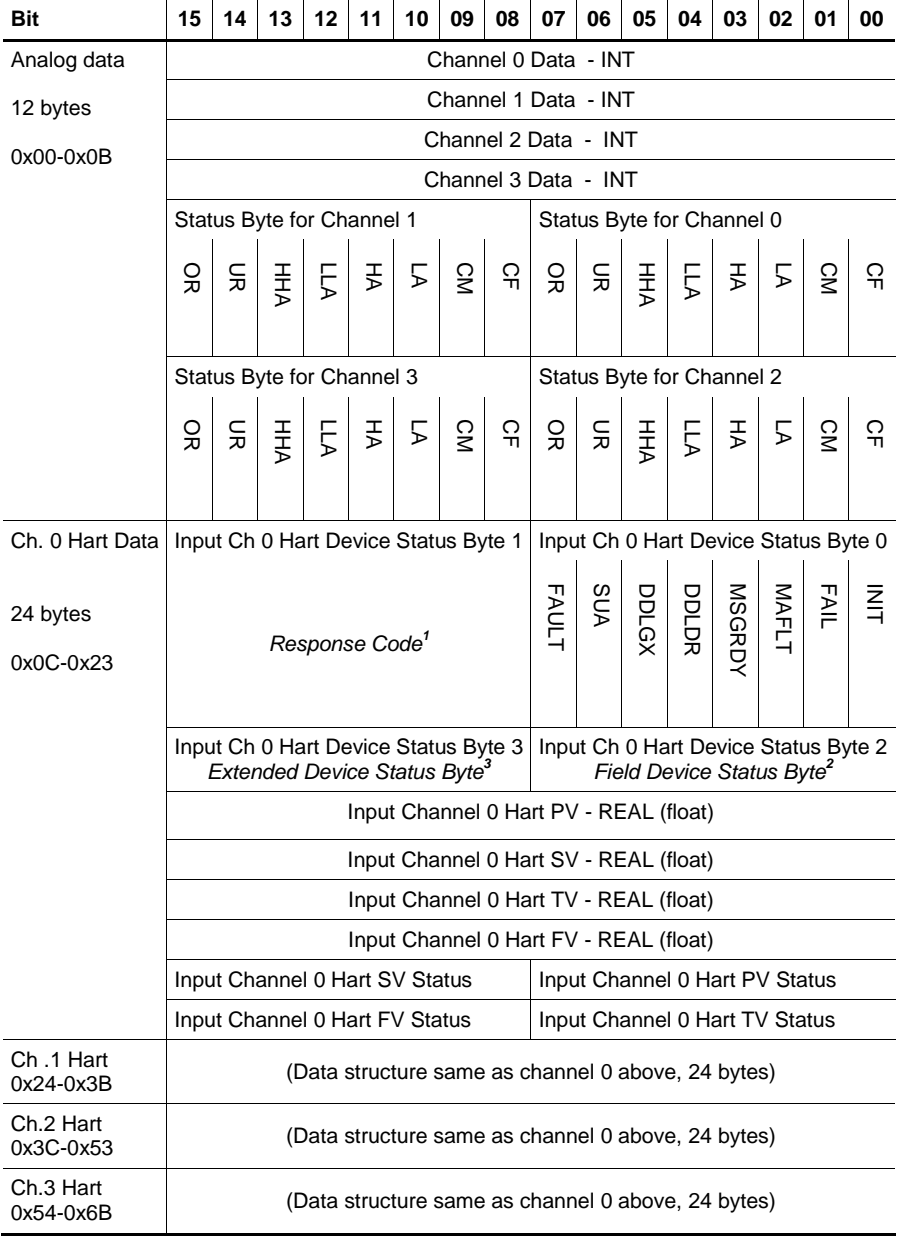

*ANALOG STATUS BITS:*

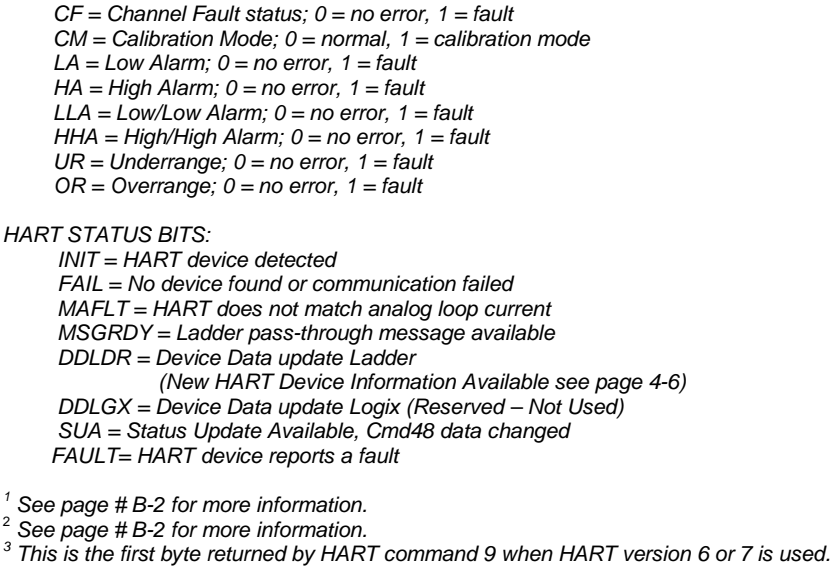

- -
- *0x04 = Critical Power Failure, 0x02 = Device Variable Alert, 0x01 = Maintenance Required*

## **Section 3.7 Module Update Time**

The module update time is determined by the number of input channels enabled and by the filter frequency selected for each channel.

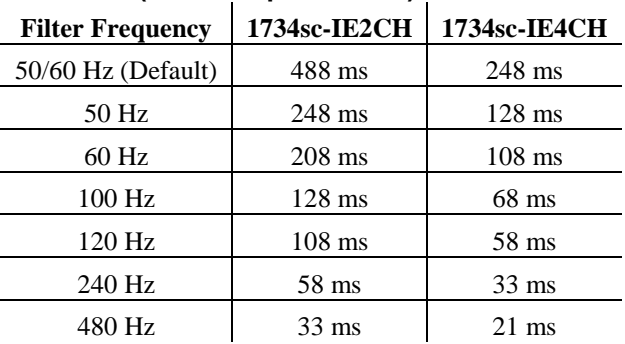

#### **Table 3-6 (Module Update Time)**

# **Chapter 4 IExCH and HART**

This chapter describes how to read and write HART data using the IExCH module. This chapter includes the following sections:

- HART features
- Detecting HART devices
- Auto scanning of HART dynamic variables
- Supported HART CIP messages

## **Section 4.1 HART Features**

The IExCH module will function as a HART master and will communicate with HART devices running HART revision 5 or greater. Ther IExCH module includes one HART modem per channel to provide maximum acquisition speed and flexibility. The block diagram in section [1.6.2](#page-11-0) describes the internal architecture of the module including the placement of the HART modems. The module performs the following HART operations:

- Automatically reads the four dynamic HART variables PV,SV,TV, and FV
- Automatically retrieves and stores HART device information including, manufacturer's ID, device tag name, HART revision level, etc., and makes the information available via a CIP unconnected message
- The module automatically retrieves and stores extended device status, using HART command 48. The extended status can be retrieved using an unconnected CIP message.
- A HART pass-through interface using CIP unconnected messaging provides the ability for the user, or remote client, to send a HART command to a HART enabled device.

### **Section 4.2 Detecting HART Devices**

HART communication can be enabled independently on each channel. For more information on configuring HART on a specific channel, refer to [Chapter 3.](#page-22-0) When a channel is enabled for HART, the IExCH module will act as a primary HART master and the HART enabled field device will act as a HART slave. Any given channel may have a master (i.e. the IExCH), a secondary master (hand held configuration tool), and a slave device connected simultaneously. Please see figure below.

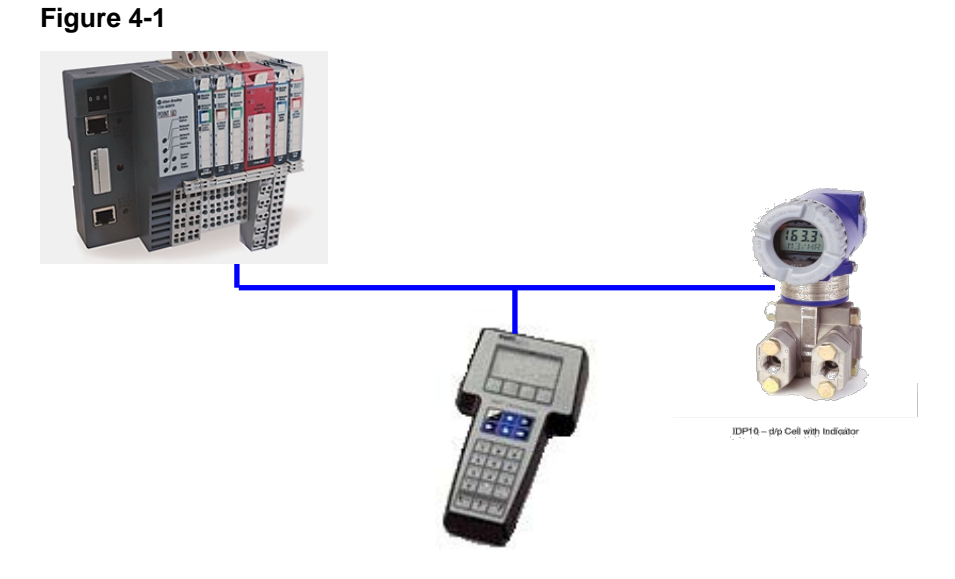

To determine if a HART device is present on a given channel the module will continuously send out HART command 0 if the channel is enabled for HART. Short frame addressing is used on command 0 and the polling address will be incremented in the following manner:

0,1-15,16-63, 0

Once the module receives a reply to command 0 it will start its connection sequence to populate its internal cache of device data for that channel and then proceed to scanning of the dynamic variables and processing pass-through requests. The data acquisition process is described in the flow chart shown on the following page.

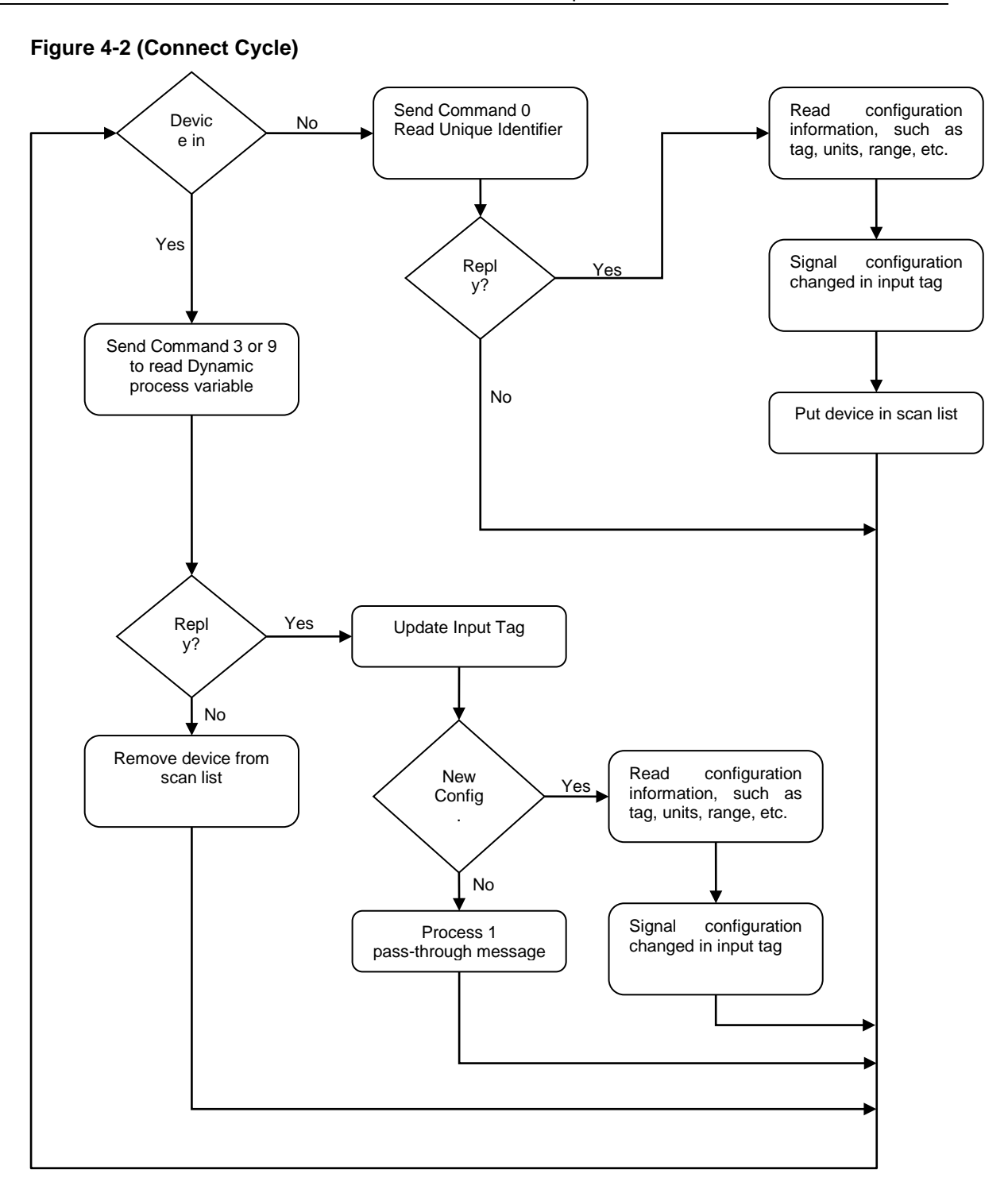

#### **4.2.1 Auto-Scanning of Dynamic HART Variables (PV, SV, TV, FV)**

The module will continuously send Cmd 3 or Cmd 9 to the HART device connected on a channel. Which command is sent is determined by the HART Universal revision number of the HART device. If the device has a revision of 6 or greater then Cmd 9 is used, otherwise for HART revision 5 devices Cmd 3 is used. The advantage of Cmd 9 is that it contains a "Health Status" byte for each of the 4 dynamic variables that it returns. The Dynamic variables and the status bytes are published in the module input tags. See [Section 3.6](#page-35-0) for more information.

### **Section 4.3 Supported HART CIP Messages**

CIP messages can be sent to the module using the MSG instruction to retrieve additional HART information that is not included in the module's input tags. This data may include, additional HART device information, HART device extended status, HART pass-through messaging, or the ability to temporarily suspend/resume HART communication on any given channel. The available HART CIP messages include:

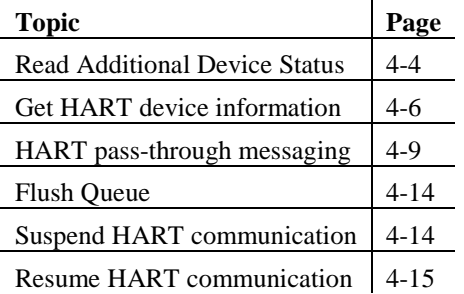

#### <span id="page-43-0"></span>**4.3.1 Read Additional Device Status**

Most devices support HART command 48 which allows the HART primary or secondary master to read additional device status information. HART command 48 is optional for devices running HART revision  $5 \& 6$ , but is required for devices running revision 7. Command 48 returns up to 25 bytes of status information. This group of 25 bytes includes both pre-defined status bytes and device specific status.

The IExCH will keep an internal cache of each channels Command 48 status data and make the data available via a CIP unconnected message. The IExCH keeps the data up to date by monitoring the MSA (More Status Available) bit (i.e. bit 4 in the Field Device Status Byte). See **Error! Reference source not found.** and **Error! Reference source not found.** for more information. When the MSA changes state (i.e. changes from 0 to 1 or 1 to 0), the module will resend command 48 on the associated channel. If the MSA bit remains set, the module will resend command 48 to the device every 2 minutes.

The SUA (Status Update Available) bit is used to notify the user that additional status for the channel has been refreshed by the module and the user should re-send the "Read Additional Device Status" CIP message to retrieve the cached data. After the CIP message is sent, the bit will clear.

*Note: The data returned by the "Read Additional Device Status" message is in the original order as received from the HART device which means any multi-byte elements in the data will be reversed in the PLC. Hart format is MSB first and the PLC is LSB first for multi-byte variables. Since the location of the multi-byte elements can vary depending on the device, the module will not be able to reorder the bytes. Refer to the HART device's documentation for the location of each multi-byte element and reverse the order of the bytes in ladder to interpret.*

The module will update its internal data cache for command 48 under the following conditions:

- 1. Initial device connection.
- 2. Detection of "more status available" bit change (0 to 1 or 1to 0).

3. Every 2 minutes if bit remains set.

The following table describes the class, service code and instances required to send the Read Additional Device Status message.

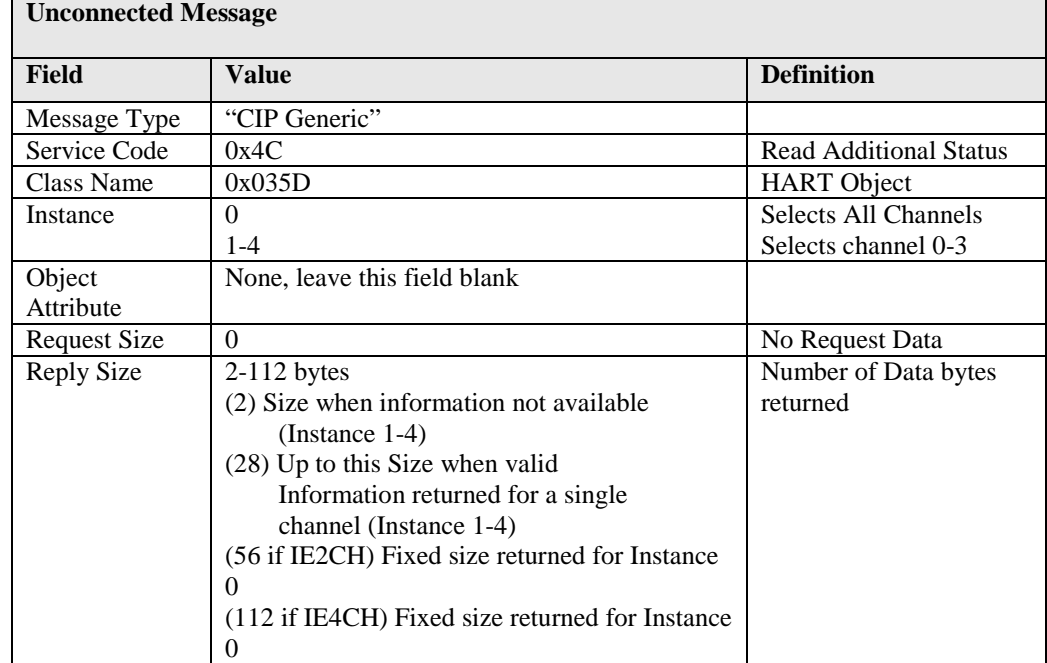

#### **Table 4-1 (Read Additional Device Status)**

The following tables describe the possible message responses.

#### **Table 4-2 (Request Data)**

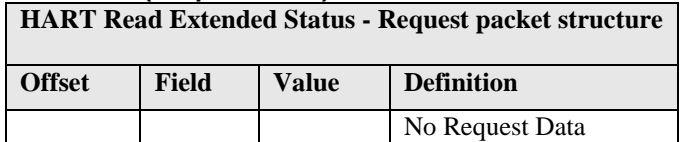

#### **Table 4-3 (Request Failed)**

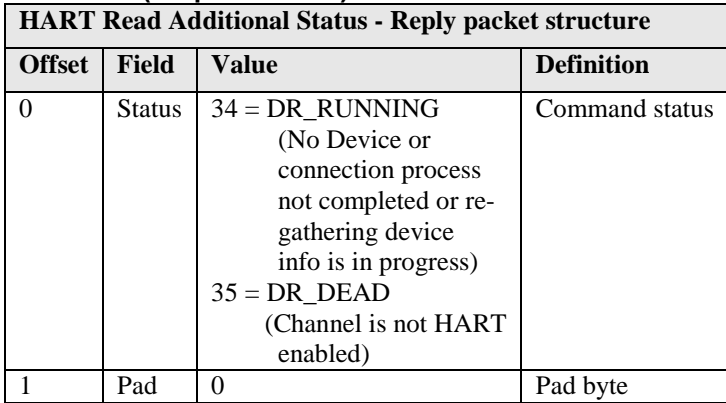

| <b>HART Read Extended Status - Reply packet structure</b> |                                |                                |                                 |
|-----------------------------------------------------------|--------------------------------|--------------------------------|---------------------------------|
| <b>Offset</b>                                             | Field                          | <b>Value</b>                   | <b>Definition</b>               |
| $\Omega$                                                  | <b>Status</b>                  | $00 = \text{SUCCESS}$ (1 byte) | Command status                  |
|                                                           | Count                          | $0-25(1 \text{ byte})$         | Number of Status bytes          |
|                                                           |                                |                                | available                       |
| $2 - 26$                                                  | <b>Additional Status Bytes</b> |                                | <b>Additional Status bytes</b>  |
|                                                           |                                |                                | returned by CMD48               |
|                                                           |                                |                                | For Class Instance(Instance=0)  |
|                                                           |                                |                                | if device doesn't return any or |
|                                                           |                                |                                | all 25 bytes then the remaining |
|                                                           |                                |                                | are set to $0$ .                |
| 27                                                        | Pad                            | $\Omega$                       | Included if all 25 Additional   |
|                                                           |                                |                                | Status bytes returned or        |
|                                                           |                                |                                | returning all Channels at once  |
|                                                           |                                |                                | for Instance 0                  |

**Table 4-4 (Request Succeeded)**

#### <span id="page-45-0"></span>**4.3.2 Get HART Device Information**

When a HART device is first connected to the module, the module will send a series of HART commands to retrieve information about the device. This device information is held in the module's cache memory and can be retrieved by sending an unconnected CIP message. The following table lists the commands that are sent by the module when the device is first connected.

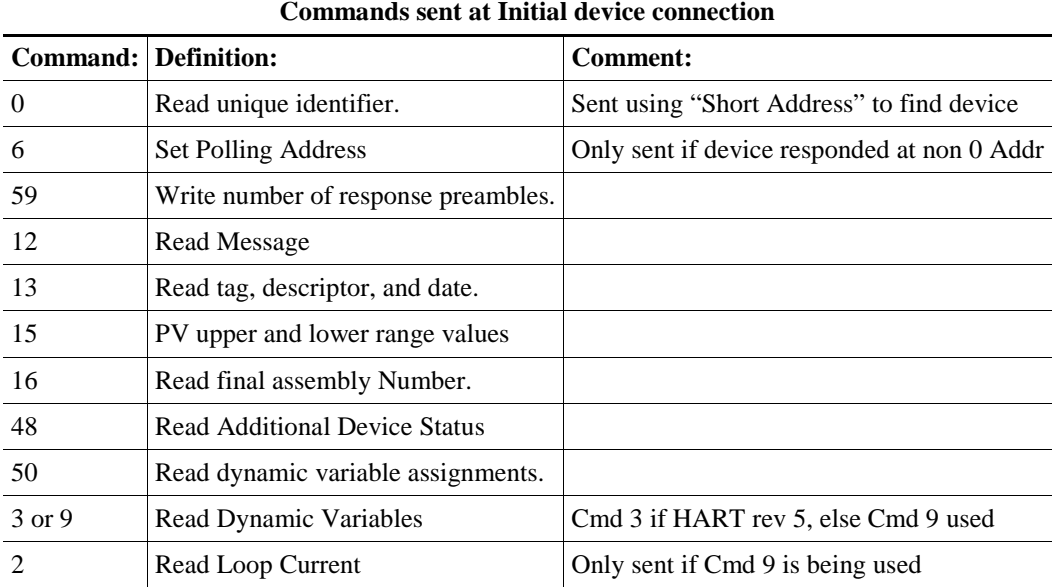

#### **Table 4-5 (HART Initialization Sequence)**

If the connected HART device's configuration changes, the device will set the "configuration changed" bit (i.e. bit 6 of the Field Device Status byte). When the IExCH detects that the "configuration changed" bit is high, it will automatically re-send the appropriate HART commands to refresh the device information stored in its cache memory. See [Table 4-6.](#page-46-0) The first command sent is command 38 which will reset the "configuration changed" bit in the device.

The CFG (device configuration changed) bit was added to the IExCH input assembly to

notify the user when to send the Get HART Device Information message to retrieve the cached data. See [Table 3-4](#page-36-0) and [Table 3-5.](#page-38-0)

| Command: | <b>Definition:</b>                   | Comment: |
|----------|--------------------------------------|----------|
| 38       | Reset Configuration Changed bit      |          |
| 12       | Read Message                         |          |
| 13       | Read tag, descriptor, and date.      |          |
| 15       | PV upper and lower range values      |          |
| 16       | Read final assembly Number.          |          |
| 48       | <b>Read Additional Device Status</b> |          |
| 50       | Read dynamic variable assignments.   |          |

<span id="page-46-0"></span>**Table 4-6 (HART Refresh Sequence)**

#### **Commands sent to re-fresh Device Information on Configuration Change Detected**

The following table describes the class, service code and instances required to send the Get HART Device Information message.

#### **Table 4-7 (Get HART Device Information)**

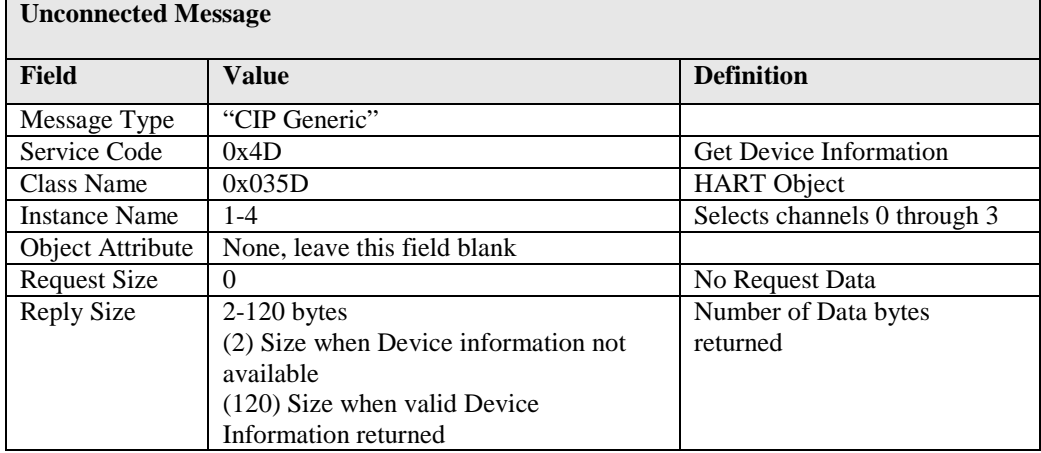

The following tables describe the possible message responses.

#### **Table 4-8 (Request Data)**

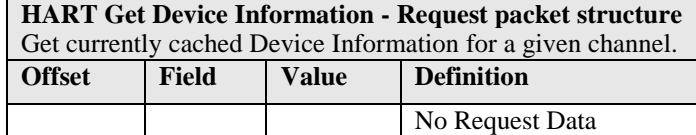

# **Table 4-9 (Request Failed)**

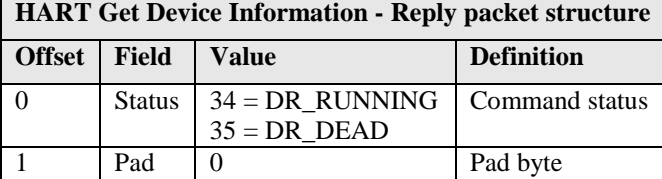

#### **Table 4-10 (Request Succeeded)**

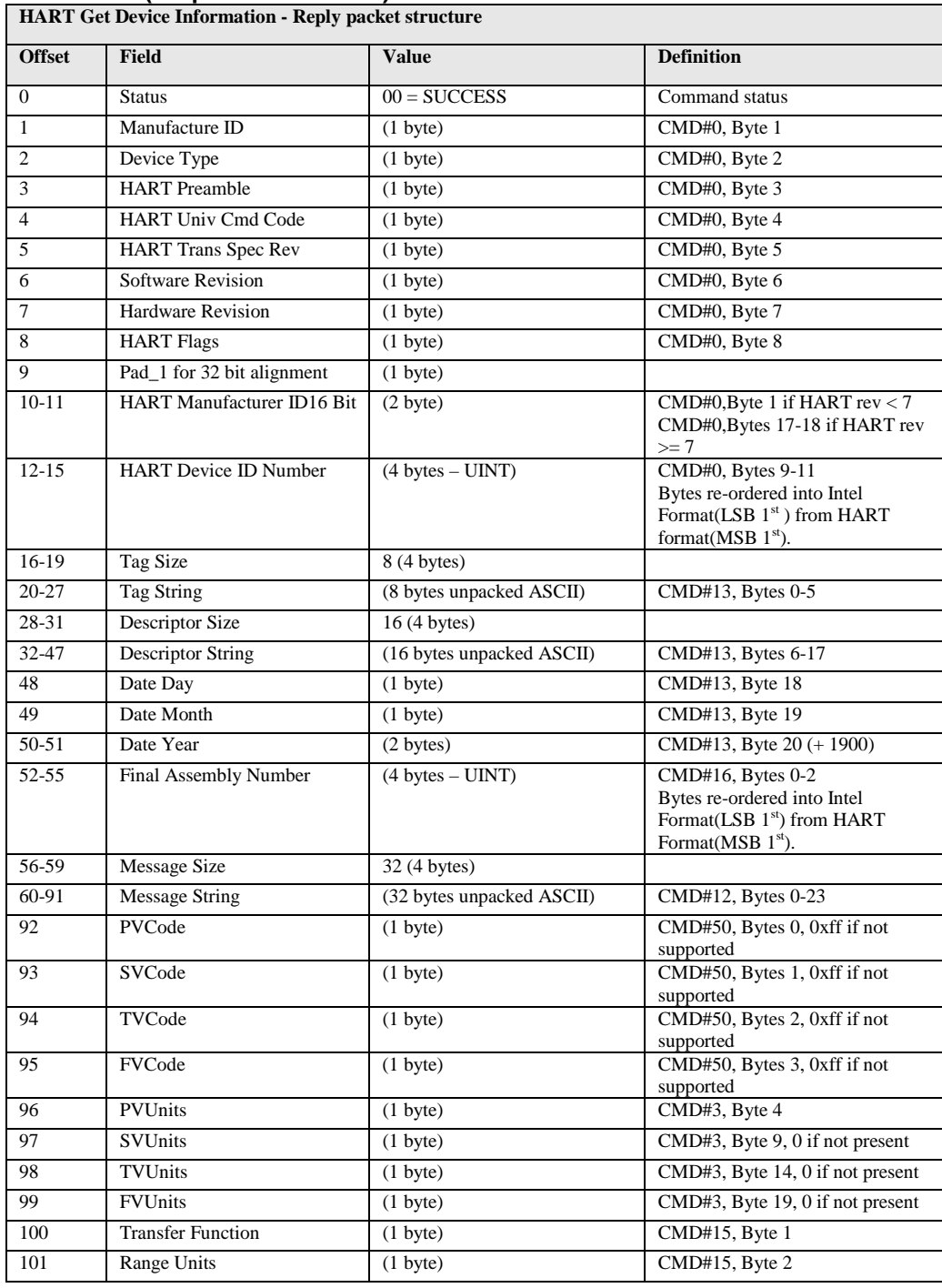

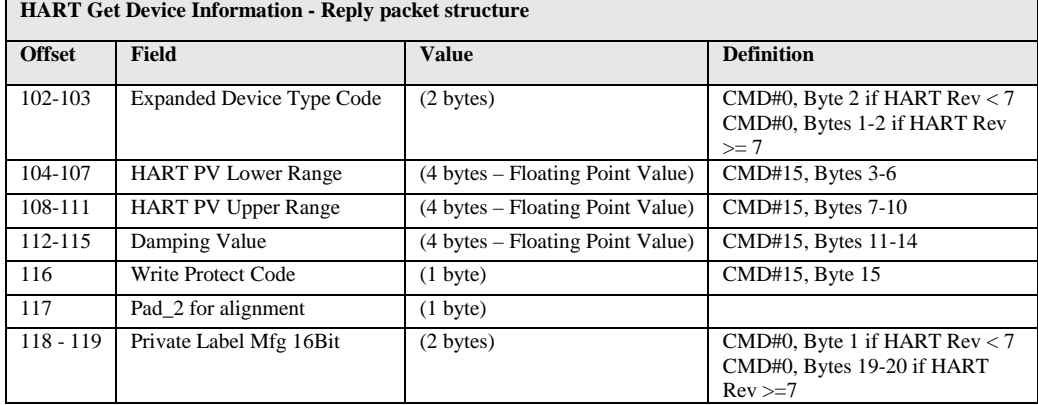

#### **Sending the Get HART Device Information Message**

The following rung will send an unconnected message to read the HART device Information.

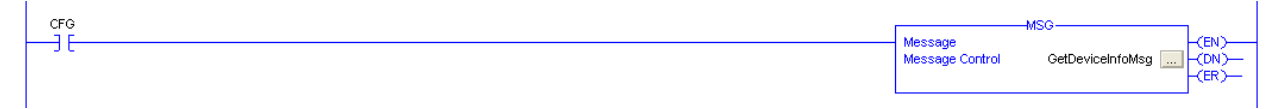

This is the message configuration dialog box

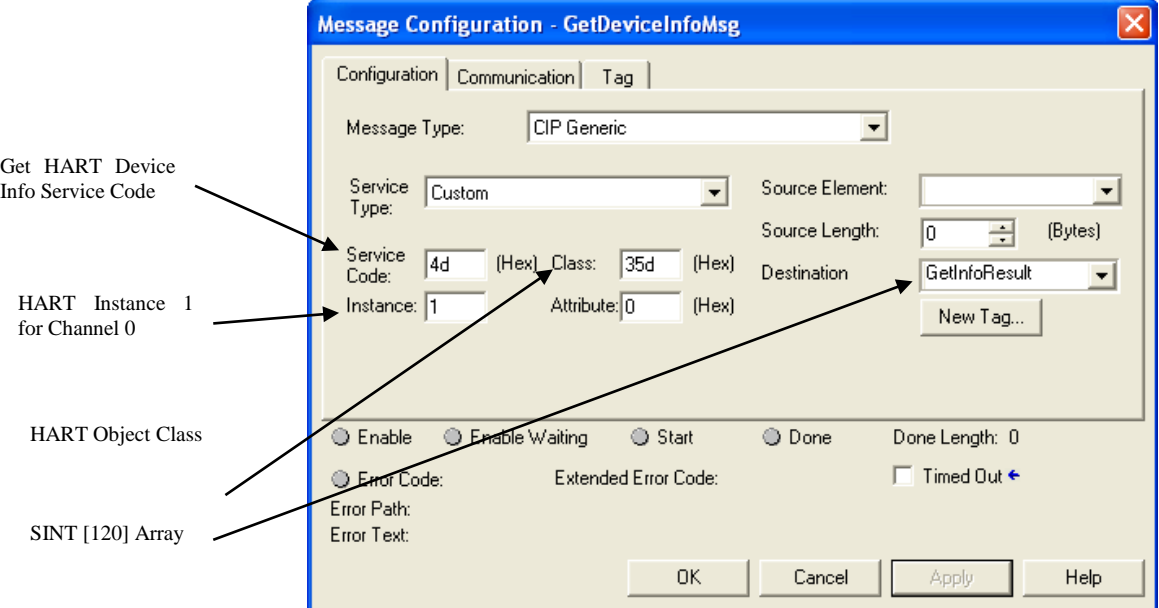

#### <span id="page-48-0"></span>**4.3.3 HART Pass-through Messaging**

The HART Pass-Through Command can be used to send any HART command including universal, common practice or device specific, directly to a field device via ladder.

All HART pass-through commands require a series of messages to be exchanged. First, a pass-through init must be sent to the HART module to initiate the pass-through command. The HART module will respond to the request with a request reply that includes a handle that can be used to obtain the pass-through message response. Once the handle is received, the user may issue a pass-through query to obtain the status of the

pass-through command and the pass-through response data, if available.

There is a handle timeout associated with the final reply message. After the HART module obtains the requested information from the HART device, it will start a handle timeout timer. Refer to section [3.5.4f](#page-34-0)or information regarding how to set the handle timeout. The reply message will be cached in memory during the handle timeout period. When the handle timeout timer expires the reply message will be discarded, and another pass through message will be serviced without being rejected. The user defined handle timeout is in the range of 1 to 255 seconds.

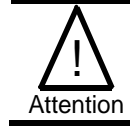

**If the HART message being sent or received using the pass-through command contains double-words or floating point values, the order of the bytes must be reversed.**

Depending on the HART command, the data contained within the HART message may include floating point numbers or double integers. If a floating point or double integer is contained within the HART message, the user must be aware that the order of the bytes that make up the float or double will need to be reversed. The reason for this is related to how the bytes are stored in the PLC.

The PLC stores the bytes in memory in a format referred to as "little-endian". Littleendian is an order in which the "little end" (least significant value in the sequence) is stored first (at the lowest storage address). However, HART devices transmit the byte data in the reverse order or as you may have guessed "big-endian".

#### **Pass-Through Init**

The following table describes the class, service code and instances required to send the Pass-through Request message.

| <b>Unconnected Message</b> |                              |                               |  |
|----------------------------|------------------------------|-------------------------------|--|
| <b>Field</b>               | Value                        | <b>Definition</b>             |  |
| Message Type               | "CIP Generic"                |                               |  |
| Service Code               | 0x4E                         | Pass-through Request          |  |
| Class Name                 | 0x035D                       | <b>HART</b> Object            |  |
| Instance                   | $1 - 4$                      | Selects channel 0-3           |  |
| Object Attribute           | None, leave this field blank |                               |  |
| <b>Request Size</b>        | $2-257$ bytes                | HART Data & Cmd               |  |
| Reply Size                 | 4 bytes                      | Number of Data bytes returned |  |

**Table 4-11 (Pass-through Init)**

The following tables describe the possible message responses.

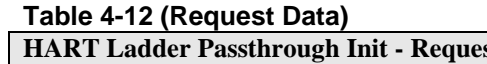

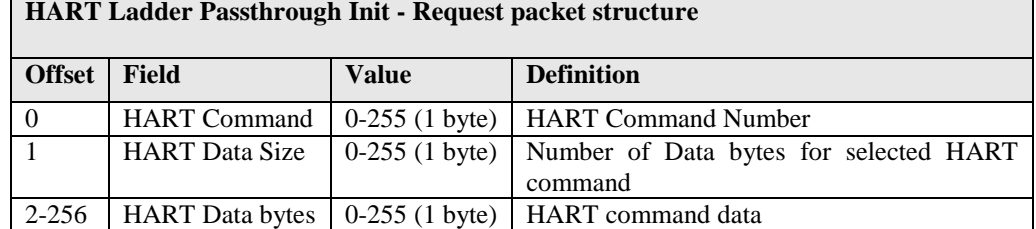

**Table 4-13 (Reply Data)**

| <b>HART Ladder Passthrough Init - Reply packet structure</b> |                                                                      |                                                                                            |                                                                                                    |
|--------------------------------------------------------------|----------------------------------------------------------------------|--------------------------------------------------------------------------------------------|----------------------------------------------------------------------------------------------------|
| <b>Offset</b>                                                | Field                                                                | <b>Value</b>                                                                               | <b>Definition</b>                                                                                                    |
|                                                              | <b>Unconnected Message Header</b>                                    |                                                                                            |                                                                                                    |
| $\Omega$                                                     | <b>Status</b>                                                        | $32 =$ Busy (Queues full)<br>$33 = DR$ INITIATE<br>(passthrough success)<br>$35 = DR$ DEAD | <b>Command Status</b><br>Note: HART Cmds<br>59,107,108, & 109 are not<br>allowed and will always<br>return DR_DEAD.                                 |
| $\mathbf{1}$                                                 | <b>HART</b><br>Command                                               | $0-255(1 \text{ byte})$                                                                    | Echo of HART command                                                                                                    |
| $\overline{2}$                                               | Handle                                                               | $1-255$ (1 byte)                                                                           | Handle used in Query<br>operation                                                                                                    |
| 3                                                            | Queue Space<br>Remaining<br>OR.<br>"Reason Code"<br>if status $=$ 35 | $(1 \text{ byte})$                                                                         | Number of queues still<br>available for this channel.<br>OR.<br>Reason Code is a diagnostic<br>value returned when message<br>fails(Status = $35$ ) |

#### **Pass-through Query**

The following table describes the class, service code and instances required to send the Pass-through Query message.

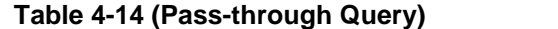

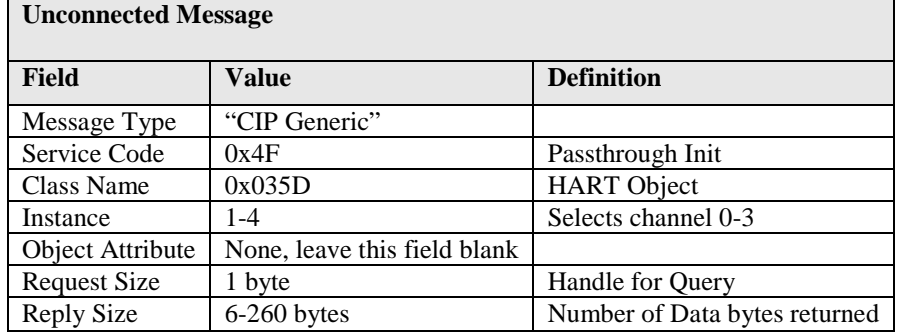

The following tables describe the possible message responses.

#### **Table 4-15 (Request Data)**

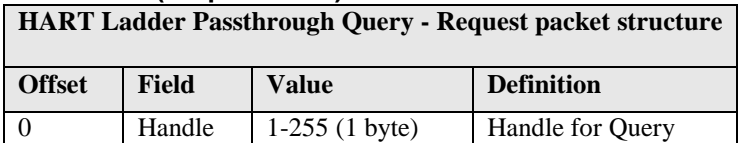

| <b>HART Ladder Passthrough Query - Reply packet structure</b> |                                                                      |                                                       |                                                                                                    |
|---------------------------------------------------------------|----------------------------------------------------------------------|-------------------------------------------------------|----------------------------------------------------------------------------------------------------|
| <b>Offset</b>                                                 | <b>Field</b>                                                         | Value                                                 | <b>Definition</b>                                                                                                    |
| $\Omega$                                                      | <b>Status</b>                                                        | $00 =$ Success<br>$34 = DR_RUNNING$<br>$35 = DR$ DEAD | <b>Query Status</b>                                                                                                    |
|                                                               | <b>HART</b> Command                                                  | $0-255$ (1 byte)                                      | Echo of HART command                                                                                                    |
| $\overline{2}$                                                | <b>HART CommStatus</b>                                               | $(1 \text{ byte})$                                    | <b>HART Reply Status Byte #1</b>                                                                                        |
| $\mathcal{E}$                                                 | <b>HART</b> FieldDeviceStatus<br>OR.<br>Reason Code if status $=$ 35 | $(1 \text{ byte})$                                    | <b>HART Reply Status Byte #2</b><br>Reason Code is a diagnostic<br>value returned when message<br>fails(Status = $35$ ) |
| $\overline{4}$                                                | Data Size                                                            | $0-255$ (1 byte)                                      | Number of Data bytes in<br>reply for HART command                                                                       |
| $5 - 257$                                                     | <b>HART Reply Data</b>                                               |                                                       | Data bytes returned in data<br>field of HART reply to<br>requested command                                              |

**Table 4-16 (Reply Data)**

#### **HART Pass-through "Reason Code" definitions**

The HART Pass-through "Reason Code" is a value that is reported when a Pass-through reply message returns the general "Status" value as 35 (DR\_DEAD). It provides the user a diagnostic code, which is referenced in the table below, describing the possible cause of the failure. This code will be returned in offset 3 of the reply message for Pass-through Init or Query messages whenever the "Status" value at offset 0 is equal to 35 (DR\_DEAD).

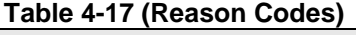

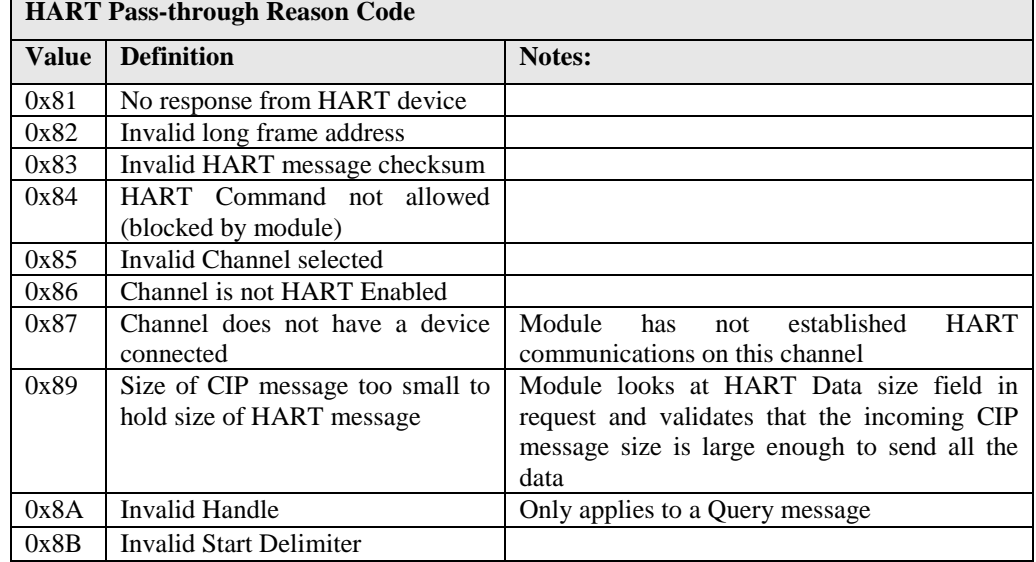

#### **Sending a Pass-through Message**

The ladder on the following page demonstrates how to send a complete Pass-through message using ladder. This example sends universal HART command 1 (Read Primary Variable). For a listing of HART Universal and Common practice commands, see [Appendix B.](#page-60-0)

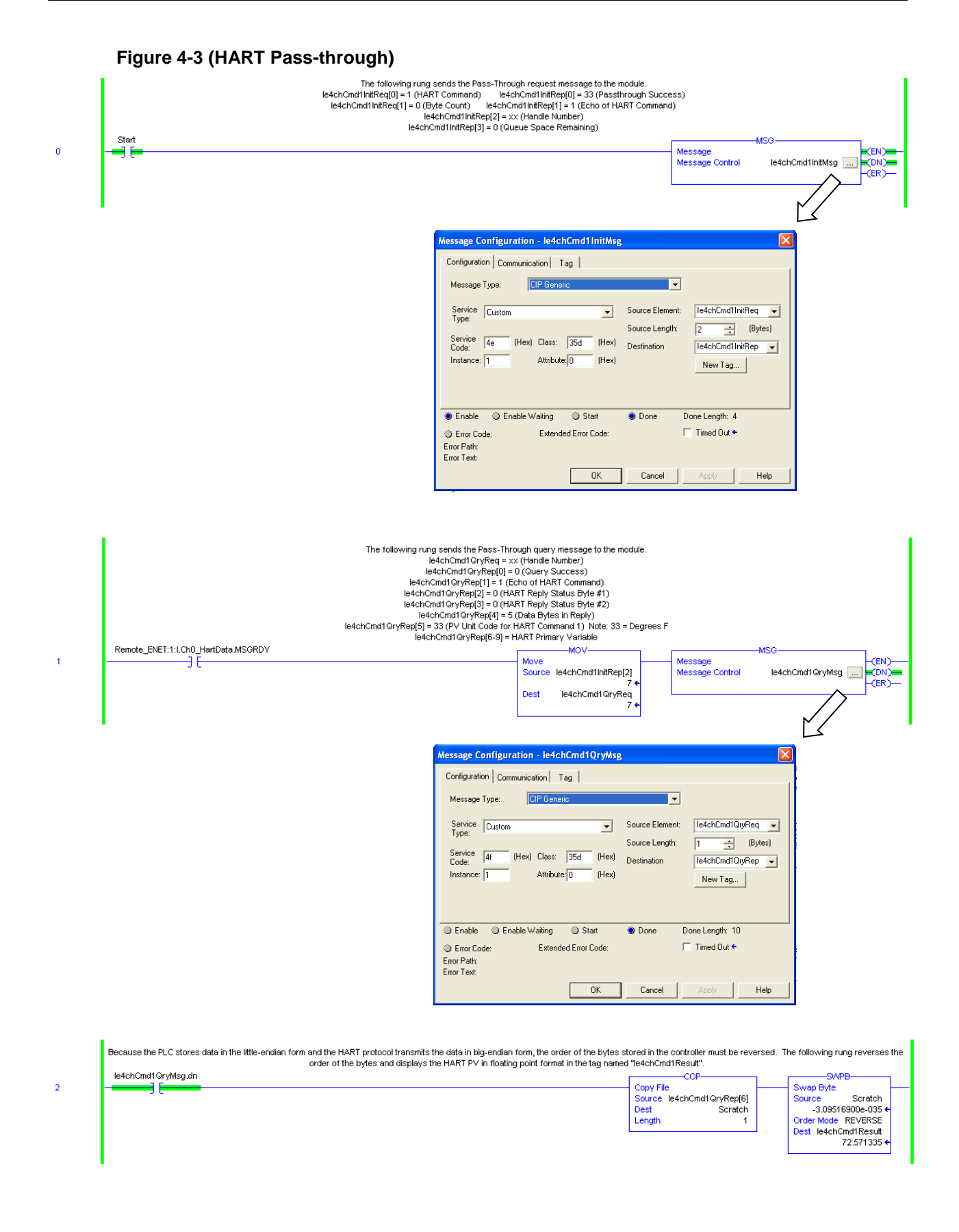

#### <span id="page-53-0"></span>**4.3.4 Flush Queue**

The Flush Queue message can be sent to have the IExCH module discard any pending HART replies awaiting a query command. These replies are automatically discarded once the handle timeout period has expired. The handle timeout period is defined in the module configuration. The default value assigned by the AOP is 20 seconds. Unless you need to discard the replies faster than 20 seconds, you won't need to use this Flush Queue command.

The following table describes the class, service code and instances required to send the Flush Queue message.

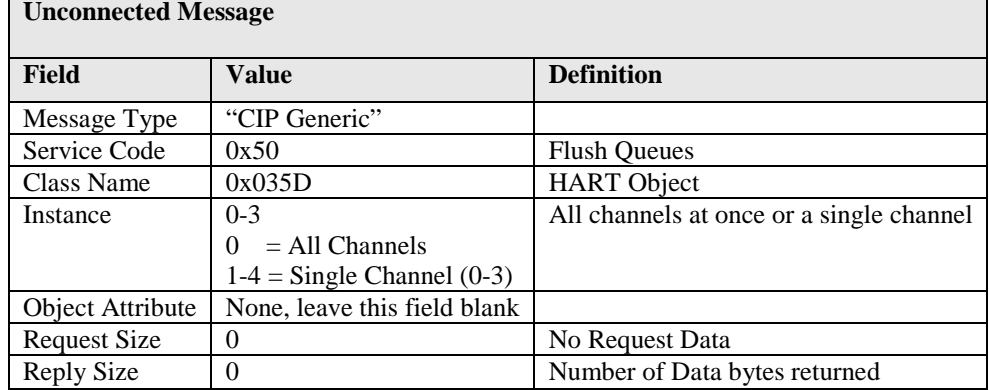

#### **Table 4-18 (Flush Queue)**

#### <span id="page-53-1"></span>**4.3.5 Suspend HART Communication**

The "suspend HART communication" message, will temporarily suspend all HART communication on one or more channels for up to 3 minutes. HART communication will resume automatically under the following conditions:

• After 3 minutes

**Unconnected Message**

- If the HART configuration changes during the three minute timeout period
- If the "resume HART communication" message is issued.

The following table describes the class, service code and instances required to send the Suspend HART Communication message.

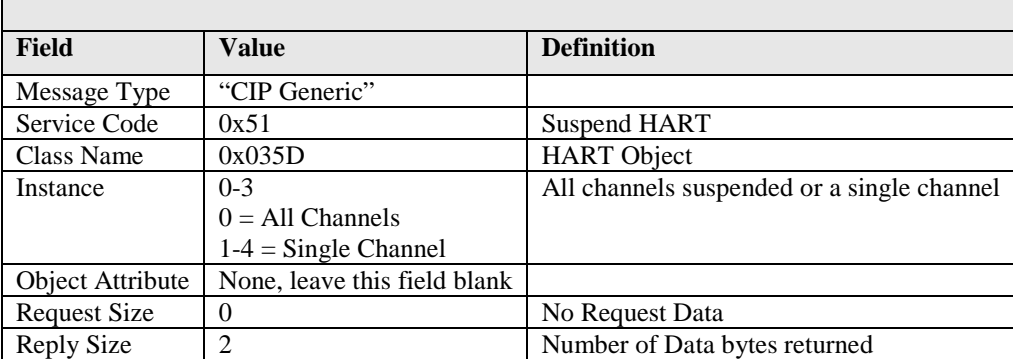

#### **Table 4-19 (Suspend HART Communication)**

The following tables describe the possible message responses.

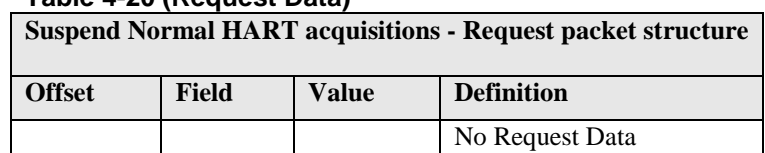

## **Table 4-20 (Request Data)**

#### **Table 4-21 (Reply Data)**

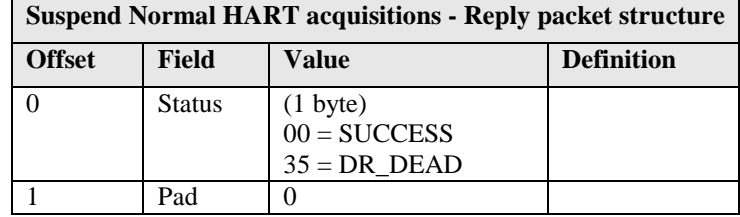

#### <span id="page-54-0"></span>**4.3.6 Resume HART Communication**

Used in conjunction with the HART suspend message, allows the user to resume HART communication on a channel or channels if HART communication is currently suspended.

The following table describes the class, service code and instances required to send the Resume HART Communication message.

| UNCONNECTEU IVIESSAGE |                              |                                         |  |
|-----------------------|------------------------------|-----------------------------------------|--|
| <b>Field</b>          | Value                        | <b>Definition</b>                       |  |
| Message Type          | "CIP Generic"                |                                         |  |
| Service Code          | 0x52                         | <b>Resume HART</b>                      |  |
| Class Name            | 0x035D                       | <b>HART</b> Object                      |  |
| Instance              | $0-3$                        | All channels resume or a single channel |  |
|                       | $0 = All Channels$           |                                         |  |
|                       | $1-4 =$ Single Channel       |                                         |  |
| Object Attribute      | None, leave this field blank |                                         |  |
| <b>Request Size</b>   |                              | No Request Data                         |  |
| Reply Size            | 2                            | Number of Data bytes returned           |  |

**Table 4-22 (Resume HART Communication) Unconnected Message**

The following tables describe the possible message responses.

#### **Table 4-23 (Request Data)**

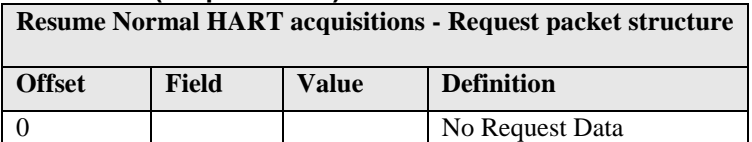

٦

**Table 4-24 (Reply Data)**

| <b>Resume Normal HART acquisitions - Reply packet structure</b> |              |                                                        |                   |
|-----------------------------------------------------------------|--------------|--------------------------------------------------------|-------------------|
| <b>Offset</b>                                                   | <b>Field</b> | Value                                                  | <b>Definition</b> |
|                                                                 | Status       | $(1 \text{ byte})$<br>$00 =$ SUCCESS<br>$35 = DR$ DEAD |                   |
|                                                                 | Pad          |                                                        |                   |

# **Appendix A Module Specifications**

# **General Specifications**

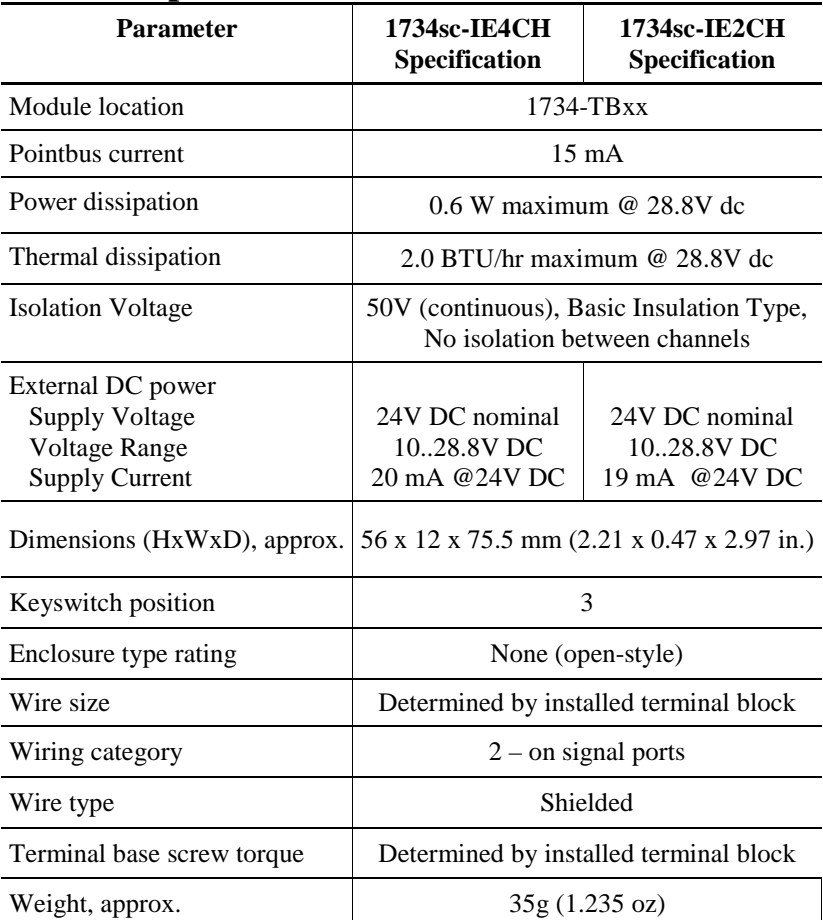

# **Input Specifications**

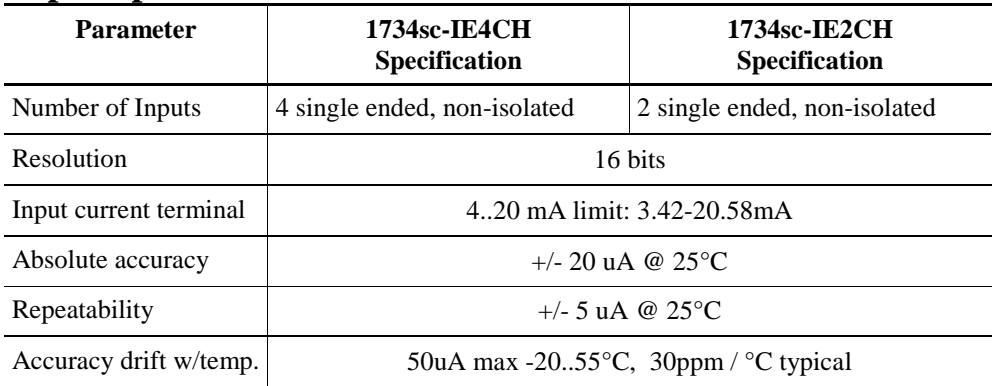

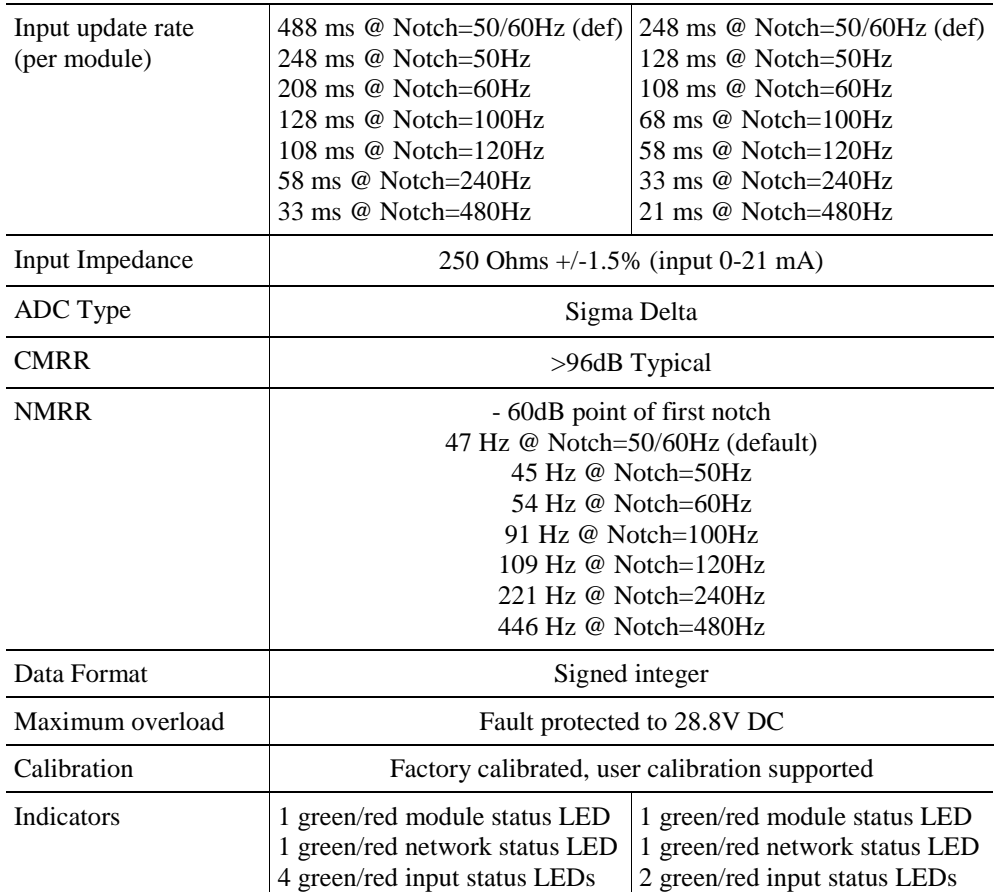

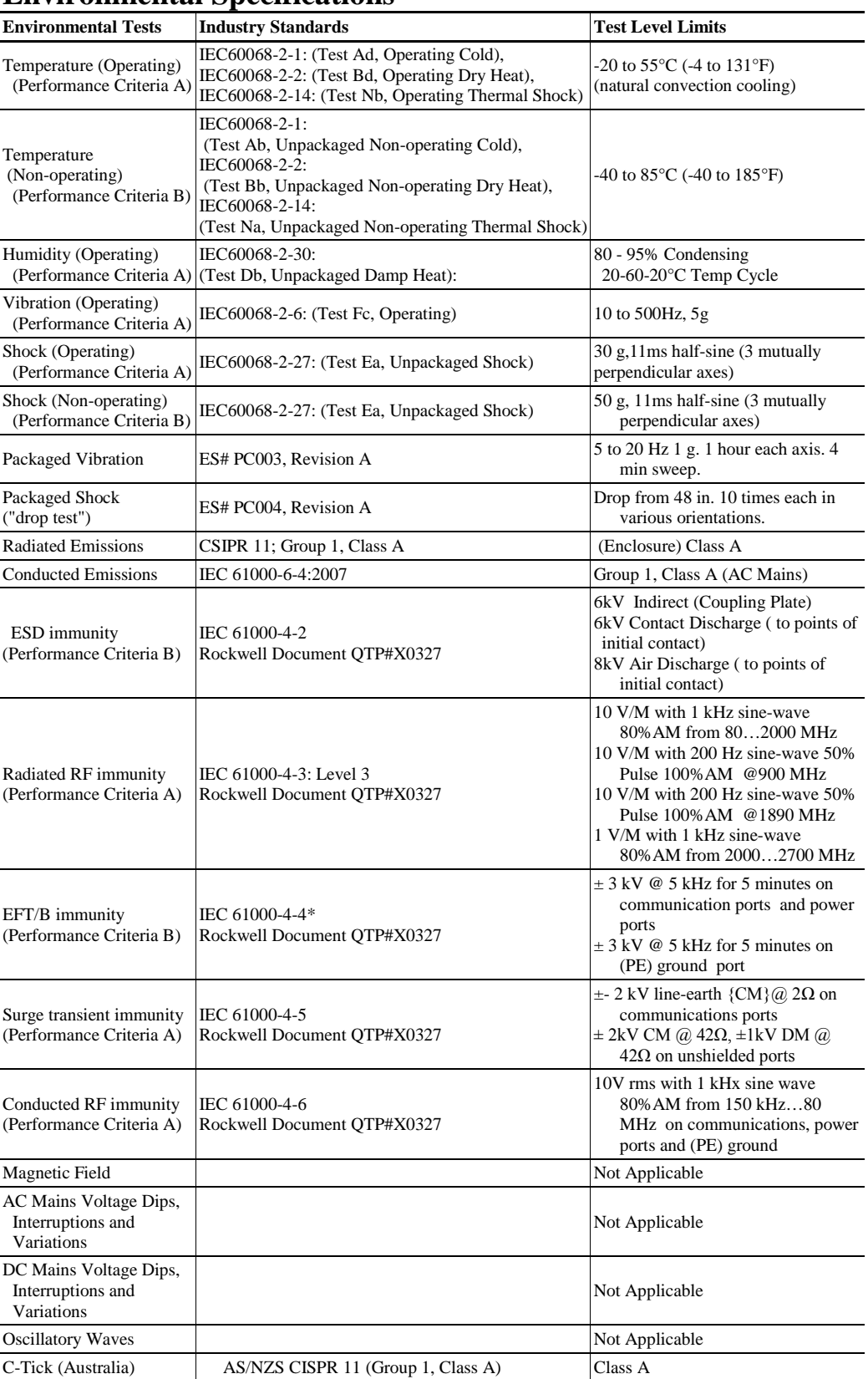

# **Environmental Specifications**

# **Agency Certifications**

The following certifications will be obtained at 1st production release.

UL 508 ISA 12.12.01 **CUL** Operating Temperature Code T4 CE compliance to EN 61010-1 and EN 61131-2 Atex 4.4 ODVA DeviceNet Compliance

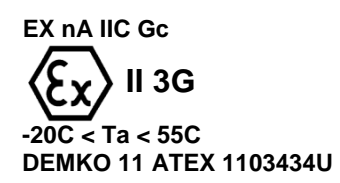

ATEX Special Conditions for Safe Use

- Provisions shall be made to prevent the rated voltage being exceeded by the transient disturbances of more than 140%.
- The system shall be mounted in an ATEX certified enclosure with a minimum ingress protection rating of at least IP54 as defined in IEC60529 or EN60529 and used in an environment of not more than pollution degree 2.
- These modules must be used with the ATEX certified terminal module 1734-TB by Allen-Bradley.

# <span id="page-60-0"></span>**Appendix B Additional HART Protocol Information**

This appendix describes the HART protocol and provides references for additional information about the protocol. Consult the HART protocol specification and vendor provided documentation for specifics on HART commands.

This appendix provides the following:

- HART protocol background information
- Common practice command sets
- Extended command sets
- References to additional information

HART Field Communication Protocol is widely accepted in the industry as the standard for digitally enhanced 4…20mA communication with smart field instruments. The HART Protocol message structure, command set, and status are discussed in this appendix.

The HART command set is organized into these groups and provides read and write access to a wide array of information available in smart field instruments:

- Universal commands provide access to information that is useful in normal plant operation such as the instrument manufacturer, model, tag, serial number, descriptor, range limits, and process variables. All HART devices must implement universal commands.
- Common practice commands provide access to functions that can be carried out by many devices.
- Device specific commands provide access to functions that can be unique to a particular device.

### **Section B.1 Message Structure**

Read this section for a description of transaction procedure, character coding, and message structure of the HART protocol. These correspond to layer 2 (datalink layer) of the OSI protocol reference model.

#### **B.1.1 Master-slave Operation**

HART is a master-slave protocol. This means that each message transaction is originated by the master; the slave (field) device replies when it receives a command message addressed to it. The reply from the slave device acknowledges that the command was received and can contain data requested by the master.

#### **B.1.2 Multiple Master Operation**

The HART protocol provides for two active masters in a system: one primary and one secondary. The two masters have different addresses. Each can positively identify replies to its own command messages. The 1734sc-IE2CH or 1734sc-IE4CH module acts as primary master. A secondary master, such as a handheld configuration device, may also be connected.

#### **B.1.3 Transaction Procedure**

HART is a half-duplex protocol. After completion of each message, the FSK carrier signal must be switched off to let the other station transmit. The carrier control timing rules state that the carrier should be turned on not more than 5 bit times before the start of the message (that is, the preamble) and turned off not more than 5 bit times after the end of the last byte of the message (the checksum).

The master is responsible for controlling message transactions. If there is no reply to a command within the expected time, the master should retry the message. After a few retries, the master should abort the transaction, because presumably the slave device or the communication link has failed.

After each transaction is completed, the master should pause for a short time before sending another command, to provide an opportunity for the other master to break in if it wishes. This way, two masters (if they are present) take turns at communicating with the slave devices. Typical message lengths and delays allow two transactions per second.

#### **B.1.4 Burst Mode**

Burst mode is not supported.

## <span id="page-61-0"></span>**Section B.2 Response Code and Field Device Status**

Two bytes of status also called the response code and field device status are included in every reply message from a field or slave device. These two bytes convey communication errors, command response problems, and field device status. If an error is detected in the outgoing communication, the most significant bit (bit 7) of the first byte is set to 1 and the details of the error are reported in the rest of that byte. The second byte, in this case, is all zeros.

Communication errors are typically those that would be detected by a UART (parity overrun and framing errors). The field device also reports overflow of its receive buffer and any discrepancy between the message content and the checksum received.

In RSLogix 5000 software, if the leftmost bit of the ResponseCode is set, it displays a negative number. In this case, the ResponseCode represents a communication fault. Change the display format to hexadecimal to interpret communication status.

If the leftmost bit of the ResponseCode is 0 (value 0…127), then there was no communication error and the value is a ResponseCode from the HART field device. Response codes indicate if the device performed the command. 0 means no error. Other values are errors or warnings. To understand the ResponseCode, contact your HART field device manufacturer or the HART specification.

See Table B-1and Table B-2 for descriptions of the response code and the field device status.

**Table B-1 (Response Codes – HART Device Status Byte 1) Respectively** 

| If Bit 7 is | And Bits<br><b>60</b> are |              |                                                                                                    |
|-------------|---------------------------|--------------|----------------------------------------------------------------------------------------------------|
|             | 16#40                     | Parity Error | Vertical parity error - The parity of one or more of the<br>bytes received by the device was not odd |

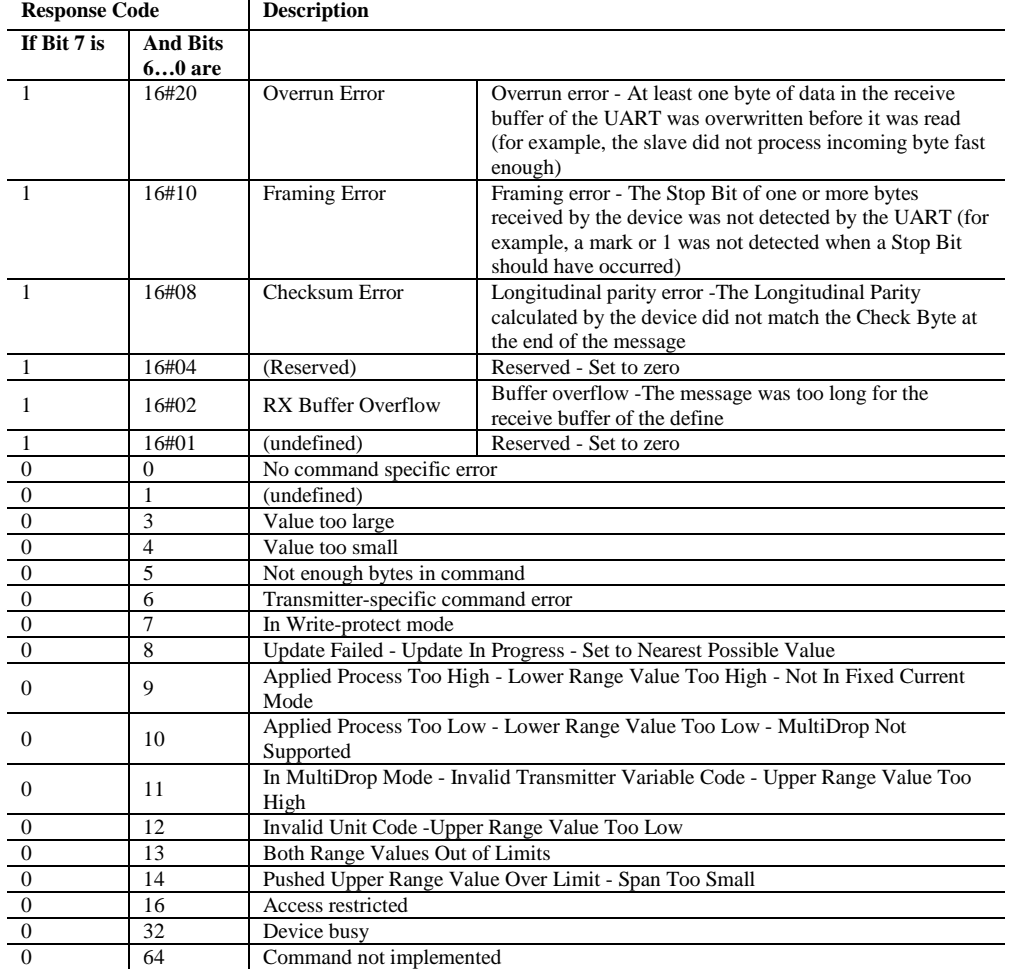

If no error was detected in the outgoing communication, the second byte contains status information pertaining to the operational state of the field or slave device.

#### **Table B-2 (Field Device Status – HART Device Status Byte 2)**

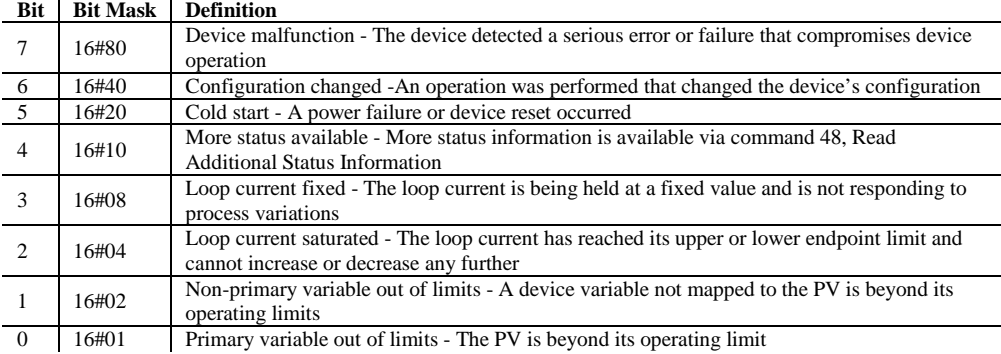

*Note: 16# means this number is in Hex.*

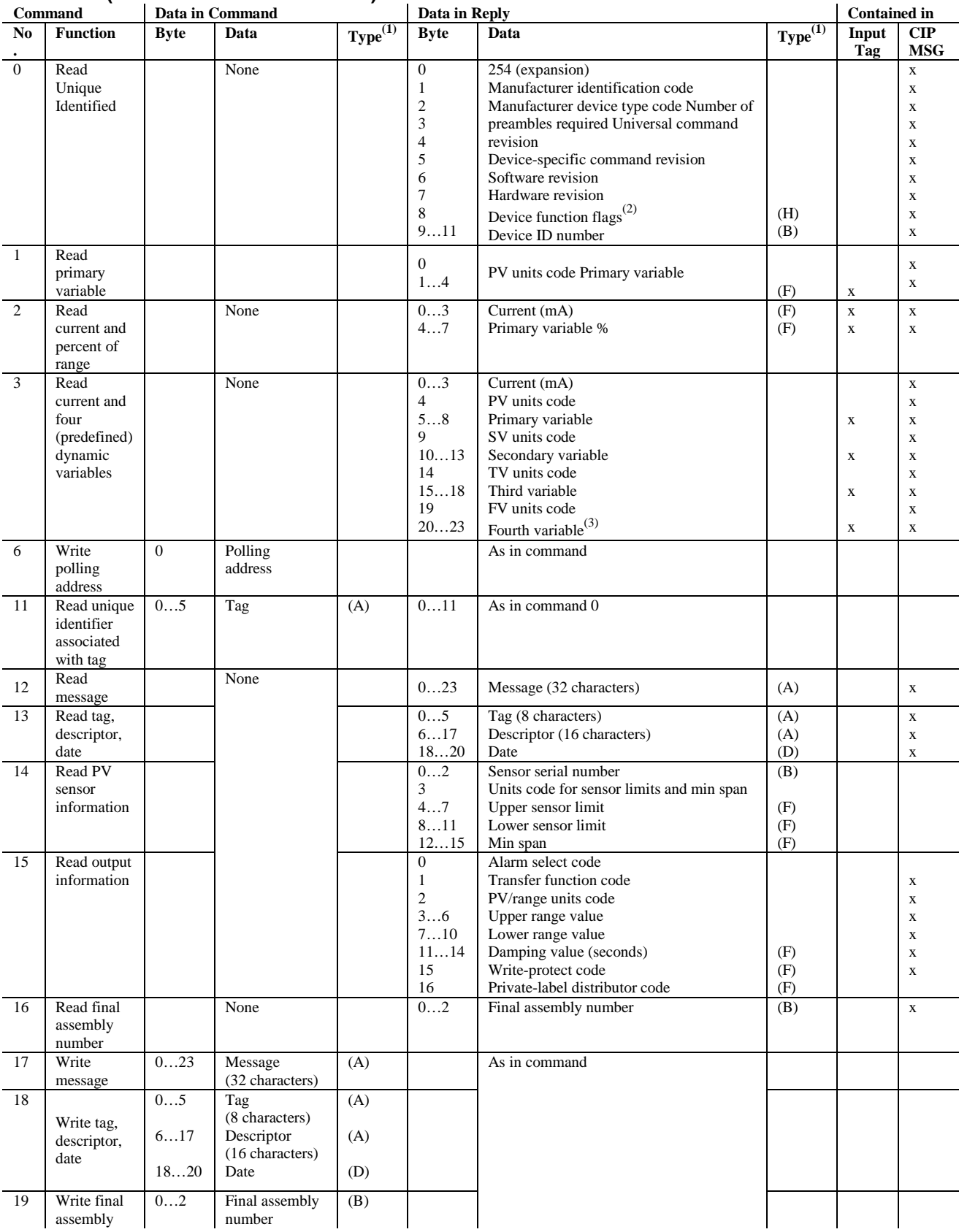

#### **Table B-3 (HART Universal Commands)**

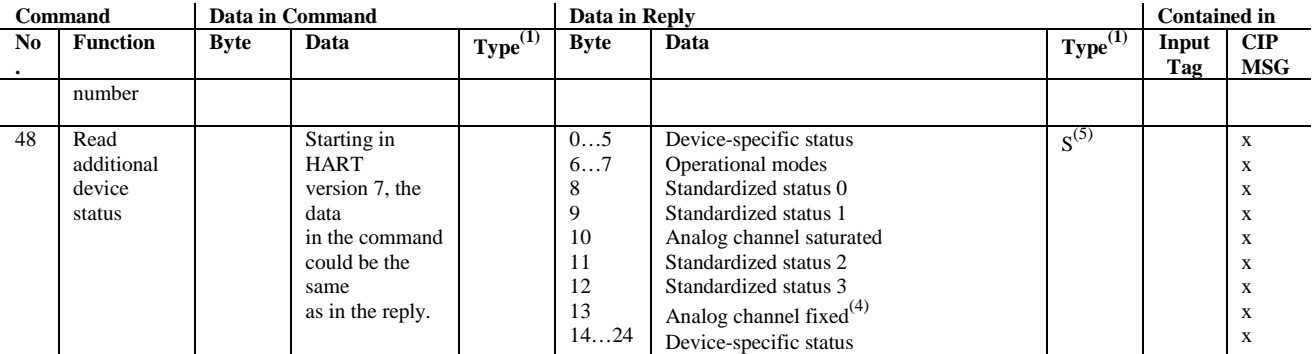

(1) (A) = Packed ASCII, (B) = 3-byte integer, (D) = Date, (F) = Floating Point (HART format), (H) = HART flag

(2) Bit 6 = multisensor device. Bit 1 = EEPROM control required. Bit 2 = protocol bridge device.

(3) Truncated after last supported variable.

(4) 24 bits each LSB…MSB refers to A0 #1…24.

(5) Sint []

#### **Table B-4 (Common Practice Commands)**

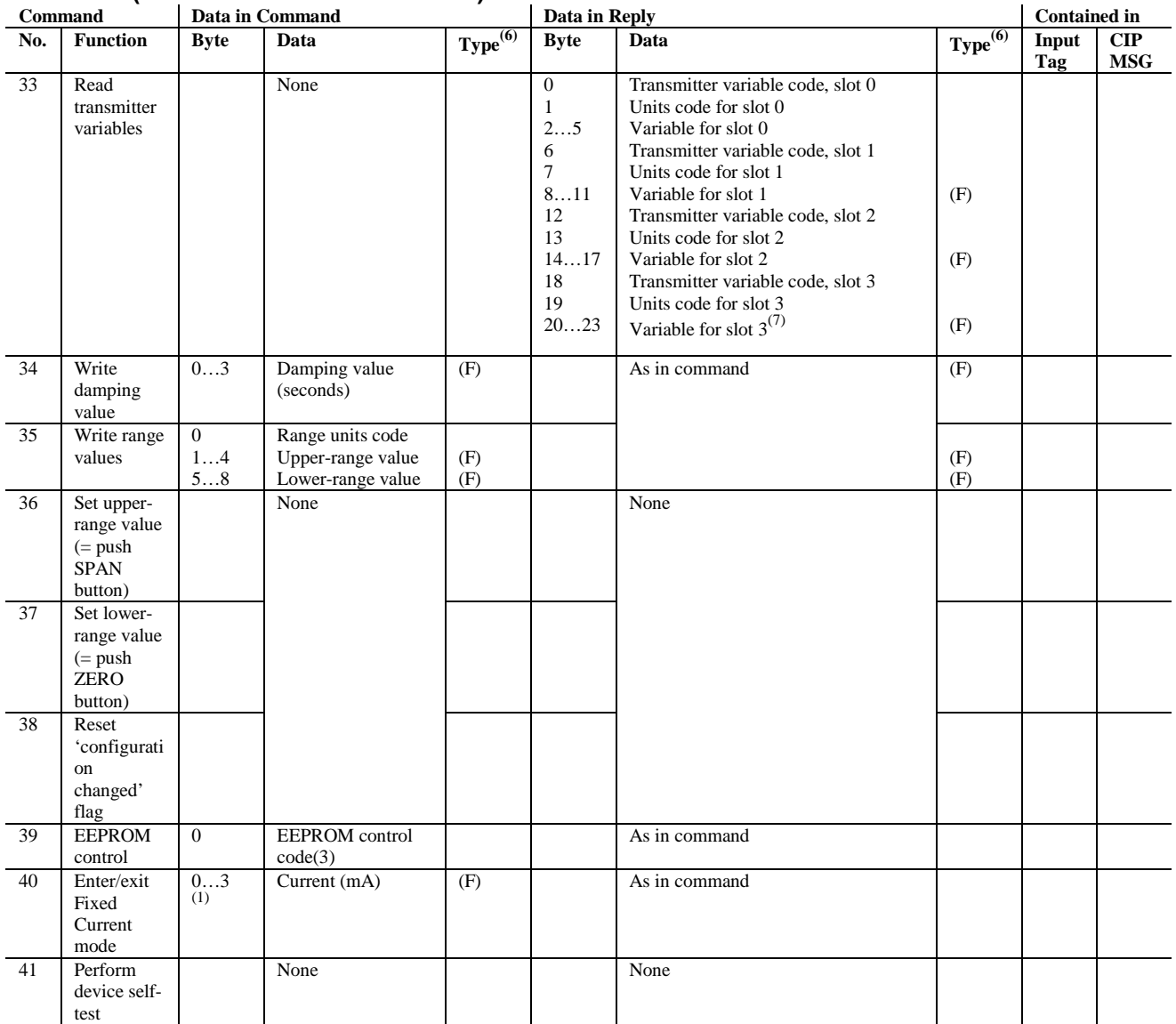

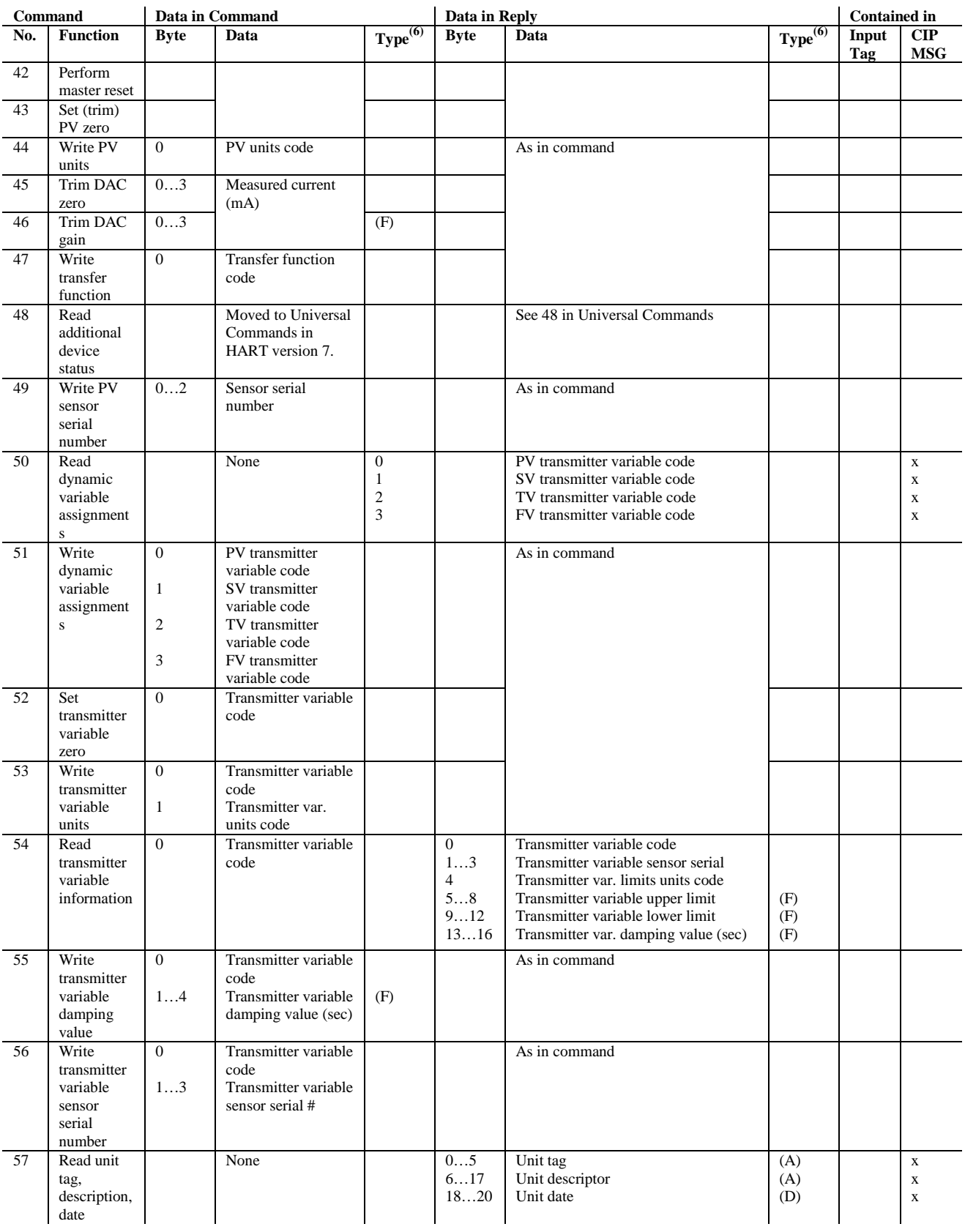

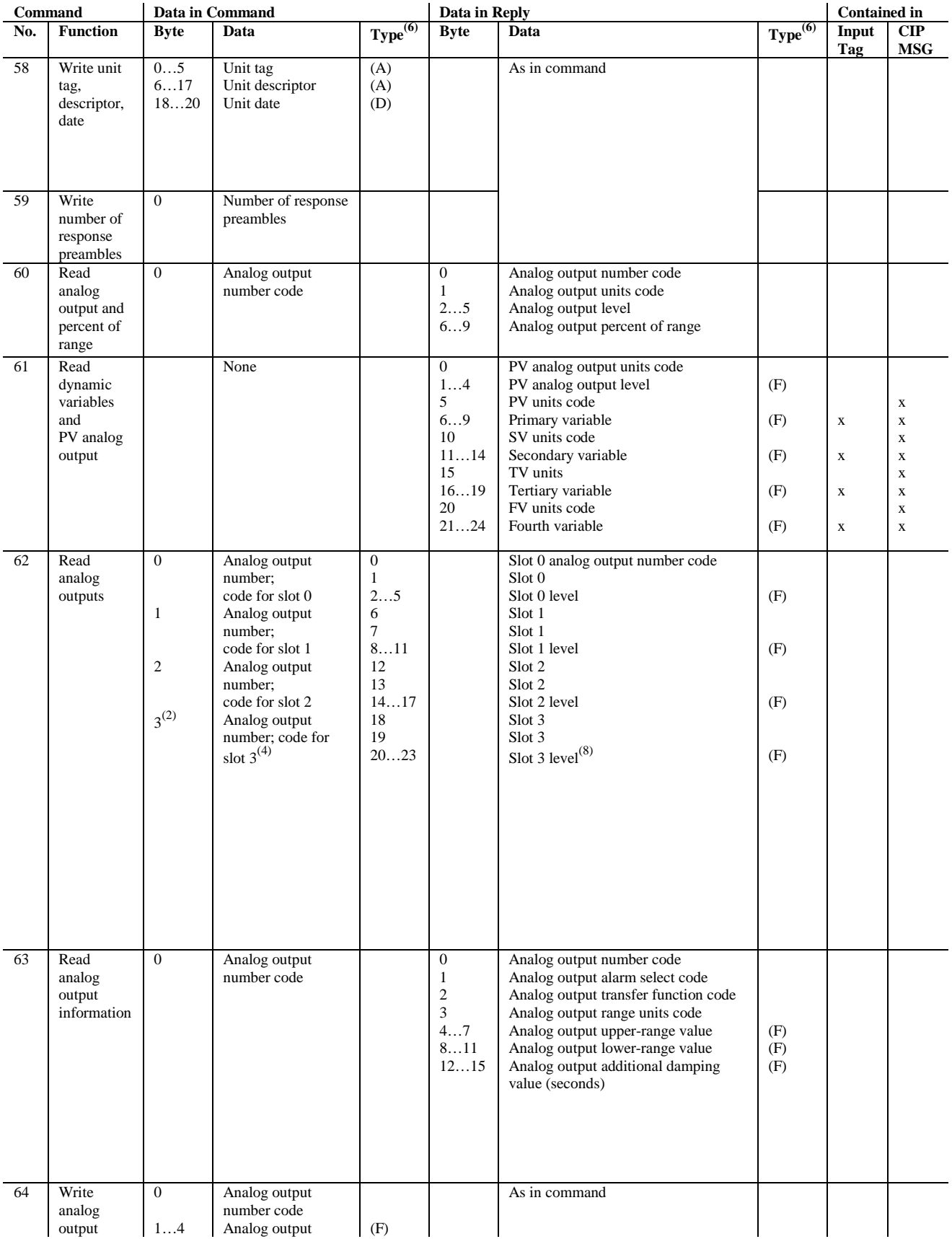

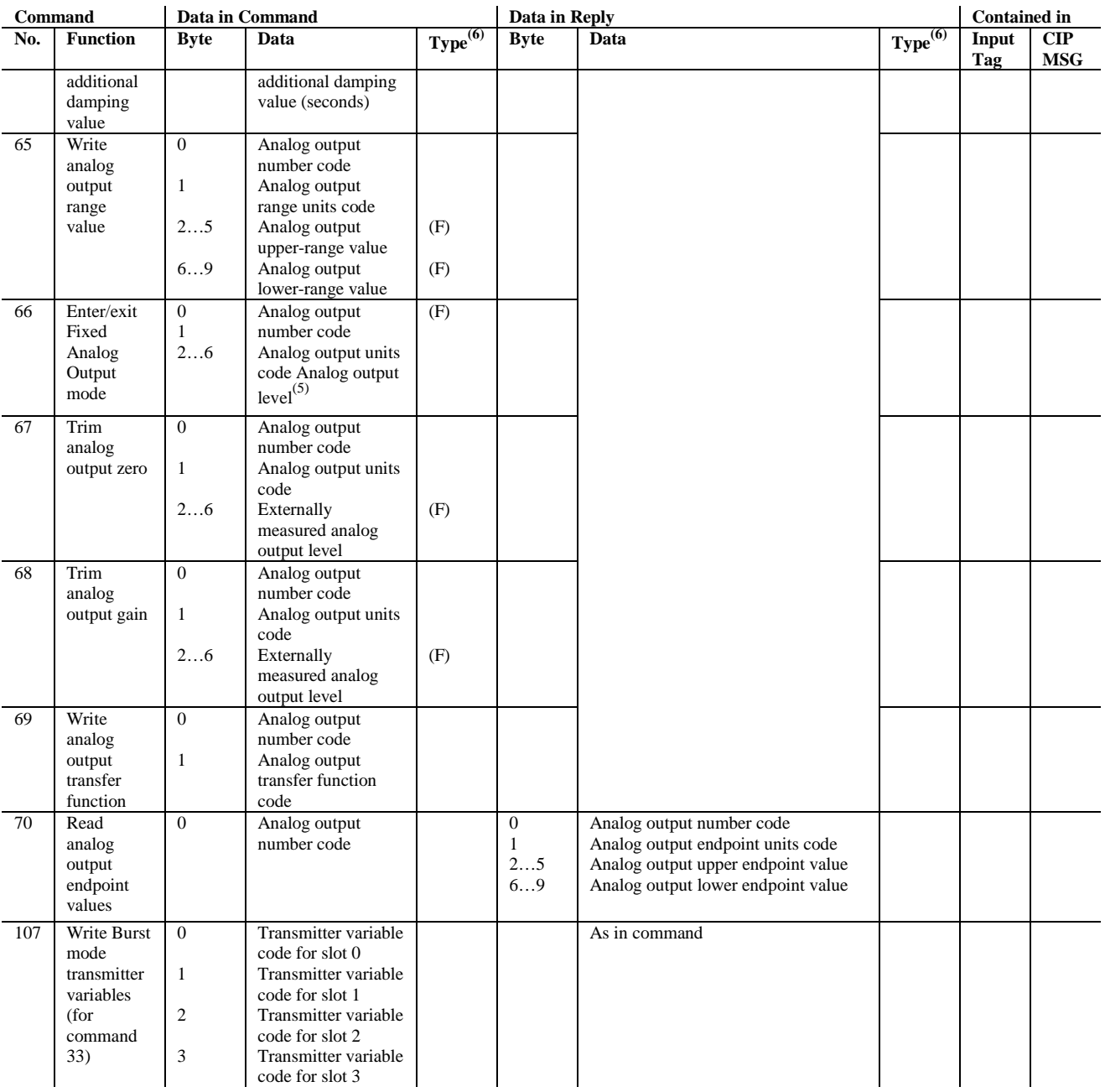

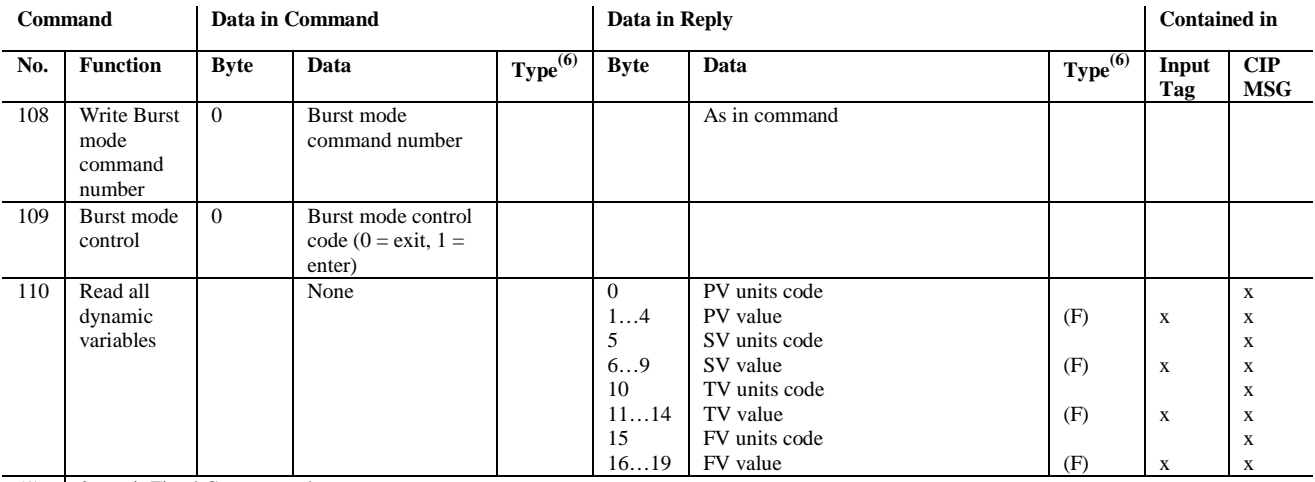

(1)  $0 =$  exit Fixed Current mode.

(2) Truncated after last requested code.

(3)  $0 =$  burn EEPROM,  $1 =$  copy EEPROM to RAM.

(4) (5) Truncated after last requested code. Not a number exits Fixed-output mode.

(6)  $(A)$  = Packed ASCII,  $(B)$  = 3-byte integer,  $(D)$  = Date,  $(F)$  = Floating Point (HART format),  $(H)$  = HART flag

(7) Truncated after last requested code.

(8) Truncated after last requested variable.

## **Section B.3 HART PV, SV, TV, and FV Status**

HART PV, SV, TV, and FV are dynamic variables that contain the values of device variables, which are various direct or indirect process measurements performed by the HART field device.

Some devices let a set of their internal device variables be mapped to the PV, SV, TV, FV dynamic variables that are automatically collected in the 1734sc-IExCH Input Tag.

HART PVStatus, SVStatus, TVStatus, FVStatus are known as Device Variable Status values. These Status values are composed of groups of bits that indicate the quality of the associated device variable.

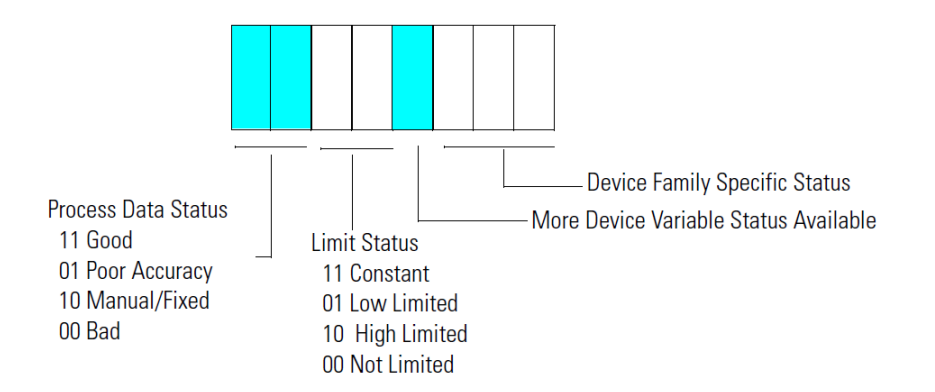

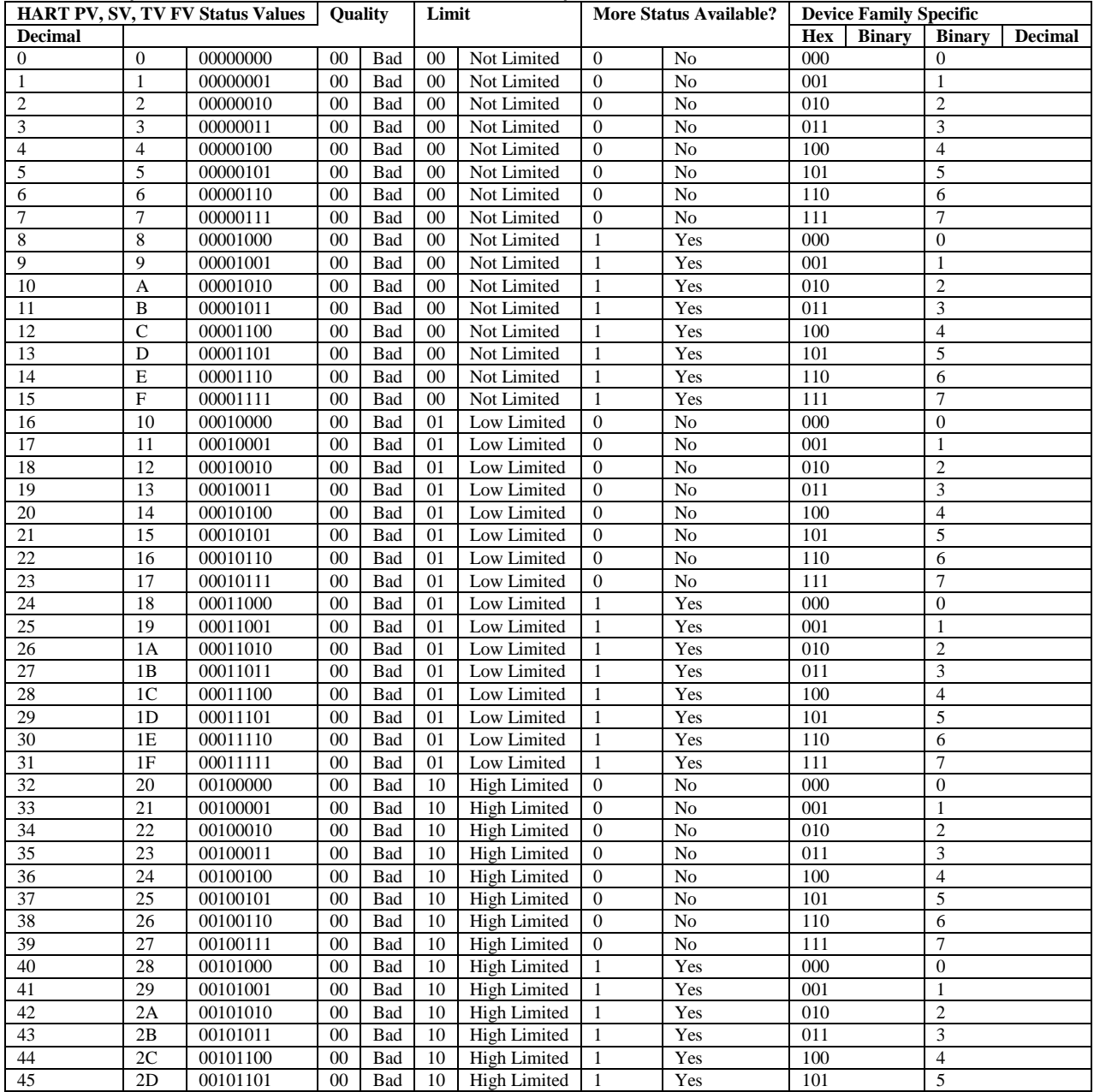

#### **Table B-5 (HART PV, SV, TV, and FV Status Values)**

*Note: that this Device Variable Status byte is a new HART feature in HART protocol revision 6 and many HART devices do not yet support it. For those devices, the module creates a status value based on the communication status of the device.*

*If the PV, SV, TV, FV are being collected without communication errors, the value is set to 16#C0, indicating Good, Not Limited. Otherwise, the value is set to 0, indicating Bad, Not Limited, no specific information available.*

# **Appendix C Manufacturer Identification Codes**

This appendix identifies the manufacturer by their assigned code.

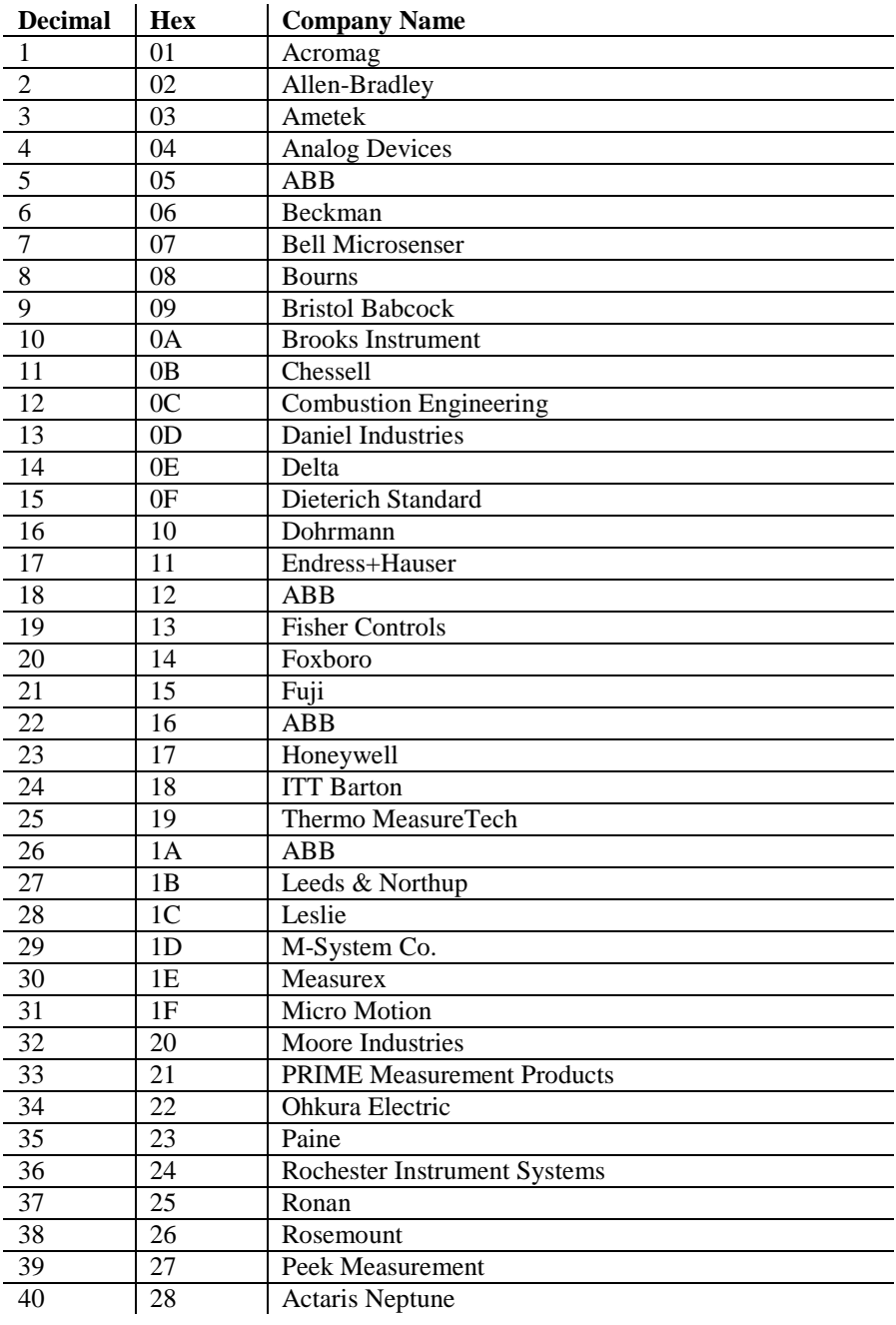

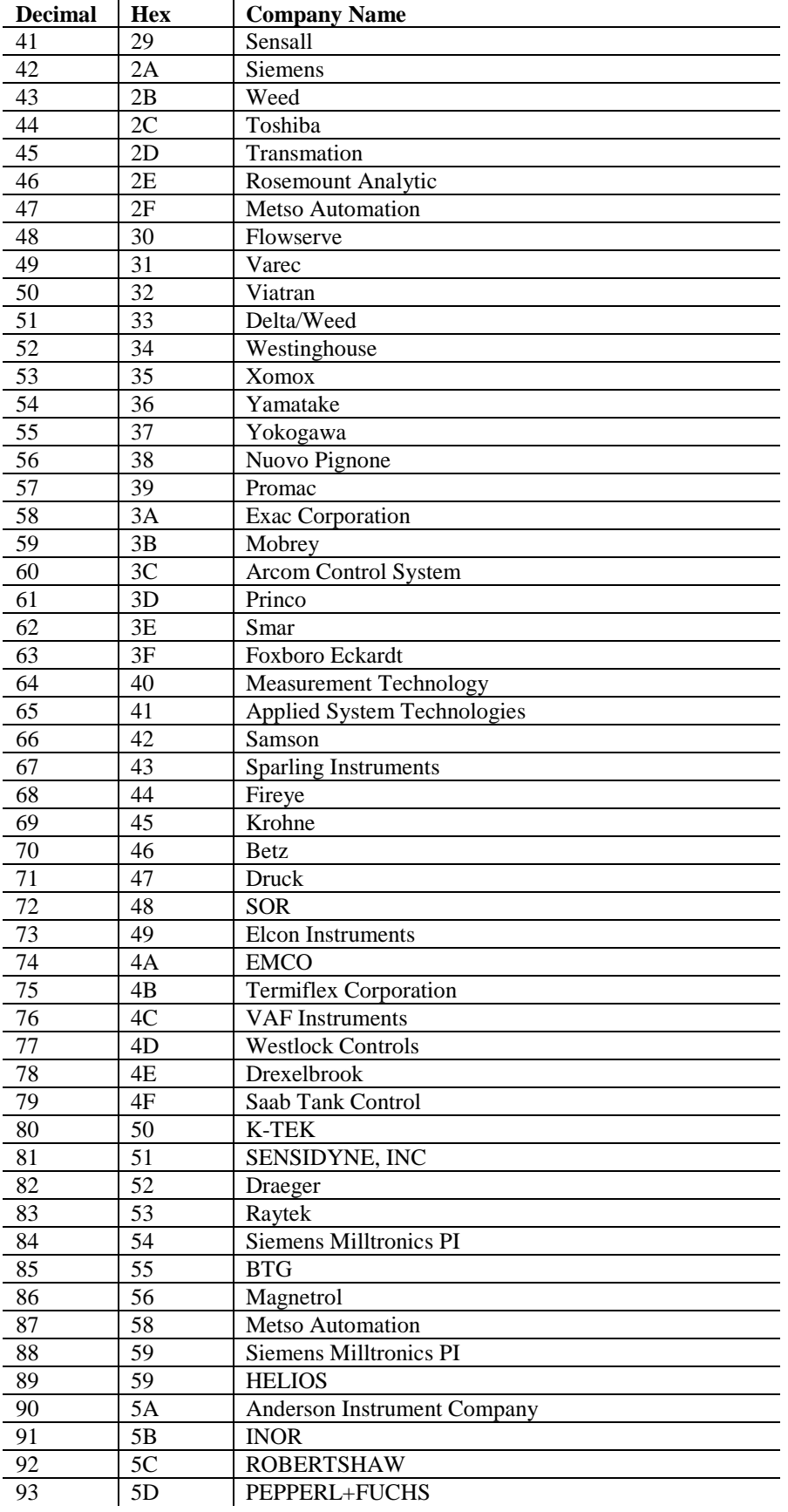
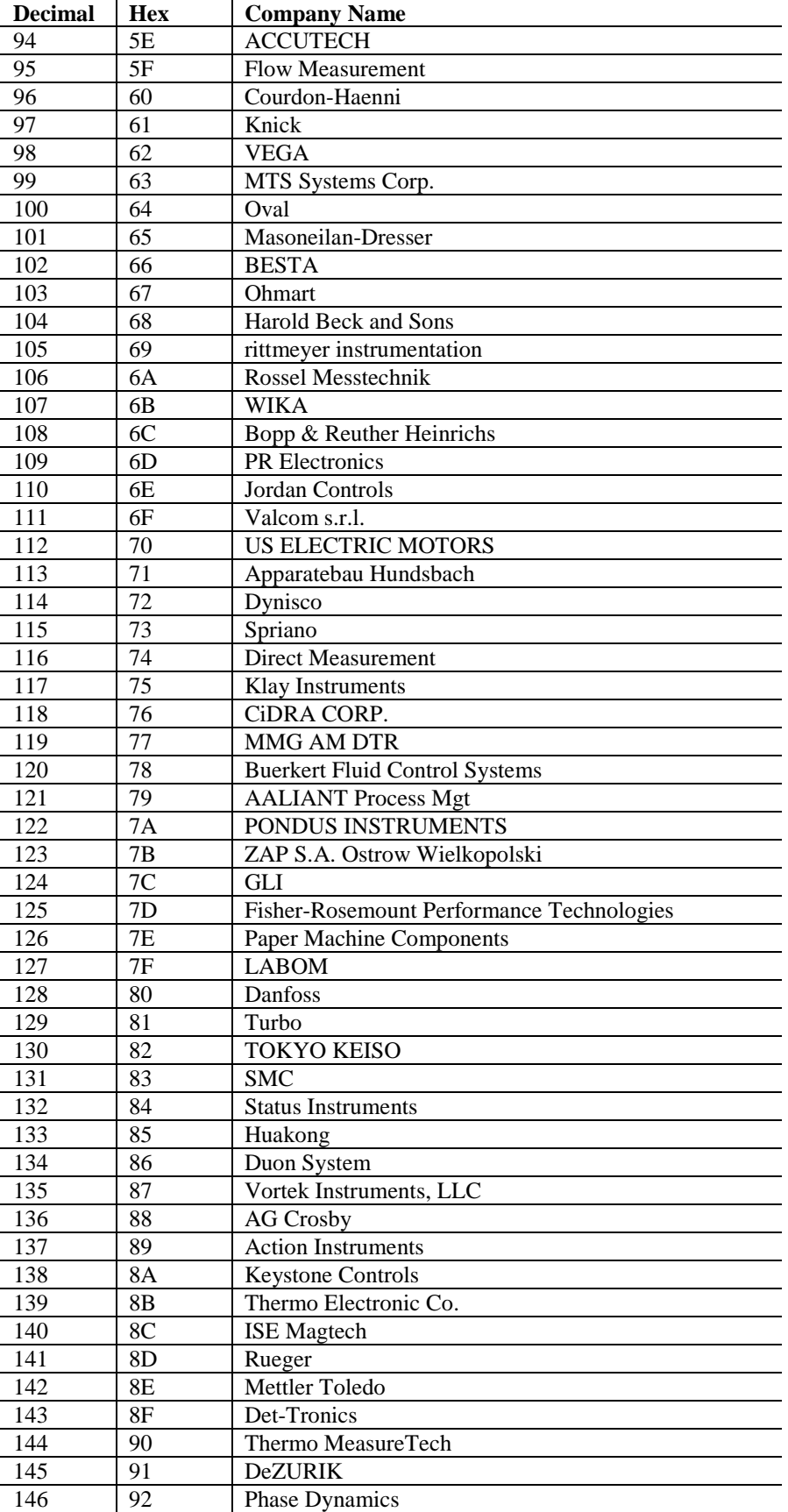

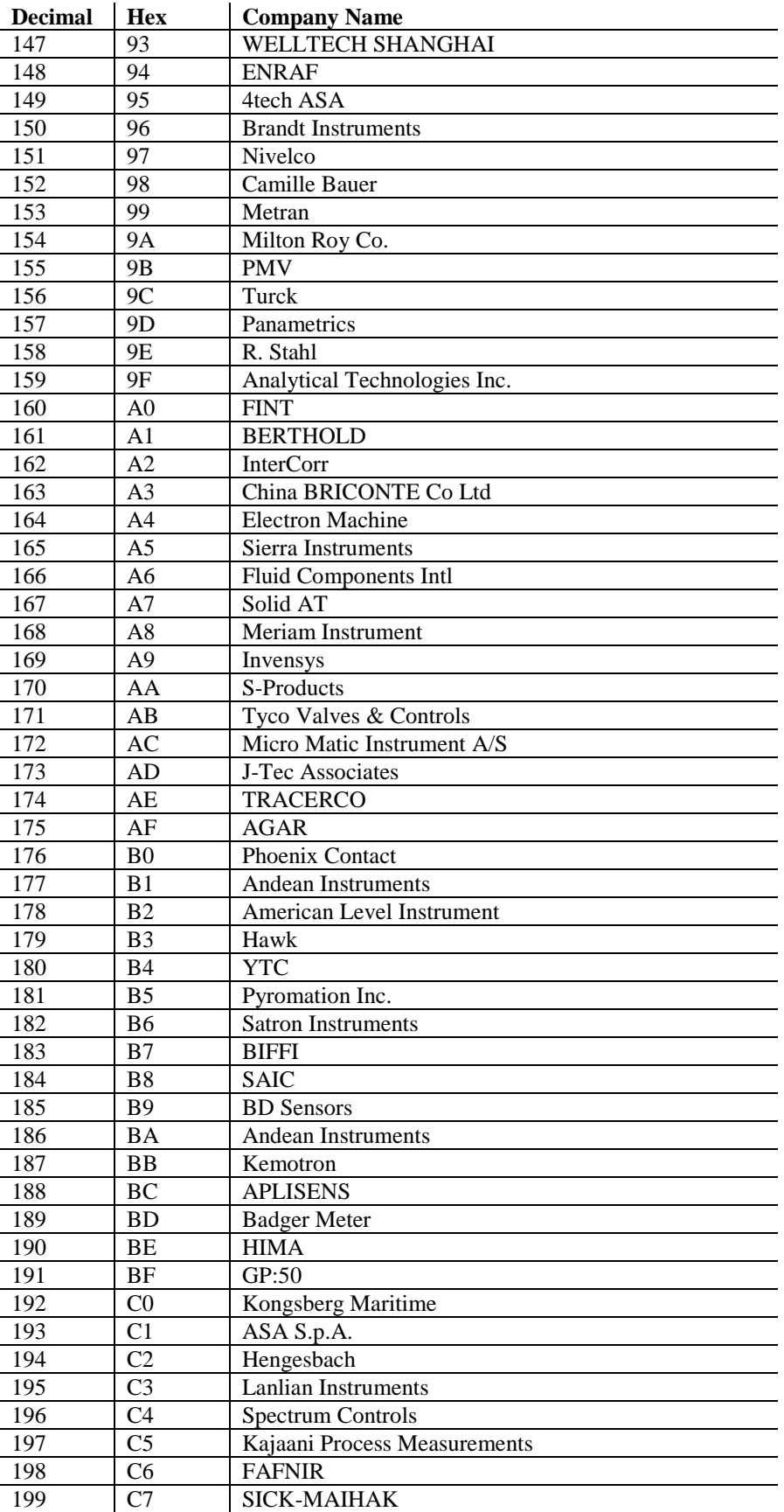

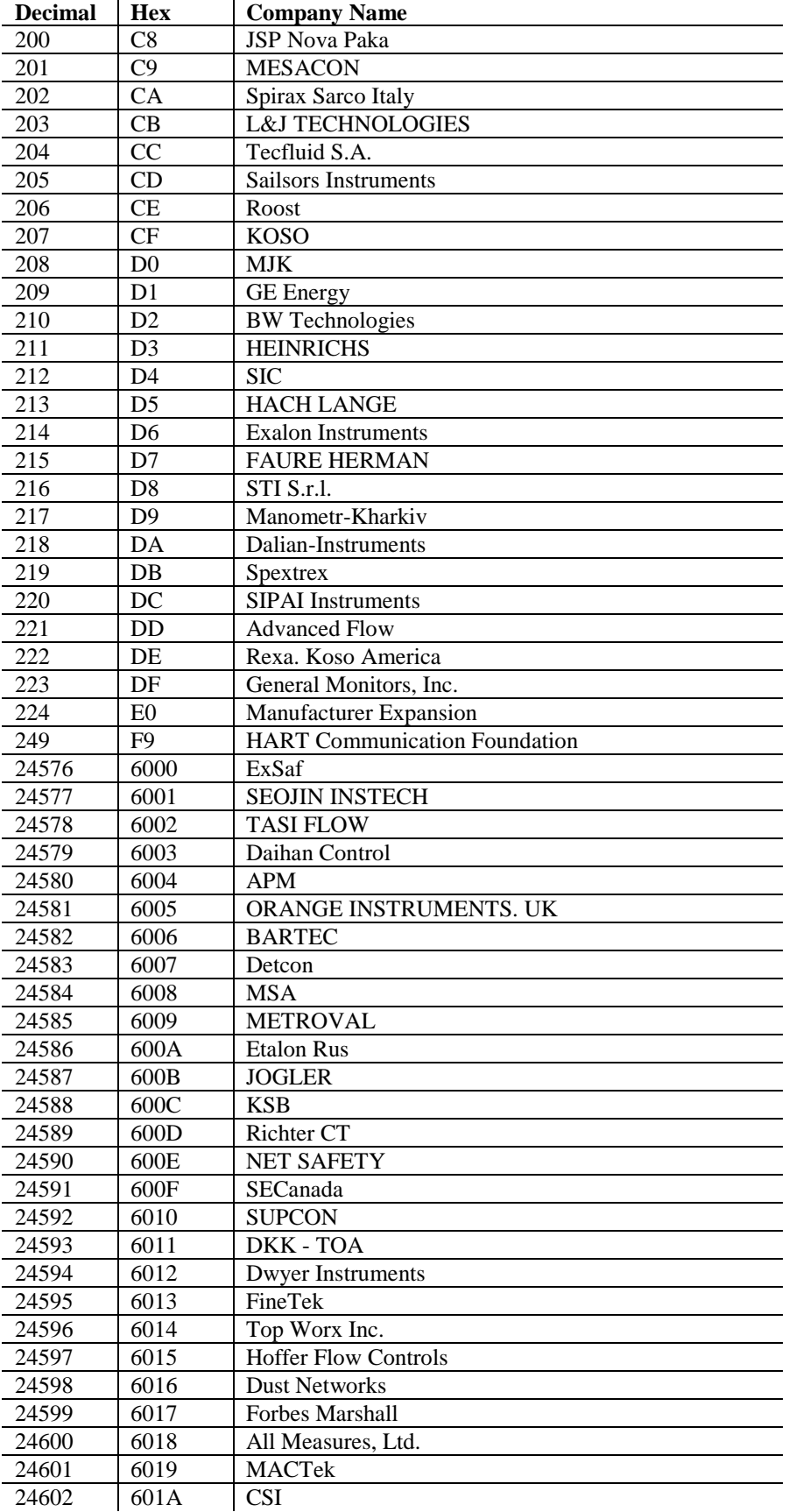

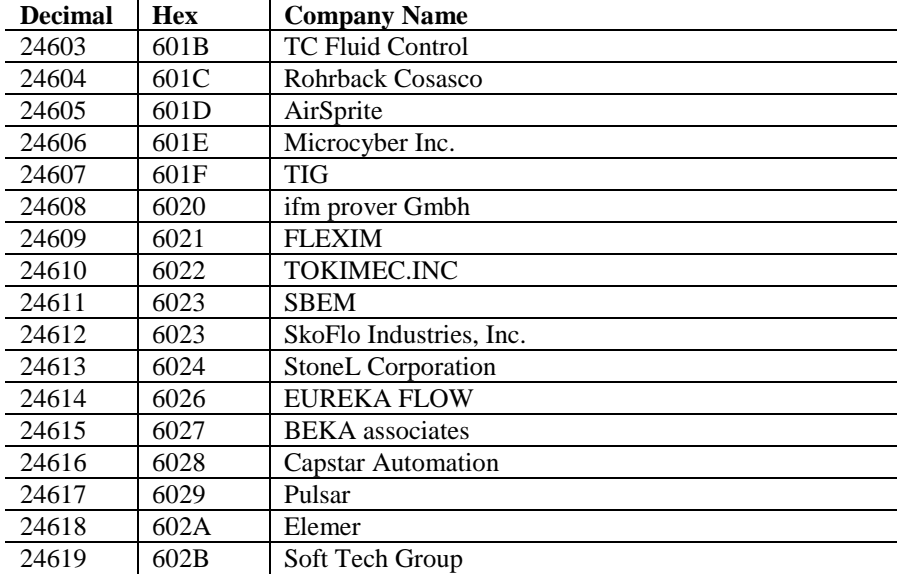

# **Appendix D Engineering Unit Codes**

This table maps engineering unit code numbers to their meaning and abbreviations.

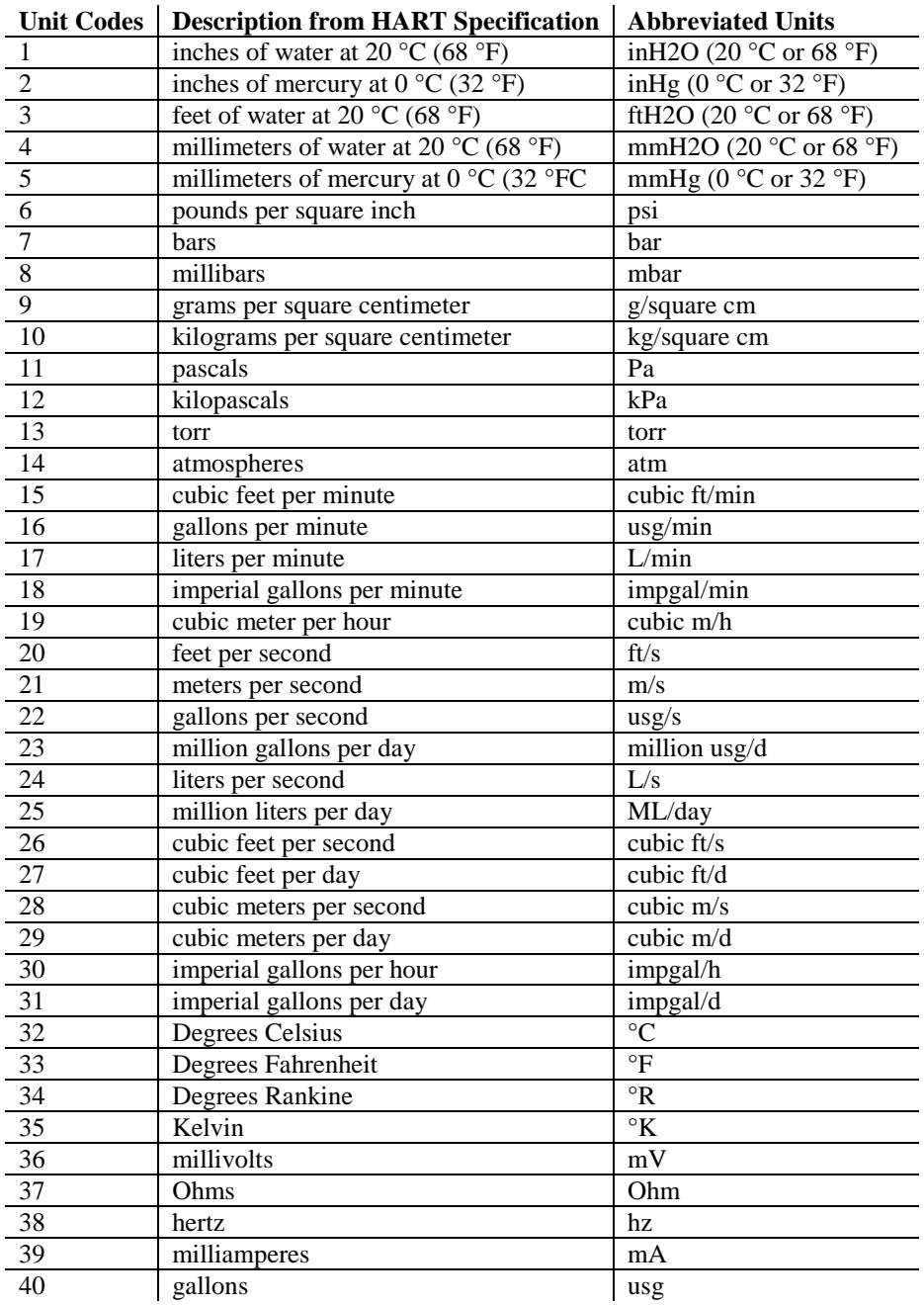

|         | Unit Codes   Description from HART Specification | <b>Abbreviated Units</b> |
|---------|--------------------------------------------------|--------------------------|
| 41      | liters                                           | L                        |
| 42      | imperial gallons                                 | impgal                   |
| 43      | cubic meters                                     | cubic m                  |
| 44      | feet                                             | ft                       |
| 45      | meters                                           | m                        |
| 46      | barrels                                          | bbl                      |
| 47      | inches                                           | in                       |
| 48      | centimeters                                      | cm                       |
| 49      | millimeters                                      | mm                       |
| 50      | minutes                                          | min                      |
| 51      | seconds                                          | ${\bf S}$                |
| 52      | hours                                            | h                        |
| 53      | days                                             | d                        |
| 54      | centistokes                                      | centistokes              |
| 55      | centipoise                                       | cP                       |
| 56      | microsiemens                                     | microsiemens             |
| 57      | percent                                          | $\%$                     |
| 58      | volts                                            | $\mathbf{V}$             |
| 59      | pH                                               | pH                       |
| 60      | grams                                            | g                        |
| 61      | kilograms                                        | kg                       |
| 62      | metric tons                                      | t                        |
| 63      | pounds                                           | 1 <sub>b</sub>           |
| 64      | short tons                                       | short ton                |
| 65      | long tons                                        | long ton                 |
| 66      | milli siemens per centimeter                     | millisiemens/cm          |
| 67      | micro siemens per centimeter                     | microsiemens/cm          |
| 68      | newton                                           | $\overline{N}$           |
| 69      | newton meter                                     | $N$ m                    |
| 70      | grams per second                                 | g/s                      |
| 71      | grams per minute                                 | g/min                    |
| 72      | grams per hour                                   | g/h                      |
| 73      | kilograms per second                             | kg/s                     |
| 74      | kilograms per minute                             | kg/min                   |
| 75      | kilograms per hour                               | kg/h                     |
| 76      | kilograms per day                                | kg/d                     |
| $77 \,$ | metric tons per minute                           | t/min                    |
| 78      | metric tons per hour                             | t/h                      |
| 79      | metric tons per day                              | $t\mskip -1.5mu/d$       |
| $80\,$  | pounds per second                                | 1b/s                     |
| 81      | pounds per minute                                | lb/min                   |
| 82      | pounds per hour                                  | 1b/h                     |
| 83      | pounds per day                                   | lb/d                     |
| 84      | short tons per minute                            | short ton/min            |
| 85      | short tons per hour                              | short ton/h              |
| 86      | short tons per day                               | short ton/d              |
| 87      | long tons per hour                               | long ton/h               |
| 88      | long tons per day                                | long ton/d               |
| 89      | deka therm                                       | Dth                      |
| 90      | specific gravity units                           | specific gravity units   |
| 91      | grams per cubic centimeter                       | g/cubic cm               |
| 92      | kilograms per cubic meter                        | kg/cubic m               |
| 93      | pounds per gallon                                | lb/usg                   |

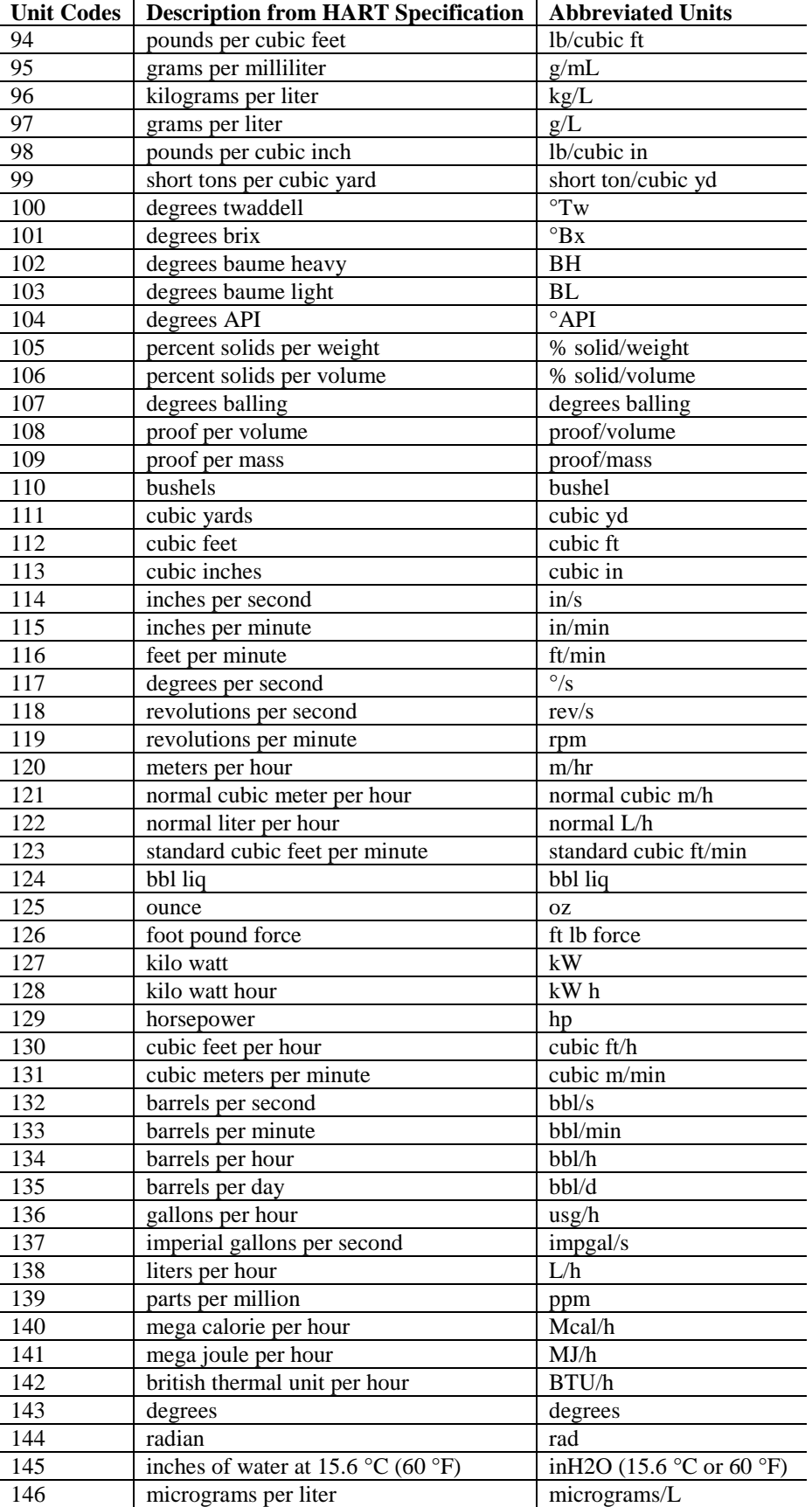

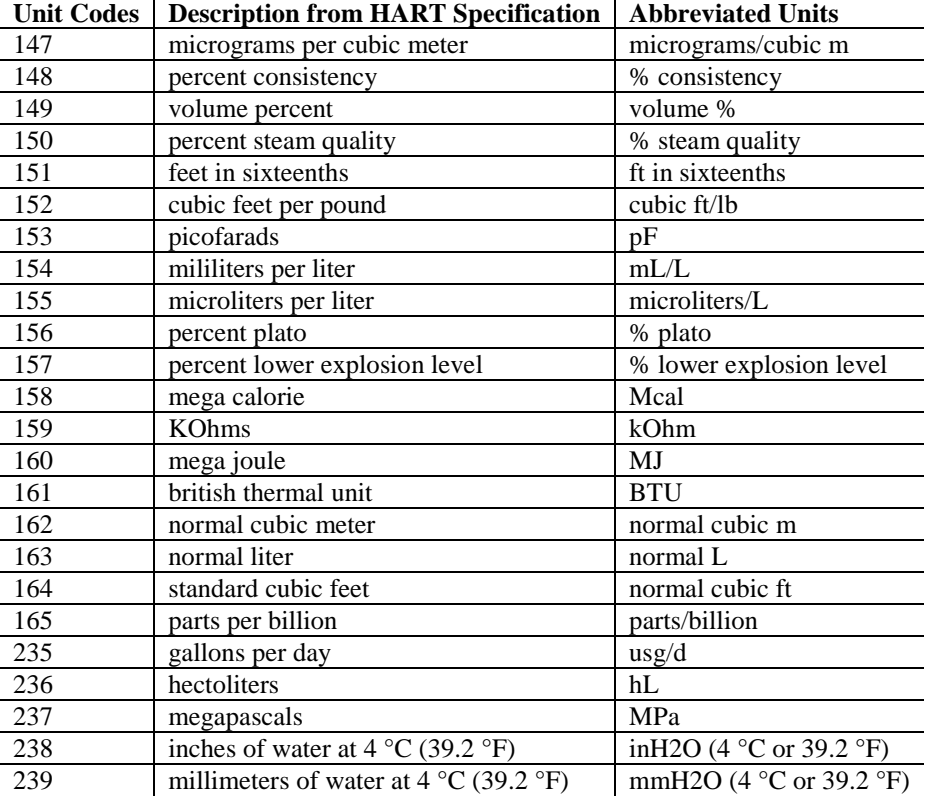

# Index

#### *A*

Add-On-Profile · 3-7

#### *B*

block diagram · 1-4

# *C*

Channel Configuration · 3-11 CIP Messages Supported · 4-4 Common Practice Commands · B-5

#### *D*

Detecting HART Devices · 4-1 Dynamic HART Variables · 4-3

#### *E*

EMC Directive · 2-1 Engineering Unit Codes · D-1

### *F*

Field Device Status · B-2 Field Wiring Connections · 2-7 Filter Analog · 3-13 Digital · 3-12 Frequencies · 1-1 Flush Queue · 4-14

#### *G*

Generic Profile · 3-2 Get HART Device Information · 4-6 Grounding · 2-8

#### *H*

Hardware Features · 1-2 HART Features · 4-1 Hazardous Location · 2-2

#### *I*

Input Data · 3-14 Input Type · 1-1

#### *L*

 $LED \cdot 1-3$ Low Voltage Directive · 2-1

#### *M*

Manufacturer Identification Codes · C-1 Module Configuration · 3-9 Module Update Time · 3-17 Mounting · 2-3

#### *N*

Noise · 2-3, 2-8

#### *P*

Pass-through Handle Timeout · 3-13 Message · 4-9 Reason Code · 4-12 Power Requirements · 2-1 power-up · 1-3

#### *R*

Read Additional Device Status · 4-4 Real Time Sample · 3-13 Response Code · B-2 Resume HART Communication · 4-15

# *S*

#### *W*

Specifications · A-1 Suspend HART Communication · 4-14

# *U*

Universal Commands · B-3

Wiring Diagram · 2-8

#### **Getting Technical Assistance**

Note that your module contains electronic components which are susceptible to damage from electrostatic discharge (ESD). An electrostatic charge can accumulate on the surface of ordinary plastic wrapping or cushioning material**. In the unlikely event that the module should need to be returned to Spectrum Controls, please ensure that the unit is enclosed in approved ESD packaging (such as static-shielding / metalized bag or black conductive container).** Spectrum Controls reserves the right to void the warranty on any unit that is improperly packaged for shipment.

**RMA (Return Merchandise Authorization) form required for all product returns.**

For further information or assistance, please contact your local distributor, or call the Spectrum Controls technical Support at:

**USA - 425-746-9481**

#### **Declaration of Conformity**

Available upon request

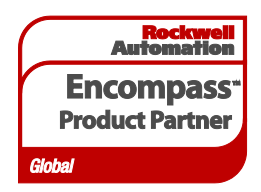

©2013, Spectrum Controls, Inc. All rights reserved. Specifications subject to change without notice. The Encompass logo and Point IO are trademarks of Rockwell Automation.

#### **Corporate Headquarters**

Spectrum Controls Inc. P.O. Box 6489 Bellevue, WA 98008 USA Fax: 425-641-9473 **Tel: 425-746-9481**

> **Web Site: www.spectrumcontrols.com E-mail: spectrum@spectrumcontrols.com**

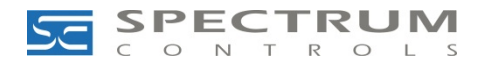